# **Možnosti Open Source Intelligence v současném Internetu**

Bc. Michal Kopřiva

Diplomová práce 2022

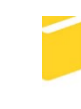

Univerzita Tomáše Bati ve Zlíně Fakulta aplikované informatiky

Univerzita Tomáše Bati ve Zlíně Fakulta aplikované informatiky Ústav informatiky a umělé inteligence

Akademický rok: 2021/2022

# **ZADÁNÍ DIPLOMOVÉ PRÁCE** (projektu, uměleckého díla, uměleckého výkonu)

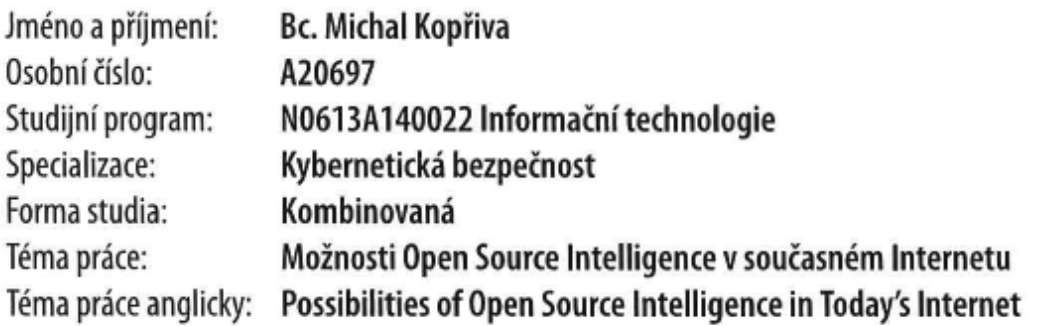

# Zásady pro vypracování

- 1. Specifikujte jaké druhy zdrojů spadají do kategorie Open Source Inteligence.
- 2. Zmapujte a popište metody a nástroje OSINT v současné síti Internet.
- 3. Popište omezení využití nástrojů vzhledem k nařízením GDPR.
- 4. Vypracujte metodiku analýzy pomocí OSINT.
- 5. Ověřte navrženou metodiku na testovacím případu.

Forma zpracování diplomové práce: tištěná/elektronická

Seznam doporučené literatury:

- 1. CHAUHAN, Sudhanshu a Nutan PANDA, 2015. Hacking Web Intelligence. Waltham (Massachusetts): Syngress. ISBN 9780128018675.
- 2. HASSAN, Nihad A. a Rami HIJAZI, 2018. Open Source Intelligence Methods and Tools. 1. Berkeley, CA: Apress. ISBN 978-1-4842-3212-5.
- 3. APPEL, Edward J., 2014. Cybervetting: Internet Searches for Vetting, Investigations, and Open-Source Intelligence, Second Edition [online]. 2nd. Boca Raton: CRC Press [cit. 2021-11-26]. ISBN 9780429256387. Dostupné z: [https://doi.org/10.1201/b17651](https://doi.org/10.1201/b17651 "https://doi.org/10.1201/b17651")
- 4. GIBSON, Helen, Steve RAMWELL a Tony DAY, 2016. Analysis, Interpretation and Validation of Open Source Data. AKHGAR, Babak, P. Saskia BAYERL a Fraser SAMPSON, ed. Open Source Intelligence Investigation [online]. 1. Cham (Switzerland): Springer, s. 95-110 [cit. 2021-11-26]. 9783319476711. **ISBN** Dostupné Z: [https://link.springer.com/content/pdf/10.1007%2F978-3-319-47671-1\_6.pdf](https://link.springer.com/content/pdf/10.1007%2F978-3-319-47671-1\_6.pdf "https://link.springer.com/content/pdf/10.1007%2f978-3-319-47671-1\_6.pdf")
- 5. GIBSON, Helen, 2016. Acquisition and Preparation of Data for OSINT Investigations. AKHGAR, Babak, P. Saskia BAYERL a Fraser SAMPSON, ed. Open Source Intelligence Investigation [online]. 1. Cham (Switzerland): Springer, s. 69-93 [cit. 2021-11-26]. ISBN 9783319476711. Dostupné z: [https://link.springer.com/content/pdf/10.1007%2F978-3-319-47671-1 6.pdf](https://link.springer.com/content/pdf/10.1007%2F978-3-319-47671-1 6.pdf "https://link.springer.com/content/pdf/10.1007%2f978-3-319-47671-1 6.pdf")
- 6. NAŘÍZENÍ EVROPSKÉHO PARLAMENTU A RADY (EU) 2016/679, 2016. In: Úňední věstník Evropské unie. Brusel, ročník 2016, číslo 679. Dostupné také z: [https://eur-lex.europa.eu/legalcontent/CS/TXT/PDF/?uri=CELEX:32016R0679&from=CS](https://eur-lex.europa.eu/legalcontent/CS/TXT/PDF/?uri=CELEX:32016R0679&from=CS "https://eur-lex.europa.eu/legalcontent/cs/txt/pdf/?uri=celex:32016r0679&from=cs")

Vedoucí diplomové práce:

Ing. David Malaník, Ph.D. Ústav informatiky a umělé inteligence

Datum zadání diplomové práce: 3. prosince 2021 Termín odevzdání diplomové práce: 23. května 2022

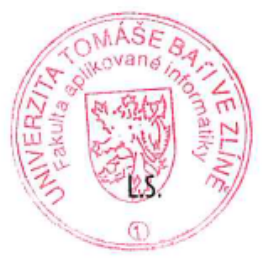

doc. Mgr. Milan Adámek, Ph.D. v.r. děkan

prof. Mgr. Roman Jašek, Ph.D., DBA v.r. ředitel ústavu

Ve Zlíně dne 24. ledna 2022

# **Prohlašuji, že**

- beru na vědomí, že odevzdáním diplomové práce souhlasím se zveřejněním své práce podle zákona č. 111/1998 Sb. o vysokých školách a o změně a doplnění dalších zákonů (zákon o vysokých školách), ve znění pozdějších právních předpisů, bez ohledu na výsledek obhajoby;
- beru na vědomí, že diplomová práce bude uložena v elektronické podobě v univerzitním informačním systému dostupná k prezenčnímu nahlédnutí, že jeden výtisk diplomové práce bude uložen v příruční knihovně Fakulty aplikované informatiky Univerzity Tomáše Bati ve Zlíně;
- byl/a jsem seznámen/a s tím, že na moji diplomovou práci se plně vztahuje zákon č. 121/2000 Sb. o právu autorském, o právech souvisejících s právem autorským a o změně některých zákonů (autorský zákon) ve znění pozdějších právních předpisů, zejm. § 35 odst. 3;
- beru na vědomí, že podle § 60 odst. 1 autorského zákona má UTB ve Zlíně právo na uzavření licenční smlouvy o užití školního díla v rozsahu § 12 odst. 4 autorského zákona;
- beru na vědomí, že podle § 60 odst. 2 a 3 autorského zákona mohu užít své dílo diplomovou práci nebo poskytnout licenci k jejímu využití jen připouští-li tak licenční smlouva uzavřená mezi mnou a Univerzitou Tomáše Bati ve Zlíně s tím, že vyrovnání případného přiměřeného příspěvku na úhradu nákladů, které byly Univerzitou Tomáše Bati ve Zlíně na vytvoření díla vynaloženy (až do jejich skutečné výše) bude rovněž předmětem této licenční smlouvy;
- beru na vědomí, že pokud bylo k vypracování diplomové práce využito softwaru poskytnutého Univerzitou Tomáše Bati ve Zlíně nebo jinými subjekty pouze ke studijním a výzkumným účelům (tedy pouze k nekomerčnímu využití), nelze výsledky diplomové práce využít ke komerčním účelům;
- beru na vědomí, že pokud je výstupem diplomové práce jakýkoliv softwarový produkt, považují se za součást práce rovněž i zdrojové kódy, popř. soubory, ze kterých se projekt skládá. Neodevzdání této součásti může být důvodem k neobhájení práce.

# **Prohlašuji,**

- že jsem na diplomové práci pracoval samostatně a použitou literaturu jsem citoval. V případě publikace výsledků budu uveden jako spoluautor.
- že odevzdaná verze diplomové práce a verze elektronická nahraná do IS/STAG jsou totožné.

Ve Zlíně, dne 15. 5. 2022 Michal Kopřiva, v. r.

# **ABSTRAKT**

Tato diplomová práce se zabývá možnostmi open source intelligence v současném Internetu. Jsou zde specifikovány zdroje OSINT a popsány nástroje pro jejich využití. Dále je diskutováno omezení využití těchto nástrojů vzhledem k nařízení GDPR. V praktické části diplomové práce byla vypracována metodika analýzy pomocí OSINT a v závěru této práce byla navržená metodika ověřena na testovacích případech.

Klíčová slova: OSINT, Internet, GDPR, informace

# **ABSTRACT**

This thesis deals with the possibilities of open source intelligence in today's Internet. OSINT sources are specified and tools for their use are described. Furthermore, the limitations of the use of these tools in view of the GDPR regulation are discussed. In the practical part of the thesis, a methodology for analysis using OSINT was developed and at the end of this thesis the proposed methodology was validated on test cases.

Keywords: OSINT, Internet, GDPR, information

Rád bych poděkoval panu doktoru Davidu Malaníkovi za odborné vedení a připomínky při vypracování této diplomové práce. Dále bych chtěl poděkovat manželce Zuzaně za trpělivost a podporu během mého studia.

Prohlašuji, že odevzdaná verze diplomové práce a verze elektronická nahraná do IS/STAG jsou totožné.

# **OBSAH**

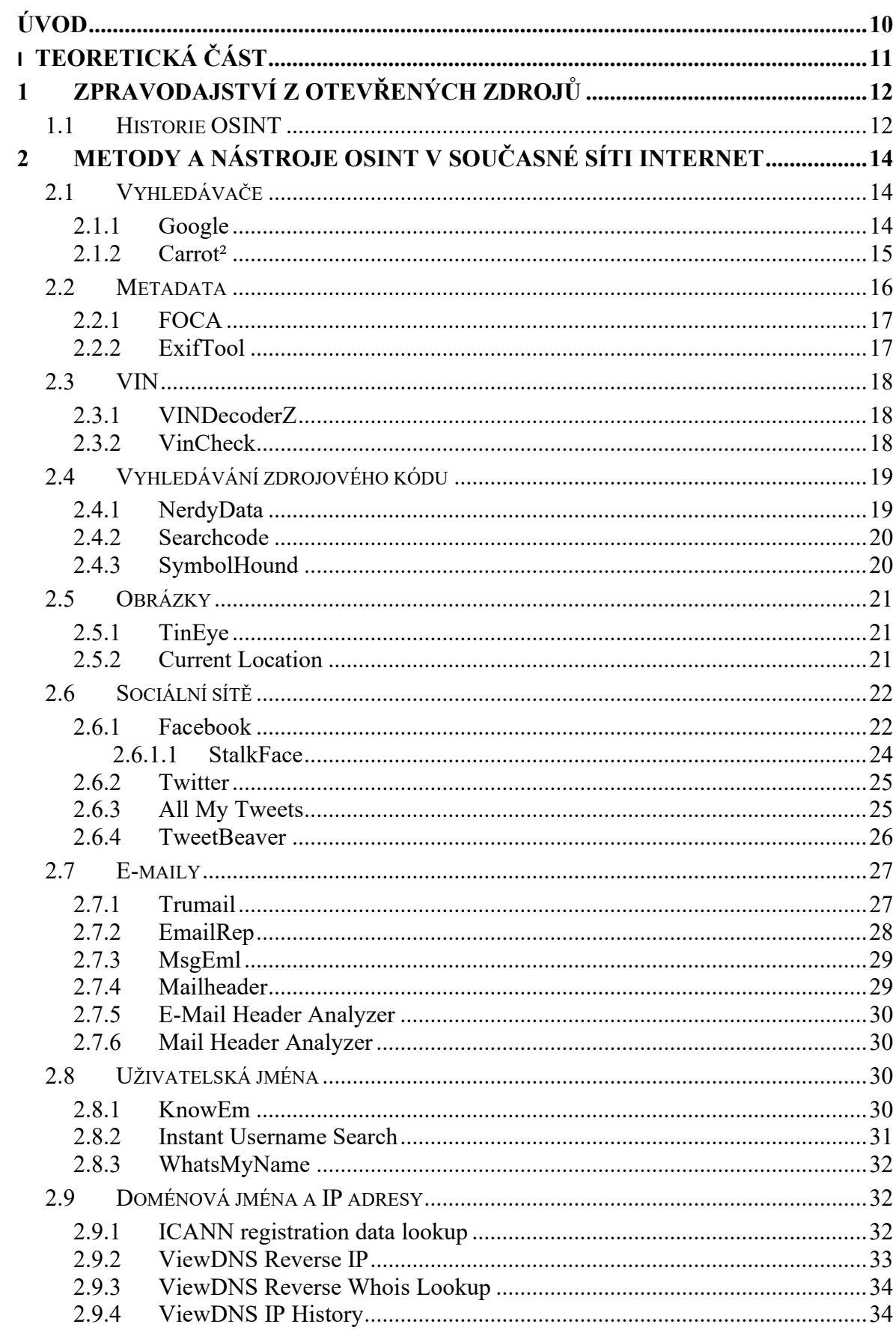

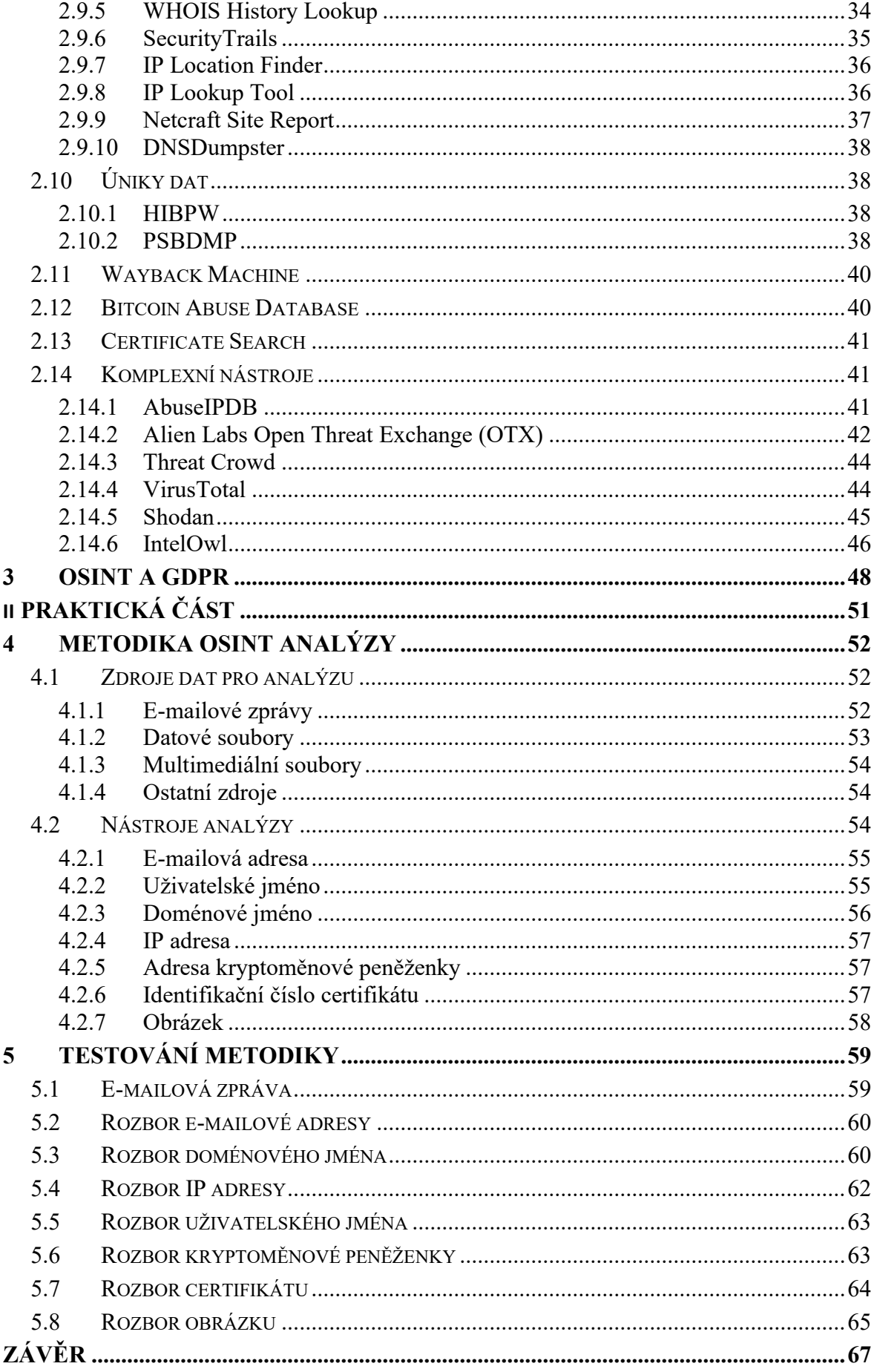

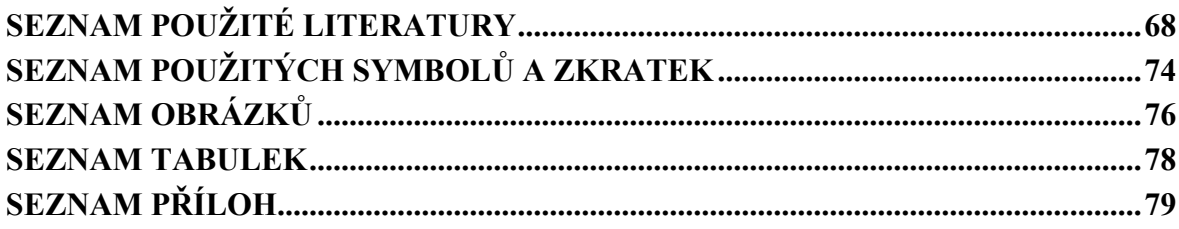

# <span id="page-9-0"></span>**ÚVOD**

V současné době je existence Internetu a jeho používání vnímáno jako naprosto běžná součást lidského života. Tato síť je používána z pracovních důvodů, pro komunikaci, zábavu a nakupování nebo třeba interakci mezi uživateli. Významnou roli hraje Internet při vzdělávání. Velké skupině lidí se zpřístupnilo obrovské množství informací, které jsou velmi rychle všem dostupné. Vládní úřady a firmy poskytují své služby online a zvyšují tak jejich dostupnost stále většímu počtu uživatelů. Používáním Internetu ovšem také velké množství informací vzniká a zaznamenává se, a to si většina jeho uživatelů vůbec neuvědomuje. Většina služeb vyžaduje registraci uživatelských jmen, e-mailů, osobních údajů. Na sociálních sítí uživatelé ochotně sdílejí množství citlivých informací, údaje o své geografické poloze, majetkové poměry a rodinné vztahy. Dokumenty a multimediální soubory nahrávané do Internetu obsahují informace ve formě metadat. Webové servery ukládají informace z klientských prohlížečů. Zasílané e-mailové zprávy uchovávají informace o poštovních serverech. Poskytovatelé internetového připojení zveřejňují informace o zeměpisných údajích IP (Internet Protocol) adres, registrátoři domén shromažďují kontaktní údaje zákazníků. Díky tomu se Internet stal významným zdrojem informací, které neustále velkým tempem přibývají. Většina uživatelů si také není vědoma skutečnosti, že data z veřejných zdrojů jsou přístupná pro všechny ostatní.

Pro potřeby vyšetřování bezpečnostních incidentů v kybernetice, jsou tyto informace vyhledávány, shromažďovány a vyhodnocovány. Na základě takto získaných údajů lze provádět atribuci, což je proces, který se snaží odpovědět na otázky, kdo stál za nežádoucí aktivitou, jakým způsobem došlo k průniku do systému a jaký byl útočníkův záměr.

Cílem této diplomové práce je identifikovat informace, které lze získat z otevřených zdrojů, kde takové informace získat a jaké nástroje k tomu použít.

Vzhledem k tomu, že zdrojů potřebných informací, které je třeba vyšetřit, bývá velké množství, je nutné postupovat metodicky. K tomu by měl sloužit pracovní postup, uvedený v praktické části této práce.

# <span id="page-10-0"></span>**I. TEORETICKÁ ČÁST**

# <span id="page-11-0"></span>**1 ZPRAVODAJSTVÍ Z OTEVŘENÝCH ZDROJŮ**

Open Source Intelligence (OSINT), tedy zpravodajství z otevřených zdrojů, je metoda získávání informací z veřejně dostupných kanálů. Tyto informační kanály jsou buď přístupné volně, bez omezení nebo je přístup k nim zpoplatněn a mohou nabývat mnoha forem. Jedná se například o denní tisk, časopisy, knihy, televizní a rozhlasové vysílání, zprávy tiskových agentur, komerční databáze, nosiče audio a video záznamů, výzkumné zprávy, kresby, mapové podklady, sociální média, šedá literatura, deep a dark web a Internet obecně. Tento druh zdrojů má výhodu v okamžité dostupnosti, ale zároveň je nutné takto získané informace ověřovat, obzvláště v případech, kdy se vyskytují pochybnosti o důvěryhodnosti určitého zdroje. Při ověřování otevřeného zdroje by se měla posuzovat autentičnost zdroje, přesnost v porovnání s jinými zdroji, objektivita zdroje, platnost zdroje a dosah zdroje. Poté lze získané zpravodajské informace považovat za vysoce spolehlivé [1, 2, 3].

Mezi takto získané informace patří údaje o osobách, jako jméno, datum narození, bydliště, e-mailové adresy, uživatelská jména, hesla, dosažené vzdělání, zaměstnání, rodinné a sociální vazby mezi uživateli (Významným zdrojem těchto informací jsou sociální sítě. Pro tento druh zpravodajství se používá výraz SOCMINT, tedy Social Media Intelligence), fotografie, vlastnictví kryptoměnových peněženek, IP adresy a jejich poloha, domény, služby využívané uživatelem, geografická poloha uživatelů, informace o softwarovém vybavení počítačů používaných při prohlížení Internetu [2].

#### <span id="page-11-1"></span>**1.1 Historie OSINT**

První významný moment systematického shromažďování informací z otevřených zdrojů nastává v 15. století, kdy Benátská republika a republika Ragusa ve snaze o kontrolu Středozemního moře významně přispěly k rozvoji zpravodajství. Obě republiky disponovaly strukturovanými zpravodajskými sítěmi, které si systematicky předávaly informace. V souvislosti s výskytem většího množství tištěných médií a jejich šíření je zaznamenána snaha o systematický sběr těchto informací. Benátští agenti shromažďovali informace o peněžních tocích, trzích a obchodu v Evropě, které byly využívány ve státním zájmu. Dalším mezníkem ve vývoji OSINT je okamžik, kdy strukturovaná zpravodajská síť ovlivnila a ovládla tištěná média. V roce 1865 byla za vlády Otty von Bismarcka, jako pruského premiéra, vytvořena tajná organizace, čítající více než 45 000 agentů, kterou koordinoval Wilhelm Stieber. Tato síť získávala domácí i zahraniční informace a často prováděla mise proti diplomatickým cílům. Prováděla například psychologickou válku s cílem zlepšit morálku vlastní armády a oslabit morálku nepřítele tím, že zveřejňovala falešné zprávy o neúspěších a ztrátách nepřítele a zdůrazňovala vlastní úspěchy. Wilhelm Stieber byl prvním šéfem národní zpravodajské služby, která využívala agenty ke sledování a kontrole tisku. Od tohoto okamžiku musely zpravodajské služby informace získané z tisku ověřovat. Třetím významným momentem je okamžik, kdy se zpravodajské služby transformovaly do státních institucí a rozšířily se. Kvůli společenskému napětí, které vzniklo v důsledku akcí prováděných tajnými službami, se zpravodajské služby staly veřejnou posedlostí a vlády, živené těmito obavami, začaly zakládat první národní organizace. V roce 1909 tak vzniká ve Velké Británii Úřad tajných služeb, z kterého později vzniká kontrarozvědka MI5 a rozvědka MI6, pro zahraniční operace. Rozmach těchto zpravodajských služeb nepřímo vedl k rozvoji OSINT. Čtvrtým mezníkem byl vznik rozhlasu a televize. Během obou světových válek nabylo zpravodajství podstatně většího významu. V USA byl založen Úřad strategických služeb (OSS), předchůdce CIA. Své tajné služby rozvíjel také Sovětský Svaz. V tomto kontextu neustále se rozšiřujících zpravodajských služeb se ukázala potřeba rozvoje OSINT. Vzhledem k tomu, že studená válka byla válkou zpravodajskou, bylo třeba získat přístup ke všem typům zdrojů a používat všechny známé metody sběru informací, přičemž OSINT hrál stále důležitější roli, a to i vzhledem k tomu, že toto období se shodovalo s rozvojem rozhlasového a televizního vysílání. Zatímco dříve se zpravodajské služby zaměřovaly na sběr, uchovávání a zpřístupňování písemných informací, nyní se začaly zabývat převodem hlasu na text, aby mohly zpracovávat informace šířené prostřednictvím rozhlasu. V této době se také objevila potřeba zachycovat, ukládat a zpřístupňovat video informace. Pátým mezníkem pro OSINT je masové využívání Internetu. Nárůst dat na Internetu po roce 2000 a rozvoj sociálních sítích, umožněný mimo jiné díky rozvoji mobilních komunikacích, poskytl nové kategorie údajů a metadat. Tato data jsou dostupná kdykoliv a komukoliv [4].

# <span id="page-13-0"></span>**2 METODY A NÁSTROJE OSINT V SOUČASNÉ SÍTI INTERNET**

# <span id="page-13-1"></span>**2.1 Vyhledávače**

Webový vyhledávač je softwarová aplikace, která prochází Internet, indexuje jeho obsah a následně uživateli poskytuje informace na základě jeho vyhledávacího dotazu.

# <span id="page-13-2"></span>**2.1.1 Google**

Google je stejnojmenný vyhledávač společnosti Google, patřící do holdingu firmy Alphabet. Mimo běžného vyhledávání lze využít tzv. Google hacking. Tato metoda, někdy označovaná jako Google dorking, je sběr informací, který využívá pokročilé techniky vyhledávání v Googlu. Kombinováním vhodných logických a pokročilých operátorů ve vyhledávacím řetězci lze dotazování zaměřit na specifický cíl. V tabulce č. 1 je uvedeno několik těchto pokročilých operátorů s popisem jejich funkce [5, 6].

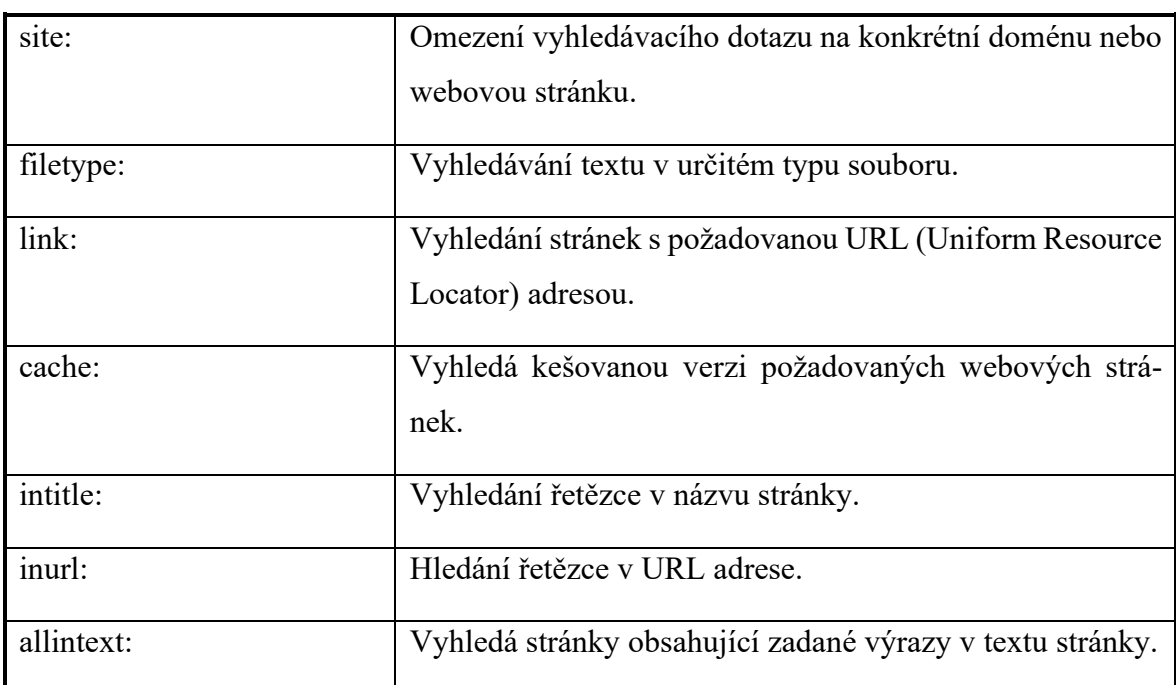

Tabulka 1. Operátory vyhledávání Google hacking

Existuje také databáze těchto vyhledávacích dotazů, s názvem Google Hacking Database, roztříděných do různých kategorií (jsou to např. chybové zprávy, soubory obsahující zajímavé informace, soubory obsahující hesla, stránky obsahující přihlašovací portál a další) [7].

Obrázky č. 1 a 2 ukazují výsledek dotazu "intitle:"index of" "users.sql"", který vyhledává soubory "users.sql" na stránkách, v jejichž názvu se vyskytuje fráze "index of".

| intitle:"index of" "users.sql"         | ×                          | <b>WARREN</b> |          |
|----------------------------------------|----------------------------|---------------|----------|
| Q Vše<br>$\Box$ Obrázky<br>国 Zprávy    | ⊘ Nákupy<br><b>D</b> Videa | : Více        | Nástroje |
| Přibližný počet výsledků: 157 (0,39 s) |                            |               |          |
|                                        |                            |               |          |
| Index of /tbmysql/roundcube            |                            |               |          |
| <b>Name</b>                            | Last modified              | Size          |          |
| <b>Parent Directory</b>                |                            |               |          |
| cache.sql.gz                           | 857                        |               |          |
| cache index.sql.gz                     | 886                        |               |          |
| Zobrazit 13 dalších řádků              |                            |               |          |

Obrázek 1. Výsledek vyhledávání intitle:"index of" "users.sql"

| <b>Name</b>                                                |                       | <b>Last modified</b> Size Description |
|------------------------------------------------------------|-----------------------|---------------------------------------|
| <b>Parent Directory</b>                                    |                       |                                       |
| cache.sql.gz                                               | 2022-03-07 00:04 859  |                                       |
| a cache_index.sql.gz                                       | 2022-03-07 00:04 883  |                                       |
| a cache_messages.sql.gz                                    | 2022-03-07 00:04 901  |                                       |
| <b>N</b> ache shared.sql.gz                                | 2022-03-07 00:04 780  |                                       |
| I d cache_thread.sql.gz                                    | 2022-03-07 00:04 866  |                                       |
| $\sqrt{q}$ contactgroupmembers.sql.gz 2022-03-07 00:04 880 |                       |                                       |
| <b>T</b> u contactgroups.sql.gz                            | 2022-03-07 00:04 887  |                                       |
| <b>N</b> contacts.sql.gz                                   | 2022-03-07 00:04 927  |                                       |
| a dictionary.sql.gz                                        | 2022-03-07 00:04 852  |                                       |
| <b>N</b> ifilestore.sql.gz                                 | 2022-03-07 00:04 877  |                                       |
| <b>I</b> dentities.sql.gz                                  | 2022-03-07 00:04 1 0K |                                       |
| <b>a</b> searches.sql.gz                                   | 2022-03-07 00:04 865  |                                       |
| <b>a</b> session.sql.gz                                    | 2022-03-07 00:04 45K  |                                       |
| <b>N</b> a system.sql.gz                                   | 2022-03-07 00:04 758  |                                       |
| <b>N</b> users.sql.gz                                      | 2022-03-07 00:04 1 4K |                                       |

Obrázek 2. Obsah stránky nalezený pomocí Google hacking

## <span id="page-14-0"></span>**2.1.2 Carrot²**

Carrot² je vyhledávací engine, který dokáže shlukovat nalezené výsledky do tematických kategorií a tyto skupiny opatřit klíčovými frázemi. Pro vyhledávání na webu používá vyhledávací engine eTools a pro seskupování výsledků využívá algoritmy Lingo, Suffix Tree Clustering (SFC) a K-means. Obrázky č. 3 a 4 ukazují výsledky vyhledávání výrazu "malware", roztřídění do kategorií a grafické znázornění shluků [8].

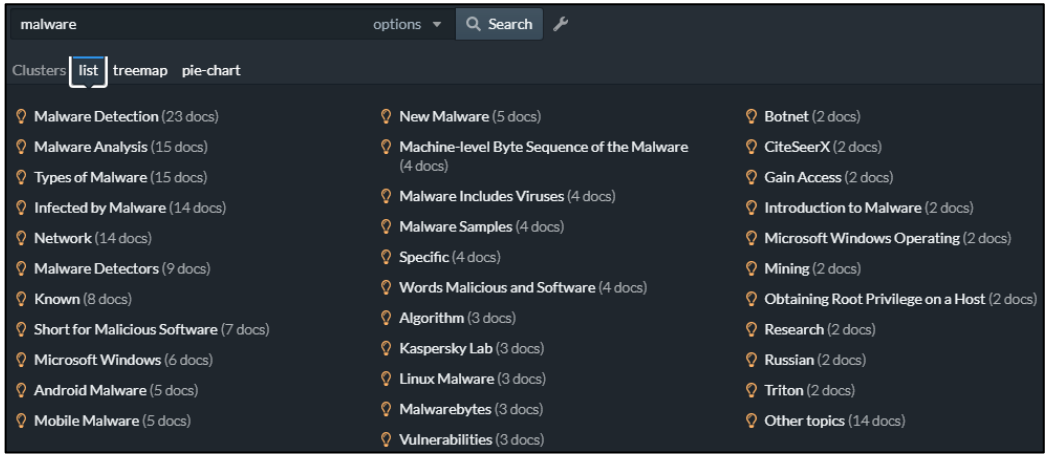

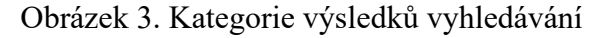

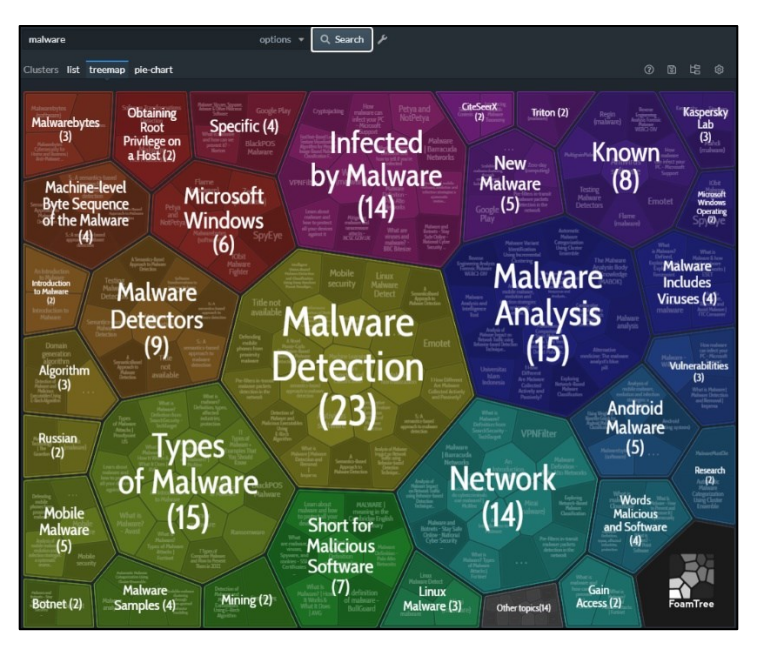

Obrázek 4. Grafické znázornění shluků vyhledávače Carrot2

## <span id="page-15-0"></span>**2.2 Metadata**

Metadata jsou dat o datech, tedy informace, které nějakým způsobem popisují obsah, ale nejsou součástí obsahu. U video souboru to může být údaj o délce videa nebo u souboru s fotografií se může jednat o datum pořízení, zeměpisné údaje o poloze zařízení nebo parametrech fotoaparátu. Textové dokumenty obsahují údaje o autorovy, datum vytvoření, datum poslední úpravy, údaje o použitém softwaru, statistické údaje o obsahu a mnohé další. Všechna tato data mohou být cenným zdrojem informací. U jednotlivých souborů lze metadata zobrazit pomocí vlastností souboru nebo lze s výhodou využít specializovaných aplikací k tomu určených [5].

#### <span id="page-16-0"></span>**2.2.1 FOCA**

FOCA (Fingerprinting Organizations with Collected Archives) je nástroj sloužící k vyhledávání metadat a skrytých informací v dokumentech. Pomocí tohoto nástroje lze stahovat a analyzovat dokumenty umístěné na webových stránkách a je také možné analyzovat soubory uložené na lokálním počítači. Tyto dokumenty jsou vyhledávány pomocí vyhledávačů Google, Bing a DuckDuckGo. Obrázek č. 5 ukazuje vyhledávání souborů s příponou PDF v doméně seznam.cz [9].

| Project - FOCA Open Source 3.4.7.1                                                                                                    |                                                                                          |                                                                            |           |                     |          |             |                      | $\Box$                    | $\times$             |
|----------------------------------------------------------------------------------------------------|------------------------------------------------------------------------------------------|----------------------------------------------------------------------------|-----------|---------------------|----------|-------------|----------------------|---------------------------|----------------------|
| Plugins<br><b>Q</b> Options<br><b>Project</b>                                                                                                    | <b>E</b> TaskList                                                                        | <b>B</b> About<br>Н                                                        |           |                     |          |             |                      |                           |                      |
| <b>E</b> Project<br><b>Search engines</b><br><b>Extensions</b> All None<br><b>E</b> Network<br>docx<br>$\Box$ odp<br>doc<br><b>Google</b><br>□<br>  sxw<br>$\Box$ Clients (0)<br>$\sim$ pdf<br>□<br>pptx<br>[ ] odt<br>ppt<br><b>Bing</b><br>$\Box$ Servers (3)<br>$\Box$ ppsx<br>$\Box$ ods<br>pps<br>$\Box$ wpd<br>DuckDuckGo<br>由 77.0.0.0<br>$\Box$ rtf<br>$\Box$ xlsx<br>alx  <br>$\Box$ odg<br>A Unknown Servers |                                                                                          |                                                                            |           |                     |          |             |                      |                           |                      |
| 由 人 Domains<br>白 -- In Document Analysis                                                                                                    | site:seznam.cz (filetype:pdf)                                                            |                                                                            |           |                     |          |             | Search               | Search All                |                      |
| □ □ Files (1/30)                                                                                                    |                                                                                          |                                                                            |           |                     |          |             |                      |                           |                      |
| $\Box$ pdf (1)<br>G-D <sub>c</sub> cs-ponte.pdf                                                                                                    | 木<br>Id<br>Type                                                                          | URL                                                                        | Download  | Download Date       | Size     | Metadata    | <b>Modified Date</b> |                           |                      |
| <b>M</b> Emails                                                                                                    | 게<br>pdf                                                                                 | https://blog.seznam.cz/                                                    | $\bullet$ | 03/08/2022 13:17:54 | 158.8 KB | ٠           |                      | 05/17/2019 08:05:00       |                      |
| بيب<br>Dates                                                                                                    | 1                                                                                        | https://www.seznam.cz X                                                    |           |                     | 5.83 KB  | $\mathbf x$ |                      |                           |                      |
| Software                                                                                                    | 2                                                                                        | https://blog.seznam.cz/ X                                                  |           |                     |          | - х         |                      |                           |                      |
| □ 人 Metadata Summary                                                                                                    | 3                                                                                        | https://podcasty.sezna X                                                   |           |                     |          | - х         |                      |                           |                      |
| $22$ Users $(0)$                                                                                                    | 24<br>pdf                                                                                | https://blog.seznam.cz/ X                                                  |           |                     | 77.74 KB | $\mathbf x$ |                      |                           |                      |
| Folders (0)                                                                                                    | 5                                                                                        | https://blog.seznam.cz/ X                                                  |           |                     |          | - х         |                      |                           |                      |
| Printers (0)                                                                                                    | 6                                                                                        | https://blog.seznam.cz/ X                                                  |           |                     |          | - х         |                      |                           |                      |
| Software (2)                                                                                                    | 7                                                                                        | https://blog.seznam.cz/ X                                                  |           |                     |          | - х         |                      |                           |                      |
| $\triangleright$ Emails (1)                                                                                                    | 8                                                                                        | https://blog.seznam.cz/ X                                                  |           |                     |          | - х         |                      |                           |                      |
| Operating Systems (0)                                                                                                    | 9                                                                                        | https://blog.seznam.cz/ X                                                  |           | $\sim$              |          | - x         | ٠                    |                           |                      |
| O Passwords (0)                                                                                                    | 10                                                                                       | https://blog.seznam.cz/ X                                                  |           |                     |          | - х         | ä,                   |                           |                      |
| $\equiv$ Servers (0)                                                                                                    |                                                                                          |                                                                            |           |                     |          |             |                      |                           |                      |
| Malware Summary (DIARIO)                                                                                                    |                                                                                          |                                                                            |           |                     |          |             |                      |                           |                      |
| Time<br>Source<br>Severity                                                                                                    | Message                                                                                  |                                                                            |           |                     |          |             |                      |                           |                      |
| MetadataSearch<br>13:06:56<br>medium                                                                                                    |                                                                                          | DuckDuckGoWeb search finished successfully!! Total found result count: 120 |           |                     |          |             |                      |                           |                      |
| MetadataSearch<br>13:15:43<br>medium                                                                                                    | BingWeb search finished successfully!! Total found result count: 0                       |                                                                            |           |                     |          |             |                      |                           |                      |
| 13:15:43<br>Metadata Search<br>error                                                                                                    | An error has ocurred on GoogleWeb: Vzdálený server vrátil chybu: (429) Too Many Requests |                                                                            |           |                     |          |             |                      |                           |                      |
| 13:16:04<br>Metadata Search<br>medium                                                                                                    |                                                                                          | DuckDuckGoWeb search finished successfully!! Total found result count: 120 |           |                     |          |             |                      |                           |                      |
|                                                                                                    |                                                                                          |                                                                            |           |                     |          |             |                      |                           |                      |
|                                                                                                    |                                                                                          |                                                                            |           |                     |          |             |                      |                           |                      |
| Settings<br><b>F47 Deactivate AutoScroll</b>                                                                                                    | + Clear                                                                                  |                                                                            |           |                     |          |             |                      | <b>R</b> Save log to File |                      |
| Metadata analysis completed                                                                                                    |                                                                                          |                                                                            |           |                     |          |             |                      |                           | $\dddot{\mathbf{z}}$ |

Obrázek 5. Výsledek vyhledávání aplikace FOCA

#### <span id="page-16-1"></span>**2.2.2 ExifTool**

ExifTool je multiplatformní konzolová aplikace pro čtení, zápis a úpravu metadat v nejrůznějších typech datových souborů. Zobrazuje mnoho typů metadat, jako např. EXIF (Exchangeable Image File Format), GPS (Global Positioning System), IPTC (International Press Telecommunications Council), XMP (Extensible Metadata Platform), JFIF (JPEG File Interchange Format) a GeoTIFF. Výstupem tohoto programu může být např. CSV soubor obsahující získaná metadata, jak je vidět na obrázku č. 6 [10].

AppVersicCreateDatExifToolViFileAccessFileCreateFileDescriFileFlags FileModifFileNameFileOS SourceFile FilePermi FileSize prednaska-3.pptx 16.0000 2014:08:1412.40 2022:03:08 2022:03:08 13:45:33+01:00 2022:02:18 prednaska-AK9FA-3. - rw-rw-rw 78 MiB

Obrázek 6. Metadata získaná aplikací ExifTool

# <span id="page-17-0"></span>**2.3 VIN**

VIN (Vehicle Identification Number) je kód složený ze 17 znaků, který jednoznačně identifikuje každé vozidlo. Tento kód obsahuje informace o zemi původu a výrobci, popis a výrobní číslo konkrétního modelu vozidla. Dvě níže uvedené aplikace dokázaly zobrazit informace o vozidle z generátoru náhodných VIN čísel, ale také data o reálném vozidle registrovaném v Česku.

#### <span id="page-17-1"></span>**2.3.1 VINDecoderZ**

Aplikace zobrazí data o vozidle, jako je výrobce, značka, model, druh motoru, rok výroby a sériové číslo. Obrázek č. 7 ukazuje údaje o vozidle na základě náhodně generovaného VIN kódu. U reálného vozidla registrovaného v Česku nebyly údaje o modelu a roku výroby dostatečně konkrétní [11].

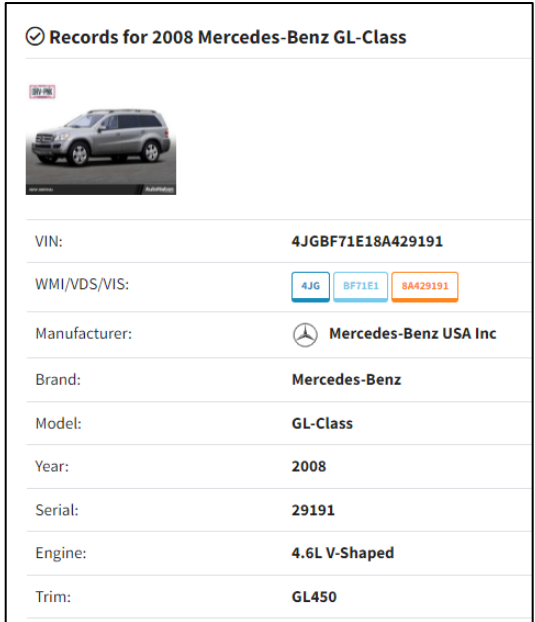

Obrázek 7. Údaje o vozidle z aplikace VINDecoderZ

#### <span id="page-17-2"></span>**2.3.2 VinCheck**

Stejně jako předchozí aplikace, zobrazí data o vozidle, jako je výrobce, značka, model, druh motoru, rok výroby a sériové číslo. V případě aplikace VinCheck jsou však data u reálného vozidla registrováno v Česku detailnější a přesnější, jak je vidět na obrázku č. 8 [12].

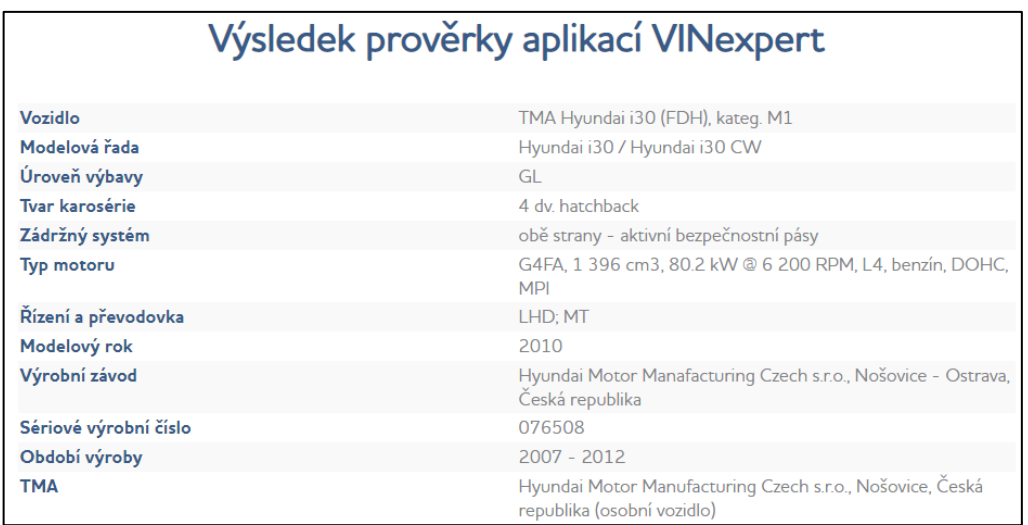

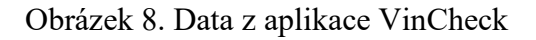

# <span id="page-18-0"></span>**2.4 Vyhledávání zdrojového kódu**

Pomocí těchto nástrojů je možné vyhledávat na základě části zdrojových kódů nebo použitých technologií [5, 13].

# <span id="page-18-1"></span>**2.4.1 NerdyData**

NerdyData prochází a indexuje miliony webových stránek a umožňuje jejich prohledávání. Pomocí této aplikace lze vyhledat konkrétní část kódu a zjistit, které webové stránky ji používají. Na obrázku č. 9 jsou zobrazeny výsledky vyhledávání webových stránek používajících službu Google [14].

|                                                          | google analytics                                                                                                    | <b>COLOR</b>             |                               |                               | <b>COLOR</b>         |                   |
|----------------------------------------------------------|----------------------------------------------------------------------------------------------------|--------------------------|-------------------------------|-------------------------------|----------------------|-------------------|
| ÷                                                        | Are you looking for Google Universal Analytics ? Switch from a Code Search to our Technology<br>Reports for more accurate results: |                          |                               |                               |                      | <b>WEW REPORT</b> |
|                                                          |                                                                                                    |                          |                               |                               |                      |                   |
| Domain $(i)$                                             |                                                                                                    | <b>S</b> Tech Spend (i)  | $\hat{X}$ Page Rank $\hat{y}$ | $\triangleright$ Emails $(i)$ | Fin Last Crawled (i) |                   |
| ဖ                                                        | Ø<br>gravatar.com                                                                                                    | --                       | 12                            | --                            | 27 days ago          | DETAILS Y         |
| $\mathbf{\mathbf{\mathbf{\mathbf{\mathbf{\mathbf{W}}}}}$ | Ø<br>wordpress.org                                                                                                    | \$0 - \$32K              | 13                            | 8 emails                      | 9 days ago           | DETAILS V         |
| $\mathbf{\widehat{W}}$                                   | 囜<br>wordpress.com                                                                                                    | $\overline{\phantom{a}}$ | 16                            | 50 emails                     | minutes ago          | DETAILS Y         |

Obrázek 9. Výsledky aplikace NerdyData

#### <span id="page-19-0"></span>**2.4.2 Searchcode**

Aplikace vyhledává zdrojové kódy v depozitářích jako je GitHub, Bitbucket, GitLab nebo třeba Sourceforge. Výsledky je možné dále filtrovat podle použitých programovacích jazyků. Obrázek č. 10 ukazuje výsledek vyhledávání řetězce "i++;" aplikací Searchcode [15].

```
regress-111557.js https://bitbucket.org/thinker/mozilla-central | JavaScript | 10,932 lines
33 top.titles[i] = "NDS Libraries for C";
34 i+135
37 top.titles[i] = "NDS Backup Services";
38 i++;39
41 top.titles[i] = "Functions";42 i++;43
45 top.titles[i] = "NDSBackupServerData";
46 i++;47
49 top.titles[i] = "NDSFreeNameList";
50 i++;
51
```
Obrázek 10. Výsledek hledání řetězce "i++;" aplikací Searchcode

#### <span id="page-19-1"></span>**2.4.3 SymbolHound**

Aplikace určená pro prohledávání webových stránek, která umožňuje vyhledávat také speciální znaky, jako např. &, % nebo #. Obrázek č. 11 ukazuje výsledek vyhledávání řetězce  $, i^{++}$ ;" [16].

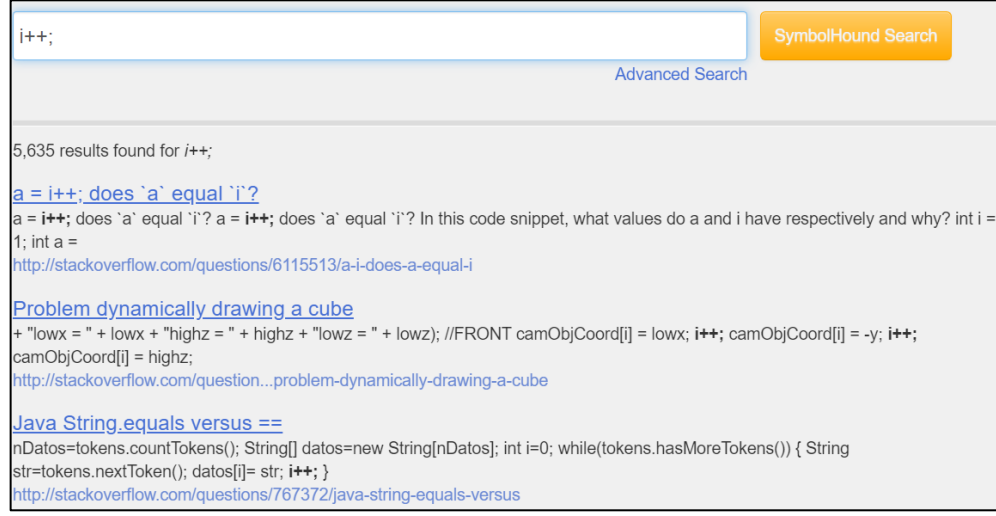

Obrázek 11. Výsledek hledání řetězce "i++;" aplikací SymbolHound

# <span id="page-20-0"></span>**2.5 Obrázky**

# <span id="page-20-1"></span>**2.5.1 TinEye**

TinEye je reverzní vyhledávač obrázků na Internetu. Po nahrání obrázku je možné zjistit odkud pochází, jak je používán, zda existují jeho upravené verze nebo najít stejný obrázek ve vyšším rozlišení. Nástroj nevyužívá klíčová slova nebo metadata, ale technologii rozpoznávání obrázků. Umožňuje vyhledávat i obrázky oříznuté, upravené nebo s pozměněnou velikostí. Obrázek č. 12 ukazuje výsledek vyhledávání [17].

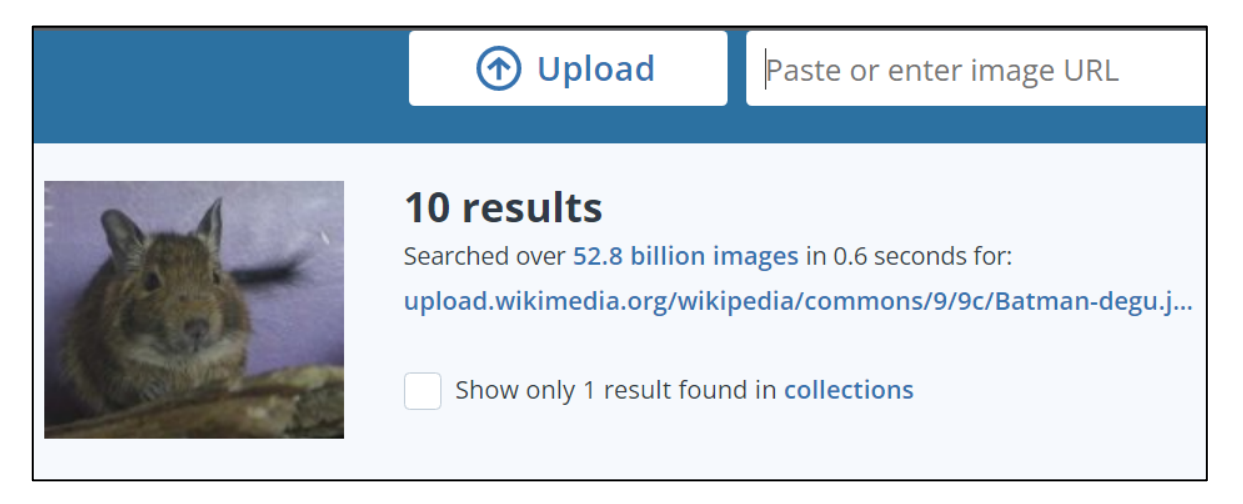

Obrázek 12. Vyhledávání obrázku nástrojem TinEye

# <span id="page-20-2"></span>**2.5.2 Current Location**

Webová aplikace, která umožňuje prohlížet obrázky obsahující údaje o poloze, sdílené pomocí Instagramu, Flickru a služby 500px na základě vybrané polohy na mapě. Na obrázku č. 13 je zobrazen výsledek vyhledávání v aplikaci Current Location [18].

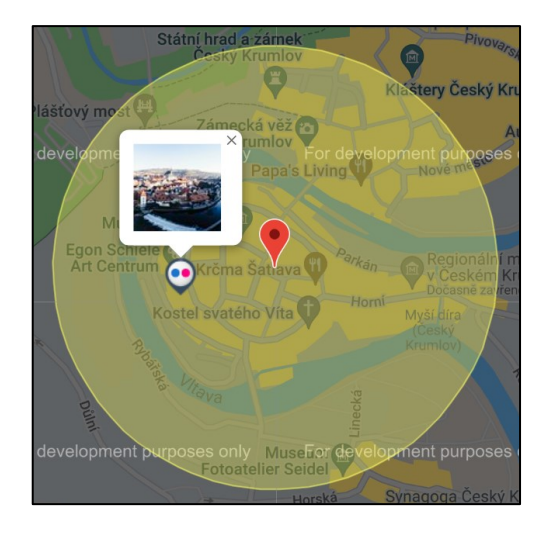

Obrázek 13. Vyhledávání v aplikaci Current Location

## <span id="page-21-0"></span>**2.6 Sociální sítě**

Veřejné profily na sociálních sítí jsou bohatým zdrojem dat, která sdílejí jejich uživatelé. Jedná se o osobní a kontaktní údaje uživatelů, údaje o vzdělání a zaměstnání, propojení na rodinné příslušníky a partnery, sdílení vazeb na ostatní uživatele, fotografie a často jsou to i data o geografické poloze. Například největší sociální síť, Facebook, použilo v lednu 2022 přibližně 2,9 miliard aktivních uživatelů. Síť Twitter měla ve stejné době přibližně 440 milionů uživatelů. Z toho lze usoudit, že sociální sítě jsou vhodným potencionálním zdrojem informací. Získávání informací ze sociálních sítí se nazývá SOCMINT (Social Media Intelligence) [19].

#### <span id="page-21-1"></span>**2.6.1 Facebook**

Vyhledání objektu zájmu se provádí na stránce aplikace. Vyhledávání údajů je možné pouze po přihlášení do aplikace. Po nalezení konkrétního uživatele je výhodné zjistit jeho identifikační číslo, které je jedinečné a umožní detailnější vyhledávání. Toto číslo lze zjistit ve zdrojovém kódy webové stránky s profilem uživatele Facebook, kde se vyskytuje řetězec ve tvaru "userID":"číslo". Vyhledávání se pak provádí pomocí URL adresy, která obsahuje doménu, instrukci pro vyhledávání, požadovaná data a filtr s identifikačním číslem uživatele. Část adresy s filtrem je kódována kódem Base64. {"rp\_author":"{\"name\":\"author\",\"args\":\"[USERID]\"} "}. Po nahrazení slova [USERID] číslem 100024536552581 a kódováním Base64 obdržíme řetězec

eyJycF9hdXRob3IiOiJ7XCJuYW1lXCI6XCJhdXRob3JcIixcImFyZ3NcIjpcIjEwMDAyN-DUzNjU1MjU4MVwifSJ9

Nyní lze sestavovat URL adresu pro vyhledávání následujících informací.

Obrázek č. 14 ukazuje výsledek vyhledávání příspěvků uživatele "Knut John" pomocí adresy<https://facebook.com/search/posts/?q=post&epa=FILTERS&filters=>

eyJycF9hdXRob3IiOiJ7XCJuYW1lXCI6XCJhdXRob3JcIixcImFyZ3NcIjpcIjEwMDAyN-DUzNjU1MjU4MVwifSJ9

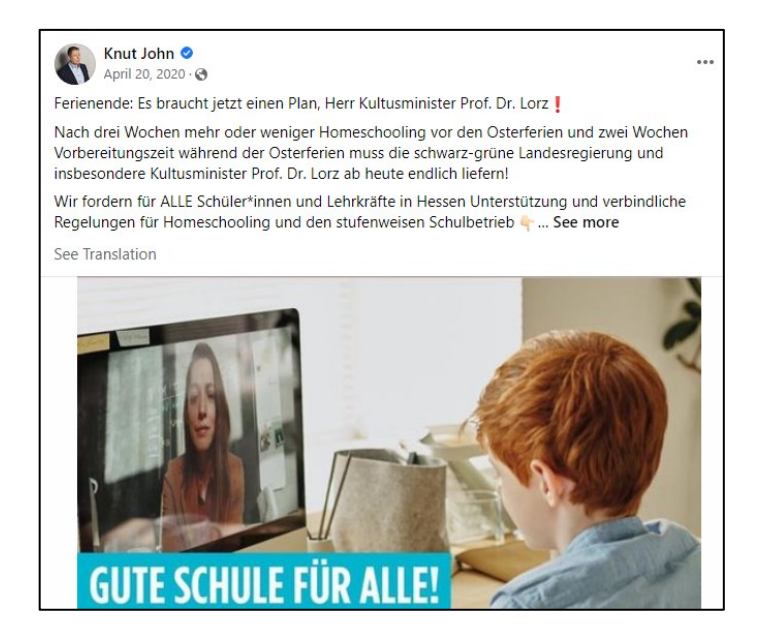

Obrázek 14. Příspěvky uživatele

Vyhledávání fotografií uživatele "Knut John" pomocí adresy [https://face](https://facebook.com/search/photos/?q=photos&epa=FILTERS&filters=)[book.com/search/photos/?q=photos&epa=FILTERS&filters=](https://facebook.com/search/photos/?q=photos&epa=FILTERS&filters=)

eyJycF9hdXRob3IiOiJ7XCJuYW1lXCI6XCJhdXRob3JcIixcImFyZ3NcIjpcIjEwMDAyN-

DUzNjU1MjU4MVwifSJ9. Výsledek je znázorněn na obrázku č. 15.

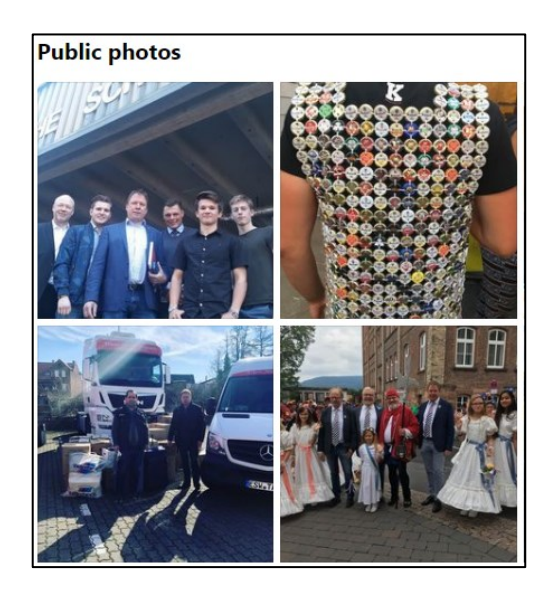

Obrázek 15. Fotografie uživatele

Vyhledávání videí uživatele "Knut John" pomocí adresy [https://facebook.com/search/vi](https://facebook.com/search/videos/?q=videos&epa=FILTERS&filters=)[deos/?q=videos&epa=FILTERS&filters=](https://facebook.com/search/videos/?q=videos&epa=FILTERS&filters=)

eyJycF9hdXRob3IiOiJ7XCJuYW1lXCI6XCJhdXRob3JcIixcImFyZ3NcIjpcIjEwMDAyN-DUzNjU1MjU4MVwifSJ9. V tomto případě vyhledávání nebylo úspěšné.

Doplněním klíčového slova lze vyhledávání více upřesnit.

Vyhledávání příspěvků uživatele "Knut John" s klíčovým slovem "hilfe" pomocí adresy <https://facebook.com/search/posts/?q=HILFE&epa=FILTERS&filters=> eyJycF9hdXRob3IiOiJ7XCJuYW1lXCI6XCJhdXRob3JcIixcImFyZ3NcIjpcIjEwMDAyN-DUzNjU1MjU4MVwifSJ9. Výsledek vyhledávání je zobrazen na obrázku č. 16.

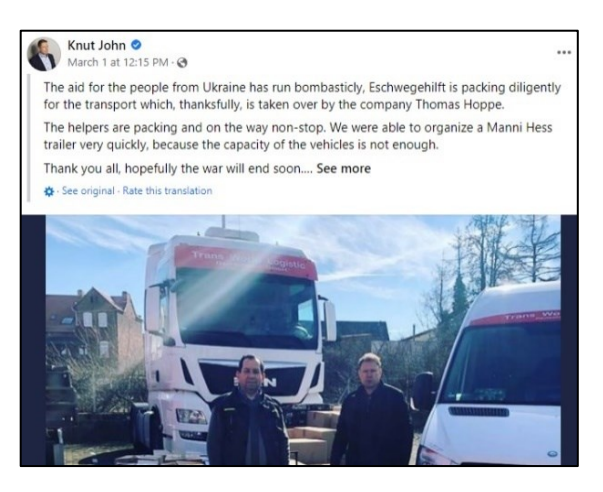

Obrázek 16. Příspěvek uživatele vyhledaný na základě klíčového slova

Vyhledání fotografií uživatele "Knut John" s klíčovým slovem "hilfe" pomocí adresy <https://facebook.com/search/photos/?q=HILFE&epa=FILTERS&filters=>

eyJycF9hdXRob3IiOiJ7XCJuYW1lXCI6XCJhdXRob3JcIixcImFyZ3NcIjpcIjEwMDAyN-DUzNjU1MjU4MVwifSJ9. Ukázka tohoto vyhledávání je zobrazena na obrázku č. 17 [20].

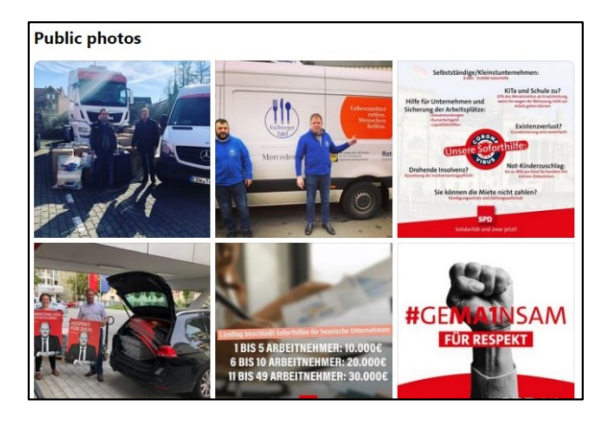

Obrázek 17. Fotografie uživatele vyhledané na základě klíčového slova

# <span id="page-23-0"></span>*2.6.1.1 StalkFace*

Pokročilé vyhledávání umožňovala aplikace StalkFace, ale to v současné době (březen 2022) není funkční, protože využívá vyhledávací metody, které Facebook od června 2019 přestal podporovat. Po zadání URL adresy Facebook profilu tak sice vrátí ID uživatele, ale použití dalších funkcionalit aplikace končí chybou, jak je vidět na obrázku č. 18 [21].

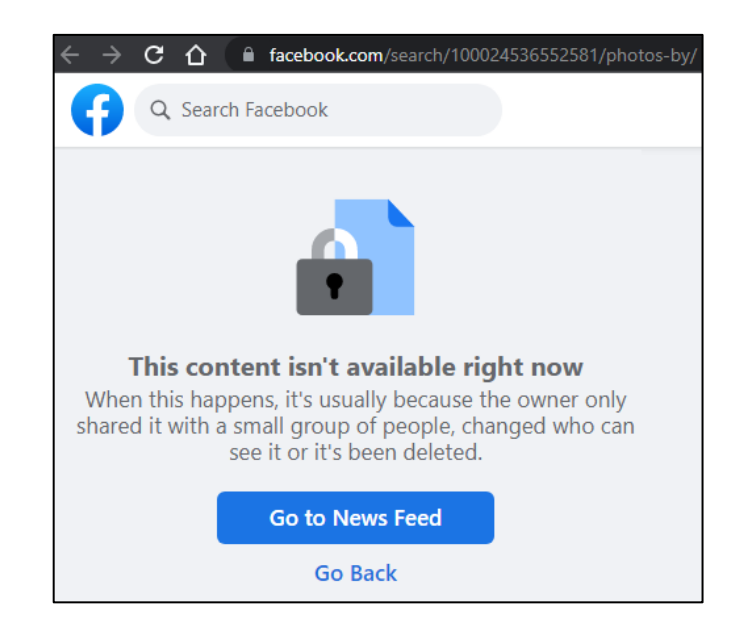

Obrázek 18. Chyba vyhledávání v aplikaci StalkFace

# <span id="page-24-0"></span>**2.6.2 Twitter**

Vedle běžného vyhledávání v aplikaci, nabízí Twitter také vyhledávání pokročilé. Díky této funkcionalitě lze hledání více upřesnit. Je možné například vyhledat přesnou frázi nebo konkrétní hashtagy, alespoň jedno ze zadaných slov, vynechat z hledání určené výrazy. Další kritérium pro hledání může být uživatelský účet, hledání příspěvků podle počtu odpovědí, lajků nebo retweetů a v neposlední řadě lze také výsledek hledání omezit určitým časovým úsekem.

## <span id="page-24-1"></span>**2.6.3 All My Tweets**

Tato aplikace přehledně zobrazuje všechny příspěvky uživatele na Twitteru a řadí je od nejnovějšího po starší. Dále je možné zobrazit příspěvky, které uživatel označil "lajkem" a také uživatele sledované a sledující. Obrázek č. 19 ukazuje výsledek vyhledávání Tweetů uživatele @stevewoz [22].

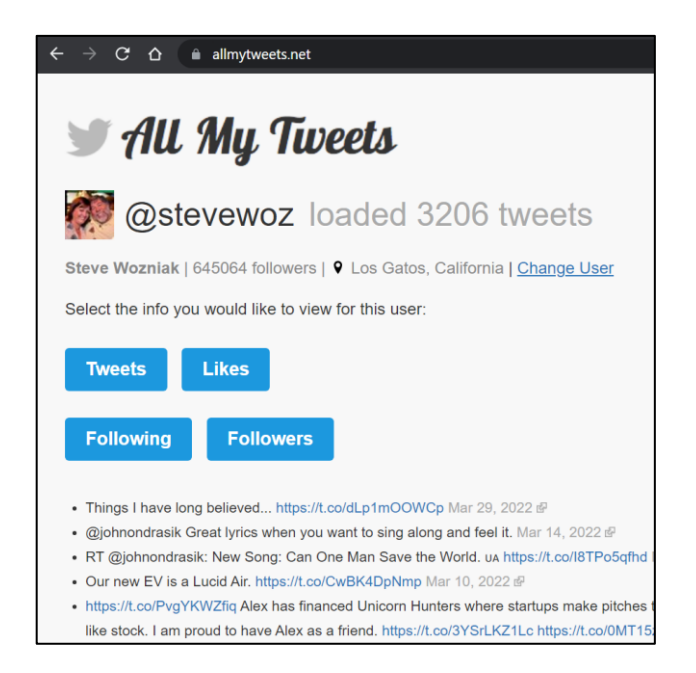

Obrázek 19. Výsledek hledání v aplikaci All My Tweets

# <span id="page-25-0"></span>**2.6.4 TweetBeaver**

Aplikace pro získávání informací z Twitterových účtů, vyhledávání vztahů mezi účty a stahování dat z Twitteru. Stránka obsahuje 17 funkčních nástrojů (duben 2022).

- Převod uživatelského jména na ID
- Převod ID na uživatelské jméno
- Ověření, zda se dva účty vzájemně sledují
- Zobrazení a stažení oblíbených příspěvků uživatele
- Vyhledávání klíčových slov v oblíbených příspěvcích uživatele
- Vyhledávání klíčových slov v příspěvcích uživatele
- Zobrazení údajů z účtu uživatele
- Hromadné vyhledávání nad uživatelským účtem
- Hromadné zobrazení údajů z více účtu najednou
- Zobrazení a stažení seznamu "přátel" daného uživatele
- Zobrazení a stažení seznamu "sledujících" daného uživatele
- Vyhledávání společných "sledujících" dvou různých účtů
- Vyhledávání společných "přátel" dvou různých účtů
- Zobrazení konverzace mezi dvěma účty
- Zobrazení seznamů "sledujících" a "přátel" daného účtu
- Vyhledávání účtů sledovaných jedním uživatelem, které sledují i jiného zadaného uživatele
- Vyhledávání prvních 25 "sledujících" daného uživatele (funkční pro uživatele s maximálně 75000 "sledujících")
- Vyhledávání prvních 25 "přátel" daného uživatele (funkční pro uživatele s maximálně 75000 "přátel")

Na obrázku č. 20 jsou zobrazeny údaje účtu uživatele @stevewoz, získané pomocí aplikace TweetBeaver [24].

| <b>Screen name</b>       | <b>Twitter ID</b> | <b>Name</b>          | <b>Biography</b>                                                                                       | <b>Account created</b><br>date                        |                                                                                      |
|--------------------------|-------------------|----------------------|----------------------------------------------------------------------------------------------------|-------------------------------------------------------|--------------------------------------------------------------------------------------|
| @stevewoz                | 22938914          | <b>Steve Wozniak</b> | <b>Engineers first!</b><br>Human rights.<br>pranks. Segways.<br>Music and concerts.<br>Gameboy Tetris. | Gadgets. Jokes and Thu Mar 05 16:24:20<br>$+00002009$ |                                                                                      |
| <b>Location</b>          | <b>URL</b>        | Time zone            | Geo enabled                                                                                            | Language                                              |                                                                                      |
| Los Gatos,<br>California | http://woz.org    | not set              |                                                                                                    | not set                                               |                                                                                      |
| <b>Verified</b>          | <b>Tweets</b>     | <b>Followers</b>     | <b>Friends</b>                                                                                         | <b>Protected</b>                                      | <b>Profile image URL</b>                                                             |
| verified                 | 7577              | 645358               | 95                                                                                                    | not protected                                         | https://pbs.twimg.co<br>m/profile images/13<br>65311061/Janet an<br>d Woz normal.jpg |

Obrázek 20. Výsledek hledání údajů k účtu v aplikaci TweetBeaver

# <span id="page-26-0"></span>**2.7 E-maily**

# <span id="page-26-1"></span>**2.7.1 Trumail**

Trumail je služba poskytující ověřování platnosti e-mailových adres a pracuje za použití API aplikace Emailchecker. Dotazy lze zadávat přes webovou aplikaci nebo pomocí API, kdy je možné zdarma zadat 10 dotazů denně. Z vrácených informací lze například zjistit, zda zadaná adresa odpovídá standardu RFC (Request for Comments), zda je případná zpráva doručitelná na tuto adresu, jestli není cílová schránka plná, jestli se nejedná o známou jednorázovou adresu a další. Obrázek č. 21 ukazuje výsledek dotazu na e-mailovou adresu info@sreality.cz [24, 25].

```
Your lookup results
   "address": "info@sreality.cz",
   "username": "info",
    "domain": "sreality.cz",
    "md5Hash": "a7ea3b791947678a88f1d938e99fe6a2",
   "suggestion": "",
    "validFormat": true,
    "deliverable": true,
    "fullInbox": false,
   "hostExists": true,
   "catchAll": true,
    "gravatar": false,
    "role": true,
   "disposable": false,
    "free": false
```
Obrázek 21. Hledání ve službě Trumail

## <span id="page-27-0"></span>**2.7.2 EmailRep**

Tato služba shromažďuje údaje o e-mailových adresách, doménách a internetových uživatelích. EmailRep využívá datové zdroje ze sociálních sítí, úniky dat a přihlašovacích údajů, seznamy spamovacích e-mailů, údaje o doménách a na základě těchto údajů určuje rizikovost e-mailových adres. Aplikace zobrazí například informace o reputaci adresy, zda je adresa považována za podezřelou nebo rizikovou, zda e-mailová adresa vykazuje škodlivé chování, jestli se daná adresa neobjevila v nějakém úniku dat a další. Na obrázku č. 22 jsou údaje o e-mailové adrese info@sreality.cz, které poskytla tato služba [26, 27].

```
curl emailrep.io/info@sreality.cz
                                                "domain reputation": "high",
                                                "new domain": false,
    "email": "info@sreality.cz",
                                                "days_since_domain_creation": 7088,
    "reputation": "high",
                                                "suspicious tld": false,
    "suspicious": false,
                                                "spam": false,
    "references": 4,
                                                "free_provider": false,
    "details": {
                                                "disposable": false,
        "blacklisted": false,
                                                "deliverable": true,
        "malicious_activity": false,
                                                "accept_all": false,
        "malicious_activity_recent": false,
                                                "valid_mx": true,
        "credentials leaked": true,
                                                "primary_mx": "firma-smtp1.seznam.cz"
        "credentials_leaked_recent": false,
                                                "spoofable": true,
        "data_breach": true,
                                                "spf_strict": true,
        "first_seen": "08/28/2017",
                                                "dmarc_enforced": false,
        "last_seen": "11/04/2020",
                                                "profiles": []
        "domain exists": true,
```
Obrázek 22. Zobrazení informací pomocí služby EmailRep

#### <span id="page-28-0"></span>**2.7.3 MsgEml**

Pomocí tohoto nástroje lze zobrazovat obsah e-mailové zprávy ve formátu "msg" a "eml". Je také možné zobrazit samotnou hlavičku a tu poté použít pro další zkoumání pomocí nástrojů, které jsou uvedeny níže [28].

#### <span id="page-28-1"></span>**2.7.4 Mailheader**

Nástroj pro lepší čitelnost záznamů v hlavičce e-mailové zprávy. Mimo přehledného zobrazení samotných dat, obsažených v hlavičce, přidává také informace o geografickém umístění IP adres, informace o autonomních systémech, ve kterých se nachází mailové servery, přes které zpráva prošla. Na obrázcích č. 23, 24 a 25 je zobrazena část takto získaných informací [29].

| <b>Message Transfer Agent (MTA) - Transfer Details</b> |                      |                           |                                |  |  |  |
|--------------------------------------------------------|----------------------|---------------------------|--------------------------------|--|--|--|
| <b>Mail Server From:</b>                               | mta14-ab1.mtasy.net  | <b>Mail Server To:</b>    | gmmr4.centrum.cz               |  |  |  |
| <b>Mail Server From IP:</b>                            | 50.31.205.14         | <b>Mail Server To IP:</b> | 46.255.227.253                 |  |  |  |
| <b>Mail Country From:</b>                              | <b>United States</b> | <b>Mail Country To:</b>   | Czechia                        |  |  |  |
| <b>AS Name From:</b>                                   | SERVERCENTRAL        | <b>AS Name To:</b>        | Economia a.s.                  |  |  |  |
| <b>AS Number From:</b>                                 | AS23352              | <b>AS Number To:</b>      | AS43614                        |  |  |  |
| Distance (All Hops/Summary):                           | 16334.92/KM          | Hops (All/Public):        | 5/3                            |  |  |  |
| <b>MTA</b> Encryption                                  | Poor $(*)$           | <b>Delivery Time:</b>     | 0 days, 0 hours, 0 min, 23 sec |  |  |  |
| Your IP:                                               | 78.80.81.128         | <b>Your GeoLoc:</b>       | Lat:50.0848 Lon:14.4112        |  |  |  |

Obrázek 23. Informace z hlavičky e-mailu získané v aplikaci Mailheader

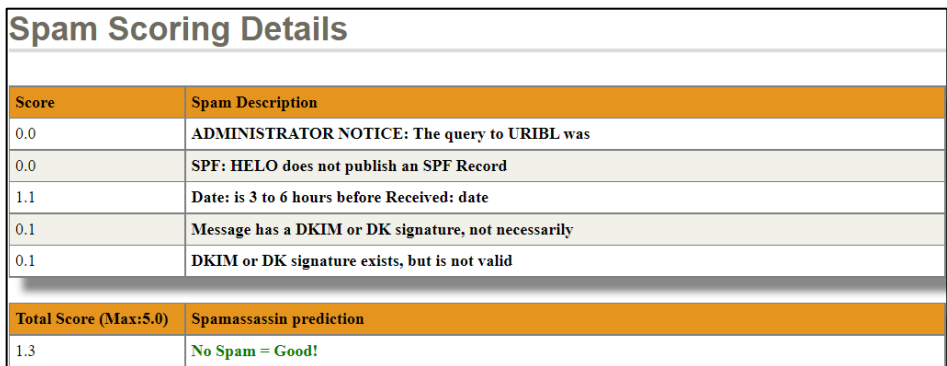

Obrázek 24. Informace z hlavičky e-mailu získané v aplikaci Mailheader

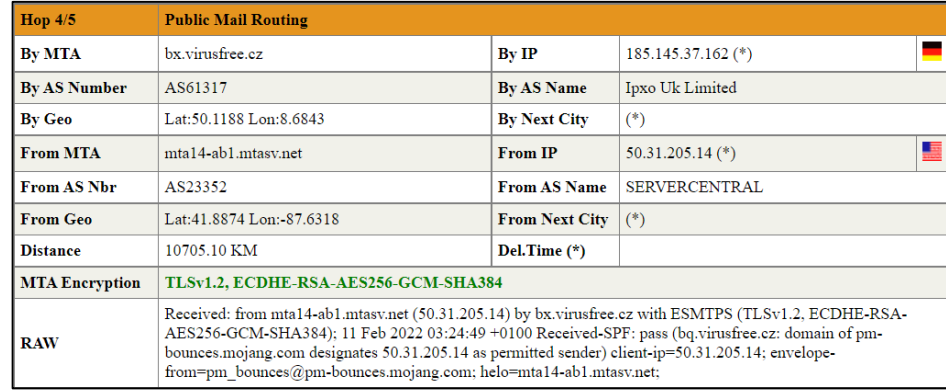

Obrázek 25. Informace z hlavičky e-mailu získané v aplikaci Mailheader

# <span id="page-29-0"></span>**2.7.5 E-Mail Header Analyzer**

Další nástroj pro vylepšení čitelnosti hlaviček e-mailových zpráv. Oproti předchozí aplikaci nezobrazuje geografické umístění IP adres na mapových podkladech, ale poskytované informace zobrazuje v přehlednější formě [30].

# <span id="page-29-1"></span>**2.7.6 Mail Header Analyzer**

Nástroj pro analýzu hlaviček e-mailů a jejich převod do čitelného formátu, který také umí identifikovat zdroj e-mailové zprávy, zpoždění při přeposílání na serverech a zemi umístění serveru. Tato služba se dá využívat nejen jako online nástroj, ale také je možné ho instalovat a provozovat na vlastním zařízení [31].

# <span id="page-29-2"></span>**2.8 Uživatelská jména**

Nástroje pro ověřování uživatelských jmen mohou sloužit pro vyhledávání online služeb, které uživatel využívá. K hledání se využívá konkrétní uživatelské jméno nebo lze také použít část e-mailové adresy před znakem zavináč, protože tento způsob identifikace je mezi internetovými uživateli hojně rozšířen.

## <span id="page-29-3"></span>**2.8.1 KnowEm**

Aplikace určená pro ověření, zda je jméno uživatele nebo název firmy používán v některé ze sociálních sítích. Díky tomu je možné usuzovat, které služby uživatel využívá. Aplikace zobrazí výsledek hledání pro 25 vybraných nejpopulárnějších sítí nebo lze získat informace z téměř 490 různých služeb. Na obrázku č. 26 je ukázán výsledek hledání uživatele "zuck" získaný z nejpopulárnějších sítí podle aplikace KnowEm. Přeškrtnutý text "available" vedle loga sítě značí, že dané uživatelské jméno je již použito. Nevýhodou této aplikace je, že neposkytuje přímé linky na dané uživatelské profily [32].

| zuck               |              | <b>SEARCH</b>        | <b>Most Popular</b>                                   |                             | <b>Social Networks</b> |
|--------------------|--------------|----------------------|-------------------------------------------------------|-----------------------------|------------------------|
|                    |              |                      | Preview Search of Top 25 Most Popular Social Networks |                             |                        |
| <b>B</b> Blogger   | Available    | <b>BuzzFeep</b>      | Available                                             |                             | Available              |
| <b>Dailymotion</b> | Oops, Error! | Etsy                 | Available                                             | facebook                    | Available              |
| flickr             | Available    | imgur                | Available                                             | Instagram                   | Oops, Error!           |
| O issuu            | Available    | Linked in            | Too short.                                            | LIVEJOURNAL                 | Available              |
| my.                | Available    | Pinterest            | Available                                             | Quora                       | Oops, Error!           |
| $\theta$ reddit    | Available    | <u>es</u> slideshare | Available                                             | <b>SOUNDCLOUD</b>           | Oops, Error!           |
| tumblr.            | Available    | tuith                | Available                                             | <b>Lwitter</b>              | Available              |
| vimeo              | Available    | <b>U</b> weebly      | Too short.                                            | <b>WWORDPRESS</b> Available |                        |
| You Tube           | Available    |                      |                                                       |                             |                        |

Obrázek 26. Informace získané z aplikace KnowEm

## <span id="page-30-0"></span>**2.8.2 Instant Username Search**

Aplikace pro vyhledávání uživatelského jména na celkem 133 sociálních sítí. Během zadávání jména do vyhledávacího pole se výsledek na obrazovce průběžně aktualizuje. Na jednotlivé profily konkrétních uživatelů dané sociální sítě lze přistupovat přímo, pomocí linků. Obrázek č. 27 ukazuje výsledek hledání uživatele "zuck". Výraz "Taken" značí, že v dané sociální síti je toto uživatelské jméno již použito [33].

|                    | -                      |                            |                   |                      |
|--------------------|------------------------|----------------------------|-------------------|----------------------|
| m.                 |                        | zuck                       |                   |                      |
|                    |                        |                            |                   |                      |
| Instagram<br>Taken | <b>TikTok</b><br>Taken | Twitter<br>Available       | Facebook<br>Taken | YouTube<br>Available |
|                    |                        |                            |                   |                      |
| Medium<br>Taken    | Reddit<br>Taken        | <b>HackerNews</b><br>Taken | GitHub<br>Taken   | Quora<br>Available   |

Obrázek 27. Výsledek hledání v aplikaci Instant Username Search

#### <span id="page-31-0"></span>**2.8.3 WhatsMyName**

Nástroj pro vyhledávání uživatelů v téměř 400 webových aplikací a sociálních sítí. Nalezené výsledky lze mimo prohlížení přímo v aplikaci také uložit jako soubor, ve formátech XLSX, CSV nebo PDF. Na obrázku č. 28 je zobrazen výsledek vyhledávání uživatele "zuck". Je zde vidět i označení pro možné falešně pozitivní výsledky [34].

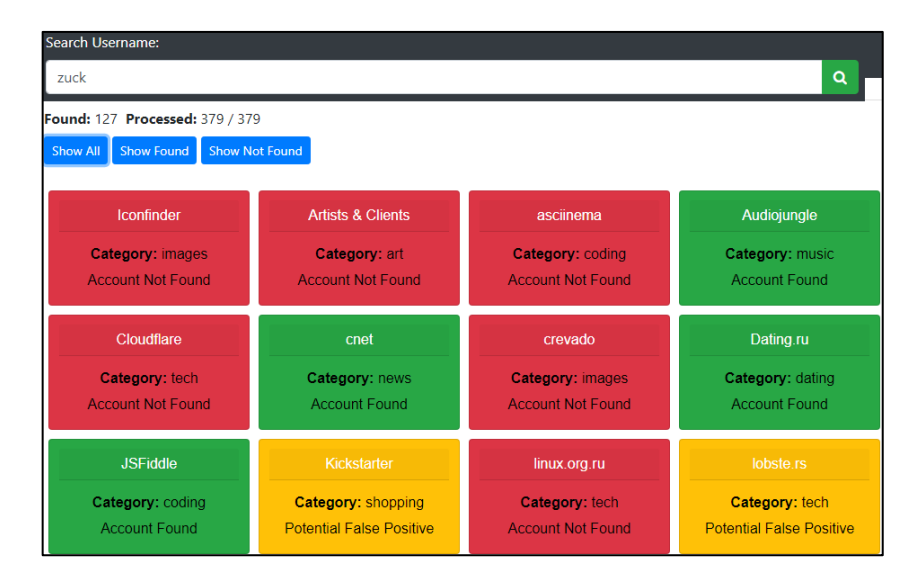

Obrázek 28. Výsledek hledání v aplikace WhatMyName

# <span id="page-31-1"></span>**2.9 Doménová jména a IP adresy**

Při registraci webové stránky jsou vyžadovány informace o registrovaném subjektu, technický a administrativní kontakt spojený s doménou. Kontaktní informace mohou obsahovat celé jméno, název subjektu, fyzickou adresu, telefonní číslo a e-mailovou adresu. Tyto údaje poskytuje registrující subjekt registrátorovi, u kterého byla doména zakoupena. Cestou centrálního registru jsou poté tyto údaje poskytovány organizaci ICANN (Internet Corporation for Assigned Names and Numbers). Odtud jsou tyto informace veřejně dostupné a poskytuje je mnoho online aplikací. Jsou to takzvané "WHOIS" databáze. Největší problém s těmito daty je kontrola osobních údajů. V mnoha případech se však využívá skrytá registrace pomocí dalších firem nebo poskytovatelů webhostingu a skutečný majitel domény tak bývá skryt [20].

#### <span id="page-31-2"></span>**2.9.1 ICANN registration data lookup**

Nástroj pro vyhledávání registračních údajů, který využívá protokol RDAP (Registration Data Access Protocol), který byl vytvořen jako alternativa protokolu WHOIS na portu 43. Podle typu vstupních dat jsou vráceny nejrůznější registrační údaje, jako například název

domény, DNS (Domain Name Server), datum registrace domény a její platnost pro doménové jméno, adresný rozsah, název adresného rozsahu, kód země registrace a kontakty na registrující subjekt pro IP adresu a identifikační údaje a kontakty v případě autonomního systému. Obrázek č. 29 ukazuje část výsledku dotazu na doménu "utb.cz" [35, 36].

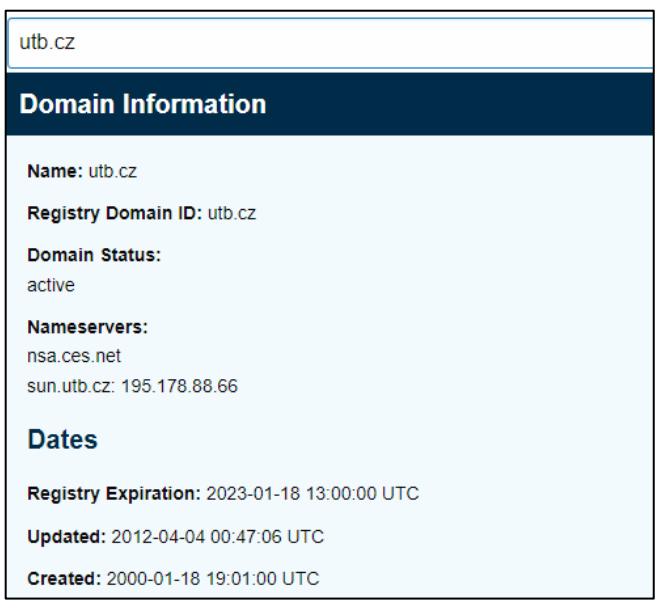

Obrázek 29. ICANN registration data

#### <span id="page-32-0"></span>**2.9.2 ViewDNS Reverse IP**

Tato služba umožňuje vkládat doménové jméno nebo IP adresu a na základě těchto údajů zobrazuje další domény, hostované na stejném serveru a jeho další IP adresy. Domény na stejné IP adrese se ale objeví v seznamu, pokud byl dříve zaslán požadavek na překlad adresy z této aplikace. Výsledek takového dotazu pro doménu "seznam.cz" je ukázán na obrázku č. 30 [37].

| Domain / IP:<br>GO |                    |                                                               |  |  |  |  |
|--------------------|--------------------|---------------------------------------------------------------|--|--|--|--|
|                    |                    | Reverse IP results for seznam.cz (77.75.74.172, 77.75.75.172) |  |  |  |  |
| Domain             | Last Resolved Date |                                                               |  |  |  |  |
| ik-tech.czW        | $2022 - 04 - 04$   |                                                               |  |  |  |  |
| seznam.cz          | $2022 - 04 - 06$   |                                                               |  |  |  |  |

Obrázek 30. Výsledek dotazu na doménu "seznam.cz"

#### <span id="page-33-0"></span>**2.9.3 ViewDNS Reverse Whois Lookup**

Tento nástroj slouží pro vyhledávání domén se stejným názvem registrujícího subjektu nebo uvedeného e-mailu. Výsledek hledání výrazu "UTB-CZ" ukazuje domény registrované tímto subjektem na obrázku č. 31 [38].

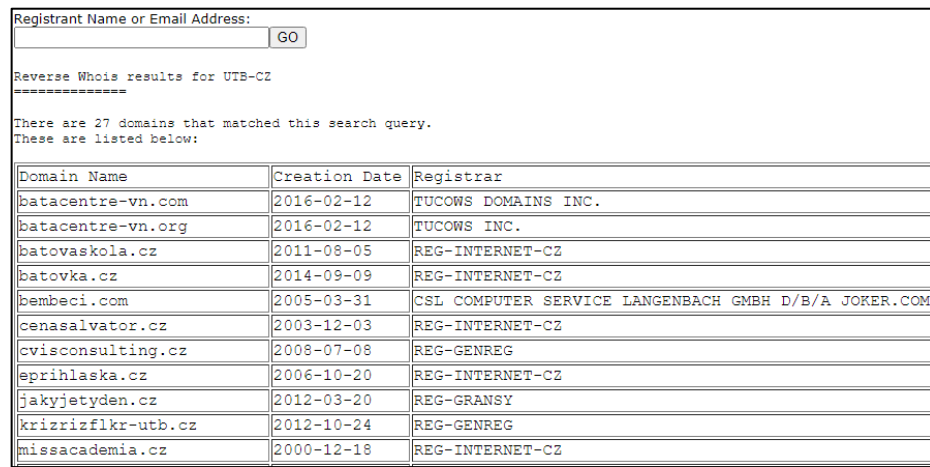

Obrázek 31. Domény registrované subjektem "UTB-CZ"

#### <span id="page-33-1"></span>**2.9.4 ViewDNS IP History**

Tento nástroj umožňuje zobrazovat historický seznam IP adres, na kterých byla daná doména hostována, geografickou polohu IP adresy a jejího vlastníka. Příklad takového dotazu na doménu "utb.cz" lze vidět na obrázku č. 32 [39].

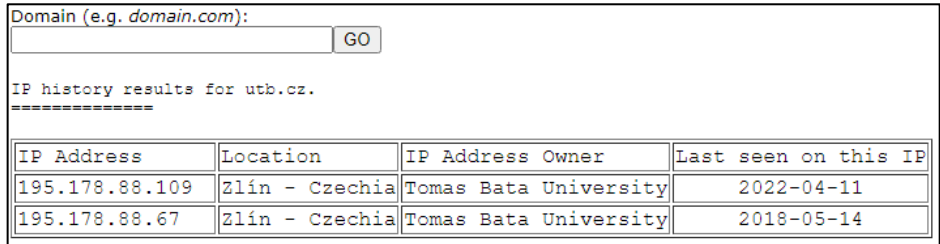

Obrázek 32. IP adresy, na kterých byla hostována doména "utb.cz"

### <span id="page-33-2"></span>**2.9.5 WHOIS History Lookup**

Tento nástroj zpřístupní registrační údaje o předchozích vlastnících dané domény. Bez předchozí registrace zobrazí program pouze poslední tři záznamy, jak je patrné z obrázku č. 33, kde je výsledek dotazu na doménu "utb.cz" [40].

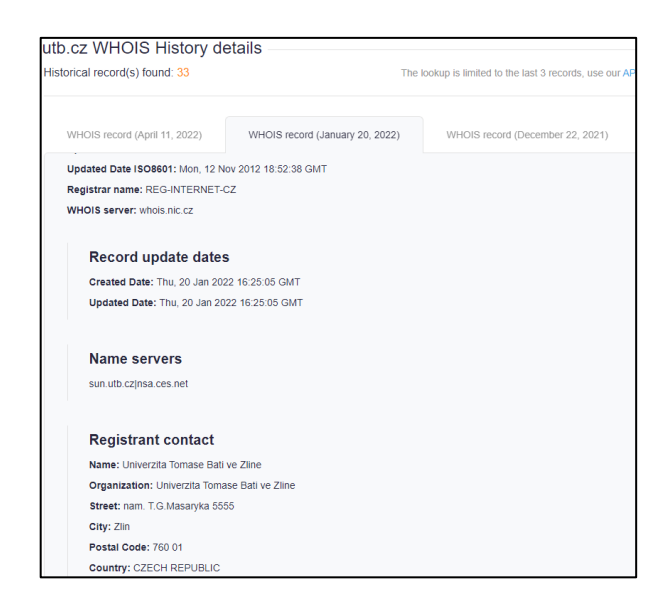

Obrázek 33. Výsledek hledání v aplikaci WHOIS History Lookup

#### <span id="page-34-0"></span>**2.9.6 SecurityTrails**

Další nástroj pro zobrazení historických registračních údajů konkrétní domény. Tato data lze získat pomocí poskytovaného API (Application Programming Interface). V tomto případě je nutná registrace na stránkách aplikace kvůli získání klíče pro ověření uživatele. Pro užití API není třeba vytvářet vlastní programový kód a stačí využít testovací prostředí na stránkách dokumentace. Takto získaná data jsou ve formátu JSON (JavaScript Object Notation), kdy jsou datumy udávány ve formátu ISO 8601 (International Organization for Standardization) a pro jejich zobrazení je vhodné použít JSON prohlížeč, například JSON Viewer. Obrázek č. 34 ukazuje část výsledku takového dotazu na doménu "utb.cz" [41, 42].

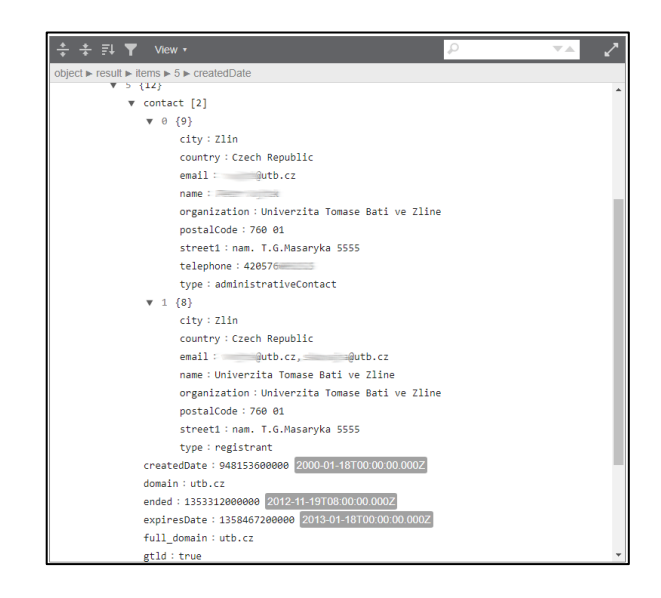

Obrázek 34. Registrační údaje domény "utb.cz"

#### <span id="page-35-0"></span>**2.9.7 IP Location Finder**

Tato webová stránka umožňuje vyhledávat informace o poloze IP adresy pomocí osmi různých nástrojů najednou. Jedná se o tyto aplikace: IP2Location, ipinfo.io, DB-IP, IPregistry.co, IPGeolocation.io, IPapi.co, IPAPI, ipdata.co. U každé služby se vyskytuje informace, jestli údaje pochází z off-line databáze nebo jsou získána pomocí API. Data o poloze zobrazují zemi, region, město a zeměpisnou šířku a délku, jak je vidět na obrázku č. 35, který ukazuje část výsledku, vráceného pro doménu "utb.cz" [43, 44, 45, 46, 47, 48, 49, 50].

| You've entered a domain name. We've found an IP address from the domain name you've entered.<br>Your translated IP address is 195,178,88,109 |                                                                       |                     |             |  |  |  |
|----------------------------------------------------------------------------------------------------|-----------------------------------------------------------------------|---------------------|-------------|--|--|--|
|                                                                                                    | Geolocation data from IP2Location (Product: DB6, updated on 2022-4-1) |                     |             |  |  |  |
| <b>Domain Name</b>                                                                                                    | <b>Country</b>                                                        | <b>Region</b>       | <b>City</b> |  |  |  |
| utb.cz                                                                                                    | Czechia <b>Deutscher</b>                                              | <b>Zlinsky kraj</b> | Zlin        |  |  |  |
| <b>ISP</b>                                                                                                    | <b>Organization</b>                                                   | Latitude            | Longitude   |  |  |  |
| Univerzita Tomase Bati ve<br><b>Zline</b>                                                                                                    | <b>Not Available</b>                                                  | 49.2167             | 17.6667     |  |  |  |
|                                                                                                    | Geolocation data from ipinfo.io (Product: API, real-time)             |                     |             |  |  |  |
| <b>Domain Name</b>                                                                                                    | <b>Country</b>                                                        | <b>Region</b>       | <b>City</b> |  |  |  |
| utb.cz                                                                                                    | Czech Republic                                                        | Zlín                | <b>Zlín</b> |  |  |  |
| <b>ISP</b>                                                                                                    | <b>Organization</b>                                                   | Latitude            | Longitude   |  |  |  |
| <b>CESNET z.s.p.o.</b>                                                                                                    | <b>Tomas Bata University</b><br>(utb, cz)                             | 49.2264             | 17.6706     |  |  |  |
| Geolocation data from DB-IP (Product: Full, 2022-4-1)                                                                                        |                                                                       |                     |             |  |  |  |
| <b>Domain Name</b>                                                                                                    | <b>Country</b>                                                        | <b>Region</b>       | <b>City</b> |  |  |  |
| utb.cz                                                                                                    | <b>Czech Republic</b>                                                 | Zlín                | Zlín        |  |  |  |
| <b>ISP</b>                                                                                                    | <b>Organization</b>                                                   | Latitude            | Longitude   |  |  |  |
| <b>CESNET-T34CZ</b>                                                                                                    | <b>Tomas Bata University</b>                                          | 49.2229             | 17,6669     |  |  |  |

Obrázek 35. Údaje o poloze IP adresy 195.178.88.109

## <span id="page-35-1"></span>**2.9.8 IP Lookup Tool**

Další podobnou službou je stránka IP Lookup Tool, která sdružuje čtyři nástroje pro vyhledávání geografických údajích o IP adrese. Proti výše uvedené stránce obsahuje tato navíc možnost zobrazení dané polohy přímo na mapě. Část výsledku hledání údajů o IP adrese domény "utb.cz" je vidět na obrázku č. 36 [51].
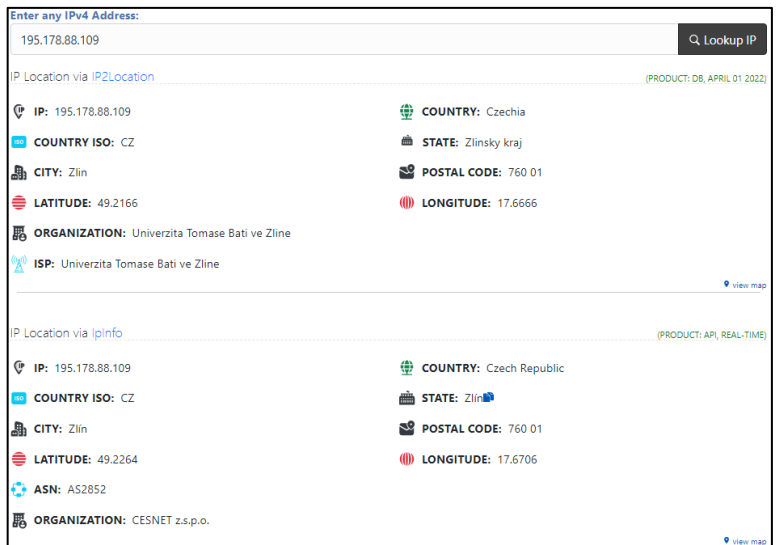

Obrázek 36. Údaje o poloze IP adresy 195.178.88.109

#### **2.9.9 Netcraft Site Report**

Nástroj pro získávání informací o infrastruktuře a technologiích používaných na webových stránkách. Zobrazuje například IP adresu daného serveru, vlastníka adresného rozsahu sítě, autonomní systém tohoto adresného rozsahu, společnost poskytující hosting a zemi jejího sídla a registrátora domény. V části "historie hostingu" jsou uvedeny IP adresy, operační systémy a webové technologie dříve na serveru použité. Také je možné získat detailní informace o SSL (Secure Sockets Layer) nebo TLS (Transport Layer Security) certifikátu použitém pro zabezpečení komunikace. Příklady vyhledávání informací o webových stránkách "utb.cz" jsou vidět na obrázcích č. 37 a 38 [52].

| Background              |                                                                                                    |                                  | <b>P</b> ተ           |
|-------------------------|----------------------------------------------------------------------------------------------------|----------------------------------|----------------------|
| <b>Site title</b>       | Univerzita Tomáše Bati ve Zlíně   UTB Date first seen                                                                                                  |                                  | <b>March 2001</b>    |
| <b>Site rank</b>        |                                                                                                    | Not Present Netcraft Risk Rating | 0/101                |
| <b>Description</b>      | UTB je mladá a moderní univerzita, která vzdělává 9 500 studentů v humanitních,<br>přírodovědeckých, technických, zdravotnických a uměleckých oborech. | <b>Primary language</b>          | Czech                |
| <b>D</b> Network        |                                                                                                    |                                  |                      |
| Site                    | http://utb.cz & Domain                                                                                                    |                                  | utb.cz               |
| <b>Netblock Owner</b>   | <b>Tomas Bata University</b>                                                                                                    | <b>Nameserver</b>                | sun.utb.cz           |
| <b>Hosting company</b>  | <b>Tomas Bata University</b>                                                                                                    | <b>Domain registrar</b>          | nic.cz               |
| <b>Hosting country</b>  | $\square$ CZ $\square$                                                                                                    | <b>Nameserver organisation</b>   | whois.nic.cz         |
| IPv4 address            | 195.178.88.109 (VirusTotal L2)                                                                                                    | <b>Organisation</b>              | unknown              |
| IPv4 autonomous systems | AS2852 E                                                                                                    | <b>DNS</b> admin                 | hostmaster@utb.cz    |
| <b>IPv6</b> address     | Not Present                                                                                                    | <b>Top Level Domain</b>          | Czech Republic (.cz) |
| IPv6 autonomous systems | Not Present                                                                                                    | <b>DNS Security Extensions</b>   | unknown              |
| <b>Reverse DNS</b>      | www.utb.cz                                                                                                    |                                  |                      |

Obrázek 37. Informace o stránkách utb.cz získané ve službě Netcraft Site Report

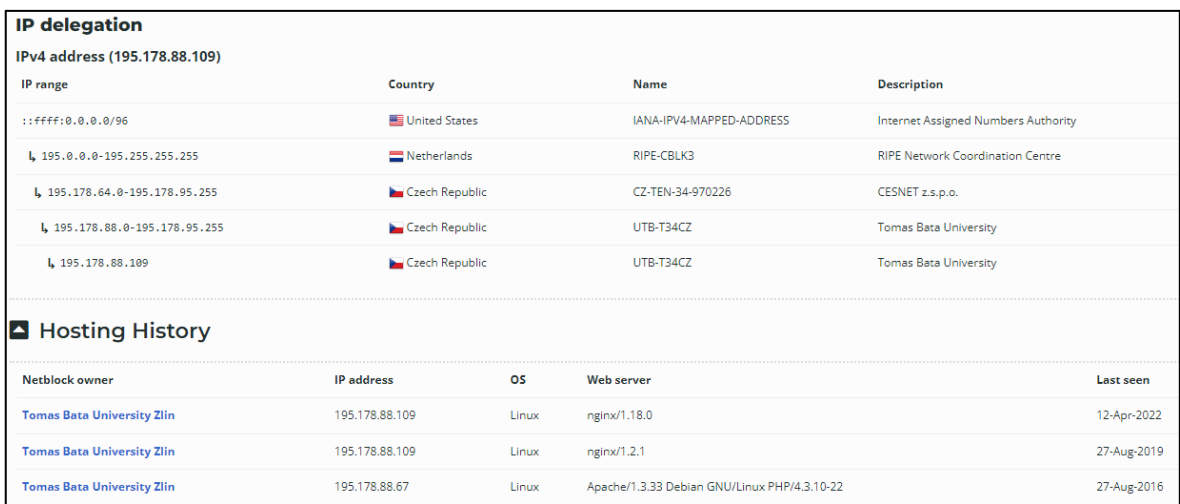

Obrázek 38. Informace o stránkách utb.cz získané ve službě Netcraft Site Report

#### **2.9.10 DNSDumpster**

Nástroj pro vyhledávání domén a subdomén spojených s konkrétním doménovým jménem využívající nejen záznamy DNS, ale i data z jiných služeb, které získávají při procházejí webových stránek [53].

# **2.10 Úniky dat**

#### **2.10.1 HIBPW**

Webová aplikace poskytující informace o e-mailových adresách a heslech pocházejících ze zveřejněných úniků přihlašovacích údajů nebo ze služeb pro sdílení textu. V dubnu 2022 obsahovala stránka data z přibližně 11,8 miliard uživatelských účtů. Pro účely vyšetřování lze tuto aplikaci využít pro zjištění, které služby se stejnou registrační e-mailovou adresou jsou uživatelem používány [54].

#### **2.10.2 PSBDMP**

Aplikace pro vyhledávání dat sdílených pomocí stránky "paste.bin". Pro vyhledávání výrazů v této službě je ovšem nutné využívat API klíče. Z toho důvodu je nutné vyhledávání provádět metodou Google hacking s operátorem "site". Například hledání e-mailové adresy "test@gmail.com" se provádí pomocí řetězce ve tvaru site:psbdmp.ws "test@gmail.com". U takto vrácených výsledků je ještě nutné přepsat část odkazu na stránku do podoby "pastebin.com". Příklad takového hledání je uveden na obrázcích č. 39 a 40, kdy jako první byl vyhledán odkaz "http://psbdmp.ws/K7dnzhmc", který bylo nutné upravit do tvaru "https://pastebin.com/K7dnzhmc" [20, 55, 56].

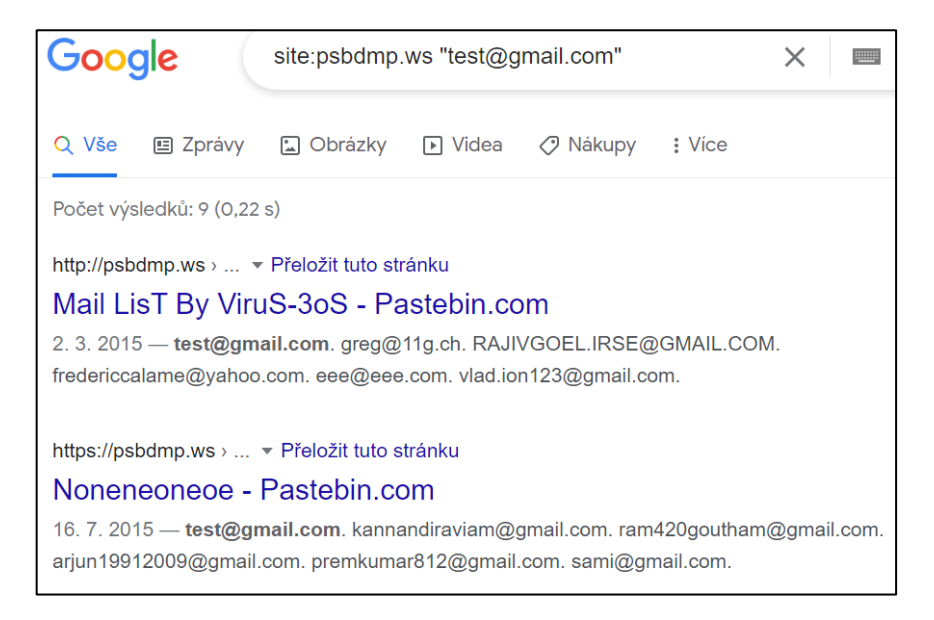

Obrázek 39. Výsledek vyhledávání ve službě Google

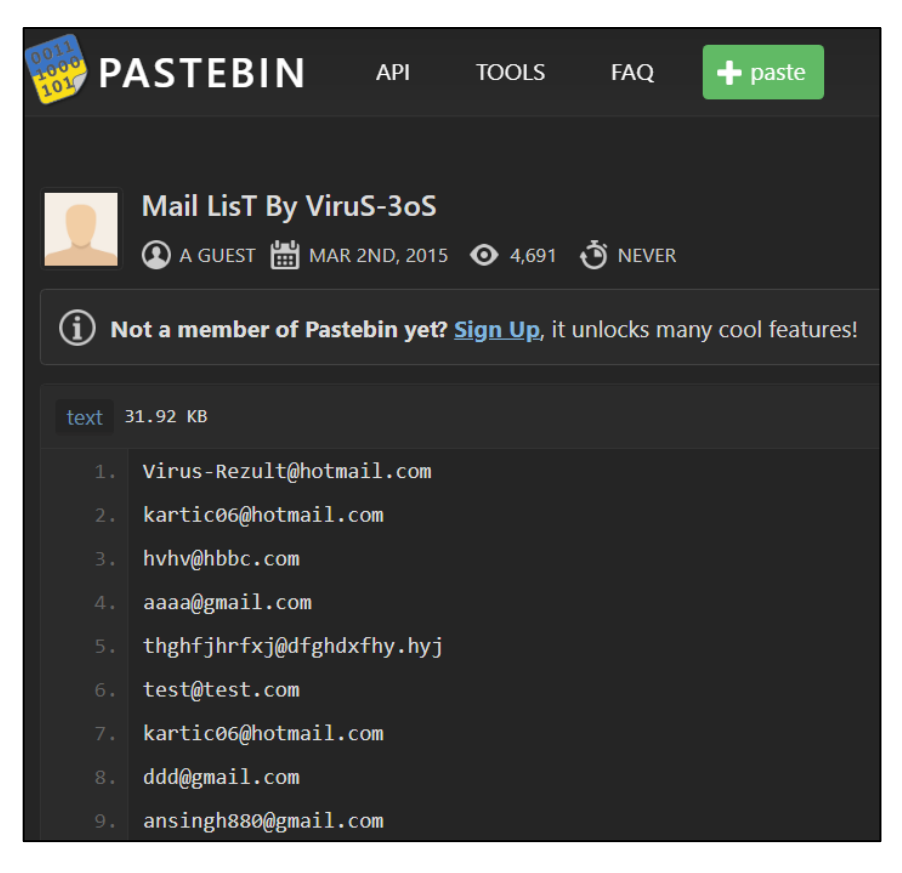

Obrázek 40. E-mailové adresy nalezené na stránce pastebin.com

#### **2.11 Wayback Machine**

Tato aplikace poskytuje digitální knihovnu internetových stránek. Díky tomu lze zobrazit předchozí verze webových stránek nebo obsah stránek již nefunkčních. V současné době archiv obsahuje přibližně 625 miliard webových stránek. Po zadání URL adresy do vyhledávacího pole se zobrazí časová osa a kalendář s jednotlivými uloženými snímky, které lze vybrat, a tak zobrazit odpovídající obsah dané webové stránky. Na obrázku č. 41 je vidět obsah aktualit stránky "utb.cz/fai", ze snímku pořízeného 1. května 2013 [57].

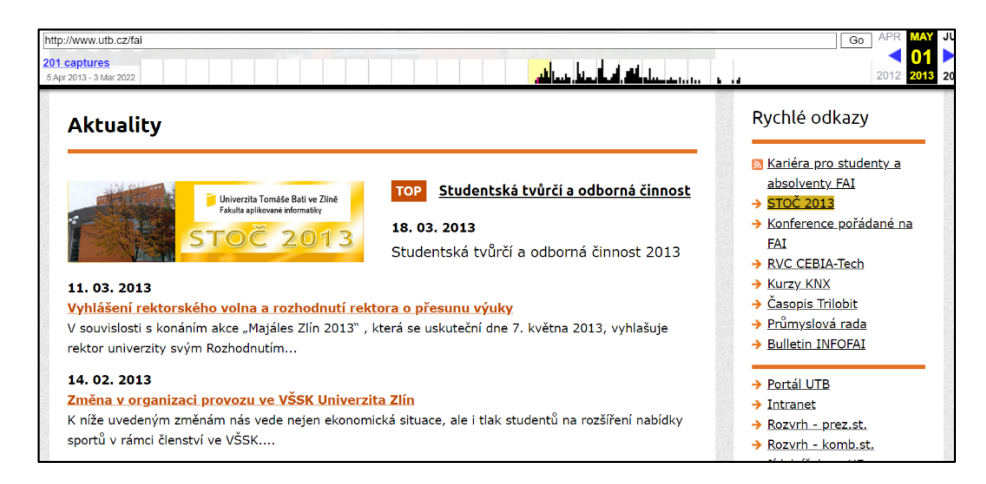

Obrázek 41. Obsah webových stránek "utb.cz/fai" ze snímku z 1. 5. 2013

#### **2.12 Bitcoin Abuse Database**

Tato služba je veřejnou databází bitcoinových adres, spojených s nezákonnými aktivitami. Uživatelé zde vytvářejí hlášení o konkrétních bitcoinových adresách s popisem problému. Často jsou zde také uvedeny e-mailové adresy a IP adresy. Obrázek č. 42 ukazuje příklad reportu z aplikace Bitcoin Abuse Database i s nahlášenými e-mailovými a IP adresami [58].

| May 6, 2022 | sextortion        | Same type of email coming from the following senders: petgord34truew@ranninger.at bigjohn@ltis.net<br>brad.ciaverelli@visalign.com boatbuilder@neoburst.net oteosn@cawc.com ohdg.commbeaudry@ohdg.com<br>oteosn@cawc.com patrick.eastwood@pauffley.com wayduehij2783@800alpha.com ludek.straka@sonntag.cz<br>love@laganside.com n.boelger@hagenburger.de gontact@dwbgroup.com sociophagous@akarnam.com<br>orlandohilton@thehotelcard.com lucas@24hotmail.com carmelmoll43@de.syfyman.com rgetter@e-mailfach.de<br>d260019nq@amorana.com heina@heina.ch avnonetheless@mail2libertarian.com b54df1f@sonqsanpub.co.kr asua@da-<br>gang.de                                                                                                    |
|-------------|-------------------|----------------------------------------------------------------------------------------------------|
| May 6, 2022 | blackmail<br>scam | Not having a cam makes these scams especially hilarious. Header info as follows: Return-Path: [email address redacted]<br>Delivered-To: [email address redacted] Received: (qmail 46213 invoked by uid 0); 6 May 2022 14:29:05 -0000 Received:<br>from unknown (HELO jax4mhib74.registeredsite.com) (64.69.222.84) by 0 with ESMTPS (DHE-RSA-AES256-GCM-SHA384<br>encrypted); 6 May 2022 14:29:05 -0000 Received: from [49.230.167.31] ([49.230.167.31]) by<br>jax4mhib74.registeredsite.com (8.14.4/8.14.4) with ESMTP id 246ESw2U023564 for [email address redacted]; Fri, 6 May<br>2022 10:29:01 -0400 From: [email address redacted] To: [email address redacted] Subject: You have an outstanding<br>payment. Debt settlement required. Date: 7 May 2022 03:22:56 +0600 Message-ID:<br><002d01d86190\$036924ee\$58b18a84\$@therossinis.com> MIME-Version: 1.0 Content-Type: text/plain;<br>charset="windows-1250" Content-Transfer-Encoding: 8bit X-Mailer: Microsoft Outlook 14.0 Thread-Index:<br>Ac7l589usf4mf8217l589usf4mf821== Content-Language: en X-Custom-SpamThreshold: 16 X-SpamScore: 4.502 X-<br>MailHub-Apparently-To: [email address redacted] |

Obrázek 42. Report z aplikace Bitcoin Abuse Database

#### **2.13 Certificate Search**

Aplikace pro vyhledávání informací o digitálních certifikátech. Umožňuje vyhledávat například podle doménového jména, sériového čísla, hashového otisku, názvu subjektu nebo e-mailové adresy. Na obrázku č. 43 je vidět příklad vyhledávání certifikátů, které v identifikátoru obsahují řetězec "utb.cz" [59].

|            |                                  |  | <b>Criteria</b><br>Type: Identity                           | Match: ILIKE<br>Search: 'utb.cz' |                                                |
|------------|----------------------------------|--|-------------------------------------------------------------|----------------------------------|------------------------------------------------|
|            |                                  |  |                                                             |                                  |                                                |
| crt.sh ID  | Logged At f Not Before Not After |  | <b>Common Name</b>                                          | <b>Matching Identities</b>       | <b>Issuer Name</b>                             |
| 6693150858 | 2022-05-09                       |  | 2022-05-09 2023-05-09 nce.fame.utb.cz                       | nce.fame.utb.cz                  | C=NL, O=GEANT Vereniging, CN=GEANT OV RSA CA 4 |
|            |                                  |  |                                                             | www.nce.fame.utb.cz              |                                                |
| 6692633746 | 2022-05-09                       |  | 2022-05-09 2023-05-09 ticket.ptlab.utb.cz                   | ticket.ptlab.utb.cz              | C=NL, O=GEANT Vereniging, CN=GEANT OV ECC CA 4 |
| 6692633741 | 2022-05-09                       |  | 2022-05-09 2023-05-09 s1.ptlab.utb.cz                       | s1.ptlab.utb.cz                  | C=NL, O=GEANT Vereniging, CN=GEANT OV ECC CA 4 |
| 6692633565 | 2022-05-09                       |  | 2022-05-09 2023-05-09 ipam.ptlab.utb.cz                     | ipam.ptlab.utb.cz                | C=NL, O=GEANT Vereniging, CN=GEANT OV ECC CA 4 |
| 6692633275 | 2022-05-09                       |  | 2022-05-09 2023-05-09 kimai.ptlab.utb.cz                    | kimai.ptlab.utb.cz               | C=NL, O=GEANT Vereniging, CN=GEANT OV ECC CA 4 |
| 6692633501 | 2022-05-09                       |  | 2022-05-09 2023-05-09 wekan.ptlab.utb.cz                    | wekan.ptlab.utb.cz               | C=NL, O=GEANT Vereniging, CN=GEANT OV ECC CA 4 |
| 6690857282 | 2022-05-09                       |  | 2022-05-09 2022-08-07 lamp14.fame.utb.cz                    | lamp14.fame.utb.cz               | C=US, O=Let's Encrypt, CN=R3                   |
| 6690852596 | 2022-05-09                       |  | 2022-05-09 2022-08-07 lamp11.fame.utb.cz                    | lamp11.fame.utb.cz               | C=US, O=Let's Encrypt, CN=R3                   |
| 6690811924 | 2022-05-09                       |  | 2022-05-09 2022-08-07 lamp10.fame.utb.cz                    | lamp10.fame.utb.cz               | C=US, O=Let's Encrypt, CN=R3                   |
| 6690806234 | 2022-05-09                       |  | 2022-05-09 2022-08-07 lamp1.fame.utb.cz                     | lamp1.fame.utb.cz                | C=US, O=Let's Encrypt, CN=R3                   |
| 6690806057 | 2022-05-09                       |  | 2022-05-09 2022-08-07 finport.fame.utb.cz                   | finport.fame.utb.cz              | C=US, O=Let's Encrypt, CN=R3                   |
| 6690843088 | 2022-05-09                       |  | 2022-05-09 2022-08-07 finftp.fame.utb.cz                    | finftp.fame.utb.cz               | C=US, O=Let's Encrypt, CN=R3                   |
| 6690798982 | 2022-05-09                       |  | 2022-05-09 2022-08-07 booking.fame.utb.cz                   | booking.fame.utb.cz              | C=US, O=Let's Encrypt, CN=R3                   |
| 6671394794 | 2022-05-05                       |  | 2022-05-05 2022-08-03 www-new.k.utb.cz                      | www-new.k.utb.cz                 | C=US, O=Let's Encrypt, CN=R3                   |
|            |                                  |  | 6668471387 2022-05-05 2022-05-05 2023-05-05 glpi.fmk.utb.cz | glpi.fmk.utb.cz                  | C=NL, O=GEANT Vereniging, CN=GEANT OV RSA CA 4 |

Obrázek 43. Výsledek vyhledávání v aplikaci Certificate Search

# **2.14 Komplexní nástroje**

#### **2.14.1 AbuseIPDB**

Tento projekt slouží k reportování a ověřování IP adres a domén, které jsou spojené se škodlivou činností na Internetu. Uživatelé zde mohou vkládat škodlivé IP adresy a doménová jména i s určením kategorie zneužití nebo je zde možné získat informace o adrese již dříve reportované. Pro účely vyhledávání lze zadat IP adresu, doménové jméno nebo adresný rozsah. Vedle základních údajů o vyhledané IP adrese nebo doméně se zobrazí také ukazatel "jistoty zneužití" v rozsahu 0 až 100 %. Toto číslo se zvyšuje postupně podle to, jak je daná adresa nahlášena od více uživatelů. Dále je zde také uvedena tabulka jednotlivých hlášení analyzované adresy s uvedeným uživatelským jménem, datem hlášení, komentářem s popisem a kategorií zneužití. Na obrázku č. 44 je ukázán takový výsledek pro IP adresu 92.255.85.237 [60].

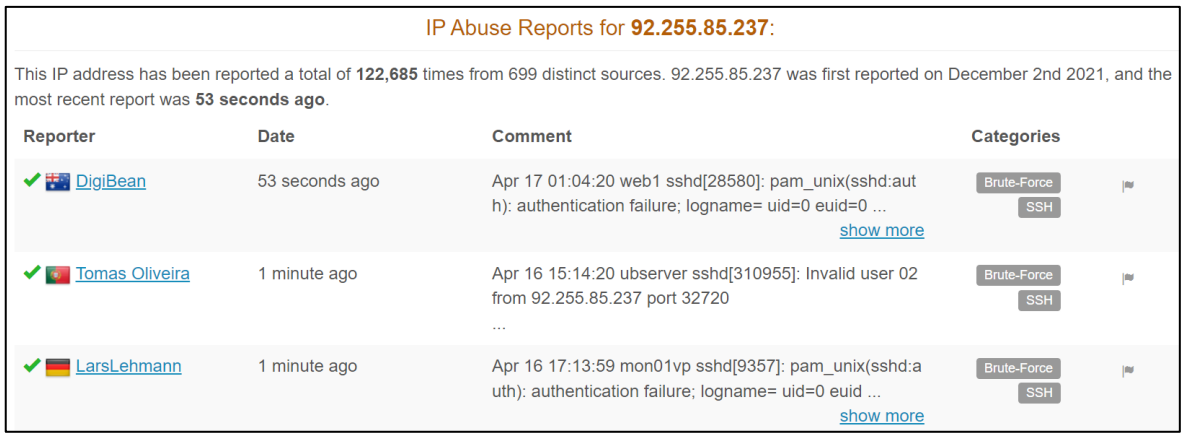

Obrázek 44. Výsledek vyhledávání IP adresy 92.255.85.237 ve službě AbuseIPDB

#### **2.14.2 Alien Labs Open Threat Exchange (OTX)**

Tato platforma firmy AT&T slouží ke shromažďování a sdílení informací o probíhajících kybernetických útocích a bezpečnostních hrozbách. V současné době má projekt více než 100 000 uživatelů ze 140 zemí, kteří denně přispívají více než 19 miliony indikátory hrozeb. OTX umožňuje členům bezpečnostní komunity diskutovat, zkoumat, ověřovat a sdílet nejnovější data o kybernetických hrozbách, trendy a techniky. Pro účely OSINT analýzy je možné vyhledávat indikátory hrozeb, jako jsou například IP adresy, názvy domén, e-mailové adresy a hashe souborů. Výsledkem takového dotazu je seznam provedených analýz a takzvaných pulzů, což jsou shrnující informace o určité kybernetické hrozbě, obsahující popis hrozby, seznam indikátorů hrozeb vztahujících se k pulzu a odkazy na další související pulzy. Obrázky č. 45, 46 a 47 ukazují části výsledků vyhledávání informací o doméně "erati.ru" [61].

| <b>DOMAIN</b><br>erati.ru @ | Add to Pulse $\sqrt{}$                   |                                                     |              |
|-----------------------------|------------------------------------------|-----------------------------------------------------|--------------|
| <b>Pulses</b><br>15         | <b>Passive DNS</b><br>$500+$             | URI s<br>49                                         | <b>Files</b> |
| <b>Analysis Overview</b>    |                                          |                                                     |              |
| Verdict                     | <b>Malicious</b>                         |                                                     |              |
| <b>IP Address</b>           | 194.67.71.102                            |                                                     |              |
| Location                    | <b>Russia</b>                            |                                                     |              |
| <b>ASN</b>                  |                                          | AS197695 Domain names registrar REG.RU, Ltd         |              |
| <b>Nameservers</b>          | ns1.expired.req.ru., ns2.expired.req.ru. |                                                     |              |
| <b>WHOIS</b>                |                                          | Registrar: REGRU-RU, Creation Date: Apr 15, 2021    |              |
| <b>Related Pulses</b>       |                                          | Alien Labs Pulses (1), OTX User-Created Pulses (14) |              |
| <b>Related Tags</b>         | 99 Related Tags<br>gamaredon group More  | 2022, pteranodon, gamaredon, primitive bear,        |              |

Obrázek 45. Přehled analýzy ve službě OTX

| <b>Associated Urls</b>        |                    |           |                                  |                   |                                       |                                    |
|-------------------------------|--------------------|-----------|----------------------------------|-------------------|---------------------------------------|------------------------------------|
| $\vee$ entries<br>Show 10     |                    |           |                                  |                   |                                       |                                    |
| DATE CHECKED                  | URL                | HOSTNAME  | <b>SERVER</b><br><b>RESPONSE</b> | <b>IP ADDRESS</b> | <b>GOOGLE SAFE</b><br><b>BROWSING</b> | <b>ANTIVIRUS</b><br><b>RESULTS</b> |
| Apr 18, 2022                  | http://e.erati.ru/ | eeratiru  | 200                              | 194,67,71,102     |                                       |                                    |
| Apr 18, 2022                  | http://c.erati.ru/ | cerati.ru | 200                              | 194.67.71.102     |                                       |                                    |
| Apr 15, 2022                  | http://g.erati.ru/ | gerati.ru | 200                              | 45,63,66,193      |                                       |                                    |
| Apr 15, 2022                  | http://f.eratiru/  | ferati.ru | 200                              | 45,63,66,193      |                                       |                                    |
| Apr 15, 2022                  | http://d.eratl.ru/ | derati.ru | 200                              | 45.63.66.193      |                                       |                                    |
| Apr 15, 2022                  | http://b.erati.ru/ | berati.ru | 200                              | 45.63.66.193      |                                       |                                    |
| Apr 15, 2022                  | http://a.erati.ru/ | aeratiru  | 200                              | 45,63,66,193      |                                       |                                    |
| Mar 4, 2022                   | http://erati.ru/   | erati.ru  | Connection Er                    |                   |                                       |                                    |
| Jun 4, 2021                   | https://erati.ru   | erati.ru  | Connection Er                    |                   |                                       |                                    |
| Jun 4, 2021                   | http://erati.ru    | eratiru   | Connection Er                    |                   |                                       |                                    |
| SHOWING 1 TO 10 OF 49 ENTRIES |                    |           |                                  |                   |                                       | 1 2 3 4 5 NEXT >                   |

Obrázek 46. Související URL adresy vyhledané ve službě OTX

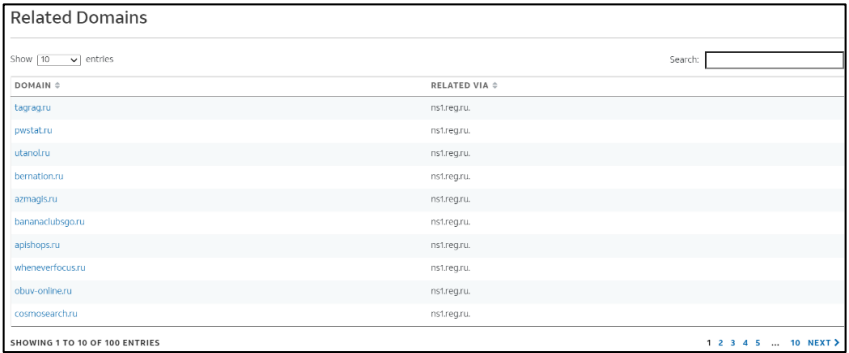

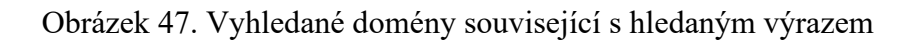

#### **2.14.3 Threat Crowd**

Aplikace využívající služeb společnosti AlienVault pro vyhledávání informací o doménách. Proti službě OTX navíc zobrazuje graf s vazbami souvisejících domén, subdomén a IP adres. Vyhledávání lze provádět pomocí domény, IP adresy, e-mailové adresy nebo názvu organizace. Výsledek takového dotazu na doménu "utb.cz" lze vidět na obrázku č. 48 [62].

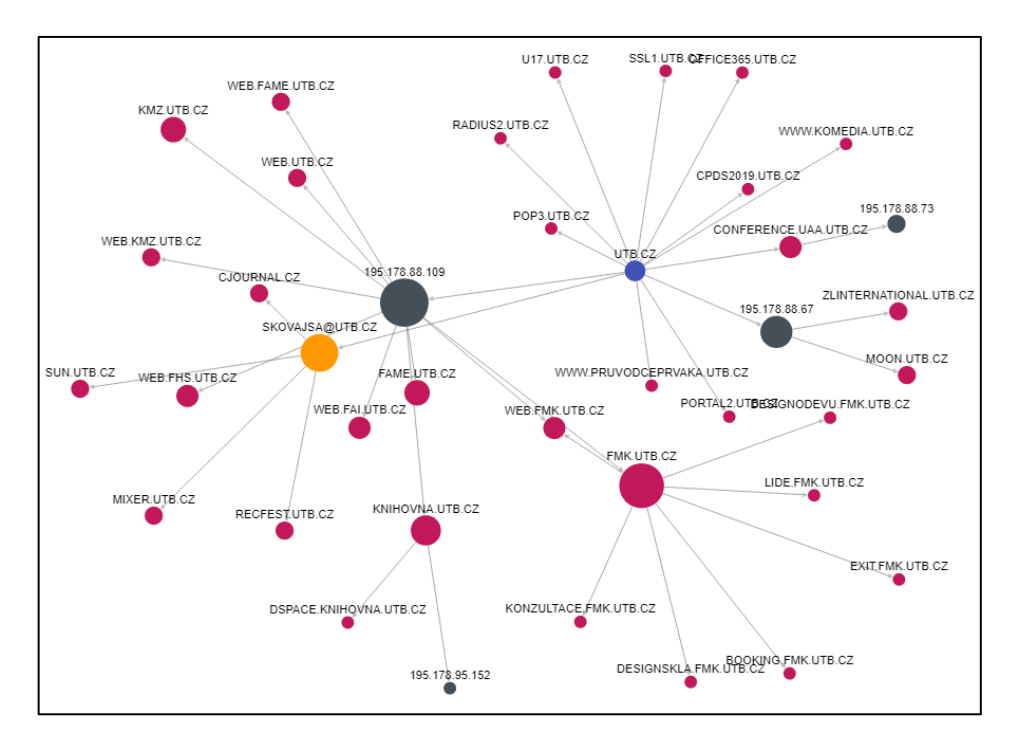

Obrázek 48. Výsledek dotazu na vazby domény "utb.cz" v aplikaci Threat Crowd

#### **2.14.4 VirusTotal**

Tato aplikace shromažďuje informace z více než 70 antivirových skenerů a služeb pro skenování domén a webových stránek, nástrojů pro analýzu chování a popis souborů, data ze systémů IDS (Intrusion Detection System) a příspěvků uživatelů. Vedle základních informací o souborech a doménách je možné, v rámci placené služby VT Enterprise, využívat množství modifikátorů pro vyhledávání v doménách, IP adresách, adresách URL a souborech, a to pak umožňuje lépe rozkrývat síťovou infrastrukturu. Například pomocí dotazu "entity: domain whois: "sun.utb.cz" lze vyhledat domény používající DNS server "sun.utb.cz". Výsledek dotazu lze vidět na obrázku č. 49. Dalším příkladem může být vyhledávání domén, které používají SSL/TLS certifikát obsahující řetězec "Univerzita Tomáše Bati ve Zlíně" v poli subjekt. Dotaz má pak tento tvar: "entity: domain ssl\_subject: "Univerzita Tomáše Bati ve Zlíně"". Výsledek tohoto vyhledávání lze vidět na obrázku č. 50 [63, 64, 65].

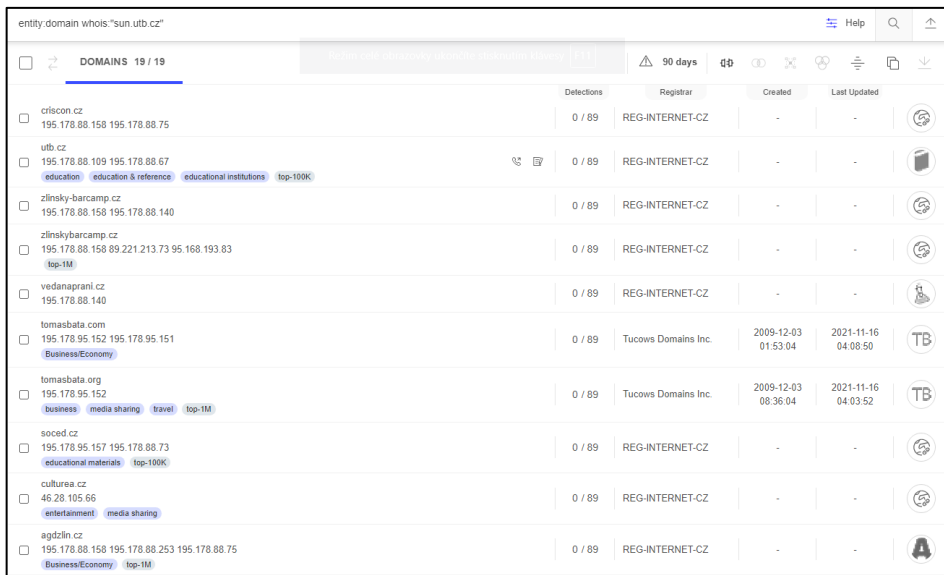

Obrázek 49. Vyhledávání domén se jmenným serverem "sun.utb.cz"

| entity: domain ssl_subject: "Univerzita Tomáše Bati ve Zlíně"                                 |            | $\alpha$<br>生 Help     | 888<br>$\stackrel{\wedge}{\!}$<br>└ |              |        |
|-----------------------------------------------------------------------------------------------|------------|------------------------|-------------------------------------|--------------|--------|
| z<br>DOMAINS 20 / 244                                                                         |            | △<br>90 days<br>中      | $\circledcirc$<br>x                 | ÷<br>₩       | V<br>₽ |
|                                                                                               | Detections | Registrar              | Created                             | Last Updated |        |
| obce.utb.cz $\rightarrow$ utb.cz<br>195.178.88.158                                            | 0/89       | <b>REG-INTERNET-CZ</b> | ٠                                   |              | G      |
| www.criscon.cz n → criscon.cz n<br>195.178.88.158 门 195.178.88.75 门                           | 0/89       | <b>REG-INTERNET-CZ</b> |                                     |              | ఁ      |
| criscon.cz<br>195.178.88.158 195.178.88.75                                                    | 0/89       | <b>REG-INTERNET-CZ</b> |                                     |              | ☞      |
| dokumenty.utb.cz $\rightarrow$ utb.cz<br>195.178.88.109<br>education educational institutions | 0/89       | <b>REG-INTERNET-CZ</b> |                                     |              | 66     |
| $smlowy.$ utb.cz $\rightarrow$ utb.cz<br>195.178.88.109<br>education educational institutions | 0/89       | <b>REG-INTERNET-CZ</b> |                                     |              | (5)    |

Obrázek 50. Vyhledávání domén používajících stejný certifikát

#### **2.14.5 Shodan**

Aplikace pro vyhledávání informací o zařízeních připojených k Internetu. Tato zařízení komunikují s okolím prostřednictvím služeb, které si s klienty vyměňují úvodní informace. Tato metadata o softwaru jsou uložena v takzvaných bannerech, které Shodan shromažďuje a ve kterých probíhá vyhledávání. Vyhledávat lze pomocí klíčových slov a po přihlášení lze dotazy upřesňovat pomocí filtrů. Pomocí dotazu "country:CZ windows xp" lze například vyhledat zařízení v Česku s operačním systémem Windows XP, která jsou připojená do Internetu. Výsledek takového dotazu ukazuje obrázek č. 51, kdy bylo vyhledáno 34 takových zařízení [66, 67]

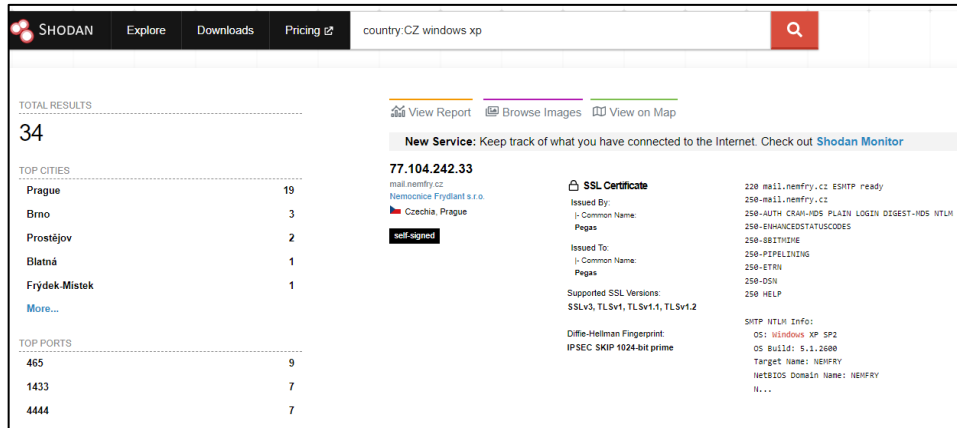

Obrázek 51. Výsledek hledání ve službě Shodan

#### **2.14.6 IntelOwl**

Aplikace pro získávání informací o IP adresách, doménách a souborech z více služeb pomocí jediného dotazu. Integruje řadu online analyzátorů a nástrojů pro analýzu malwaru. U některých těchto nástrojů je nutné zadat API klíče pro nastavení ověřování uživatele. Požadované úlohy lze automatizovat a po každé úspěšné analýze jsou získaná data exportována do dalších externích aplikací, jako je například OpenCTI nebo MISP (Malware Information Sharing Platform). Jako nevýhoda se jeví nemožnost rozboru více identifikátorů najednou, například jako seznam IP adres. Na obrázku č. 52 je zobrazen souhrn analýz a na obrázku č. 53 detail jedné z nich, provedené pro doménu "utb.cz" v aplikaci IntelOwl [68].

Dalším příkladem aplikace pro automatizované shromažďování dat za účelem OSINT může být služba SpiderFoot [69].

| <b>O</b> utb.cz               | △○自                                                          | <b>ANALYZER REPORTS</b>  | <b>CONNECTOR REPORTS</b>             |                |                     |                                         |
|-------------------------------|--------------------------------------------------------------|--------------------------|--------------------------------------|----------------|---------------------|-----------------------------------------|
| Job ID                        | 9                                                            | <b>Analyzer Reports</b>  |                                      |                |                     | <b>Started: 30/30, Completed: 30/30</b> |
| Source                        | m kopriva                                                    |                          |                                      |                |                     |                                         |
| <b>Status</b>                 | reported_with_fails                                          | <b>Actions</b>           | Name<br>$\blacktriangle$             | <b>Status</b>  | <b>Process Time</b> | <b>Start Time</b>                       |
| md5                           | "1e9087dae0f5e33c2f95b466b7763752"                           |                          |                                      |                | (s)                 |                                         |
| Classification                | domain                                                       |                          | Name                                 |                |                     |                                         |
| <b>Requested Analyzers</b>    | $\mathbf{a}$ 11                                              | $\odot$<br>$\mathbf C$   | CheckDMARC                           | $\odot$        | 1.56                | 20.4.2022<br>16:00:16                   |
| <b>Requested Connectors</b>   | all                                                          | $\circ$<br>$\mathbf C$   | <b>Classic DNS</b>                   | $\odot$        | 0.09                | 20.4.2022<br>16:00:16                   |
| <b>Received Request Time</b>  | Wed Apr 20 2022 16:00:16 GMT+0200 (Středoevropský letní čas) |                          |                                      |                |                     |                                         |
| <b>Finished Analysis Time</b> | Wed Apr 20 2022 16:01:02 GMT+0200 (Středoevropský letní čas) | $\circ$<br>$\mathbf C$   | <b>CloudFlare_DNS</b>                | $\odot$        | 0.12                | 20.4.2022<br>16:00:16                   |
| <b>Process Time</b>           | 46.483 seconds                                               |                          |                                      |                |                     |                                         |
| <b>TLP</b>                    | <b>WHITE</b>                                                 | $\odot$<br>$\mathbf C$   | <b>CloudFlare Malicious Detector</b> | $\odot$        | 0.13                | 20.4.2022<br>16:00:16                   |
| <b>Frrors</b>                 | $\Omega$                                                     | $\circ$<br>$\mathbf C$   | CryptoScamDB_CheckAPI                | $\odot$        | 0.54                | 20.4.2022<br>16:00:16                   |
| <b>Runtime Configuration</b>  | $\Omega$                                                     |                          |                                      |                |                     |                                         |
|                               |                                                              | $\circ$<br>$\mathcal{C}$ | <b>DNStwist</b>                      | $\odot$        | 21.27               | 20.4.2022<br>16:00:16                   |
|                               |                                                              | $\odot$<br>$\mathbf C$   | <b>FileScan_Search</b>               | $\odot$        | 5.26                | 20.4.2022<br>16:00:18                   |
|                               |                                                              |                          | $\overline{2}$<br>$-1$<br>$\sim$     | $\overline{3}$ | $4 \rightarrow +$   |                                         |

Obrázek 52. Souhrn provedené analýzy domény "utb.cz"

| <b>Selected: DNStwist</b>              |  |  |  |
|----------------------------------------|--|--|--|
|                                        |  |  |  |
| ≑ ÷ 弐 ▼ つ ◎ _ Tree・                    |  |  |  |
| object ► data ► 1 ►                    |  |  |  |
| $\blacktriangledown$ object $\{5\}$    |  |  |  |
| $t\bar{d}$ : true<br>п                 |  |  |  |
| $\Box$ $\blacktriangledown$ data [42]  |  |  |  |
| o.<br>$\mathbf{v}$ $\theta$ {5}        |  |  |  |
| E.<br>$\blacktriangleright$ dns a [1]  |  |  |  |
| E<br>$\blacktriangleright$ dns_mx [1]  |  |  |  |
| E.<br>$\blacktriangleright$ dns ns [1] |  |  |  |
| domain: utb.cz<br>o                    |  |  |  |
| E<br>fuzzer: *original                 |  |  |  |
| E.<br>$\mathbf{v}$ 1 $\{6\}$           |  |  |  |
| o<br>$\blacktriangleright$ dns a [1]   |  |  |  |
| E<br>$\blacktriangleright$ dns_mx [1]  |  |  |  |
| o.<br>$\blacktriangleright$ dns_ns [1] |  |  |  |
| domain:uthh.cz<br>o                    |  |  |  |
| Ξ<br>fuzzer: addition                  |  |  |  |
| ssdeep: 0                              |  |  |  |

Obrázek 53. Detail konkrétní analýzy domény "utb.cz"

#### **3 OSINT A GDPR**

GDPR (General Data Protection Regulation), celým názvem Nařízení Evropského parlamentu a Rady (EU) 2016/679 ze dne 27. dubna 2016 o ochraně fyzických osob v souvislosti se zpracováním osobních údajů a o volném pohybu těchto údajů a o zrušení směrnice 95/46/ES (Obecné nařízení o ochraně osobních údajů), které vstoupilo v platnost 25. května 2018, stanovuje pravidla pro zpracování a ochranu osobních údajů fyzických osob (i podnikajících) a sjednocuje právní výklad v evropském prostoru. Tato právní norma se vztahuje také na společnosti, které se nenacházejí v Evropské unii, ale nabízejí své služby a zboží osobám fyzicky se nacházejícím v EU. Dle definic tohoto nařízení jsou osobními údaji veškeré informace o identifikované nebo identifikovatelné fyzické osobě. Identifikovatelnou fyzickou osobou je fyzická osoba, kterou lze přímo či nepřímo identifikovat, zejména odkazem na určitý identifikátor, například jméno, identifikační číslo, lokalizační údaje, síťový identifikátor atd. Pro účely této práce je to tedy především jméno, adresa, telefonní číslo, e-mailová adresa, IP adresa, audio a video záznamy. Nařízení GDPR omezuje zpracování osobních údajů na situace, kdy existuje alespoň je-den ze šesti zákonných podmínek pro zpracování osobních údajů z článku 6. Pro účely získávání informací metodami OSINT jsou relevantní pododstavce 1a (udělení souhlasu), 1c (splnění právní povinnosti) a 1f (oprávněný zájem). Podmínka splnění právní povinnosti je aplikovatelná například když má regulovaná finanční instituce povinnost identifikovat své zákazníky a zdroj jejich finančních prostředků. Oprávněný zájem shromažďovat osobní údaje uplatní například firma při výběru nových zaměstnanců, aby zjistila, koho bude zaměstnávat a jaká rizika jí hrozí z hlediska její pověsti. Dále by měly být dodržovány zásady zpracování osobních údajů podle článku 5. Údaje musí být zpracovávány korektně a zákonným a transparentním způsobem. Nesmí být uloženy déle, než je nezbytné pro zamyšlené účely. Data musí být zabezpečena proti neoprávněnému zpracování, ztrátou, poškozením nebo zničením. V článku 4 jsou také definovány role správce, což je fyzická nebo právnická osoba, orgán veřejné moci, agentura nebo jiný subjekt, který určuje účely a prostředky zpracování osobních údajů a zpracovatelem, což je fyzická nebo právnická osoba, orgán veřejné moci, agentura nebo jiný subjekt, který zpracovává osobní údaje pro správce. V článku 85 tohoto nařízení jsou stanoveny určité výjimky z těchto pravidel pro novinářské účely nebo pro účely akademického, uměleckého či literárního projevu [70, 71, 72].

Organizace ICANN na nařízení GDPR reagovala a 17. května 2018 schválila dočasnou specifikaci registračních údajů gTLD (generic Top Level Domain). Tato specifikace poskytuje jednotný model, který zajišťuje rámec pro nakládání s registračními údaji. Jejím cílem je zajistit trvalou dostupnost služby WHOIS a zároveň zachovat bezpečnost a stabilitu systému jedinečných identifikátorů na Internetu. Podle této normy jsou registrátoři stále povinni evidovat všechny údaje, ale po zadání dotazu do systému WHOIS jsou vráceny pouze technické údaje o registraci, bez osobní údajů. Při registraci některých domén lze využít služeb "Whois Privacy", kdy jsou údaje o registrujícím subjektu skryty. Existuje ale řada domén, kde kompletní skrytí kontaktních údajů není možné. Například při registraci CZ domény nelze skrýt jméno kontaktu a v případě, že kontakt není ověřen, ani jeho adresu. U podnikající fyzické osoby nelze maskovat ani adresu kontaktu. Neveřejné informace, které jsou veřejně nepřístupné, jsou na vyžádání u registrátora dostupné subjektům s oprávněným zájmem. Na obrázku č. 54 jsou vidět historické registrační údaje domény "mvcr.cz" z února roku 2018. V tu dobu bylo možné získat jméno, e-mailovou adresu a telefonní číslo administrativního kontaktu, zadané při registraci domény. Proti tomu obrázek č. 55 ukazuje registrační údaje získané v dubnu roku 2022 [72, 73, 74, 75, 76, 77].

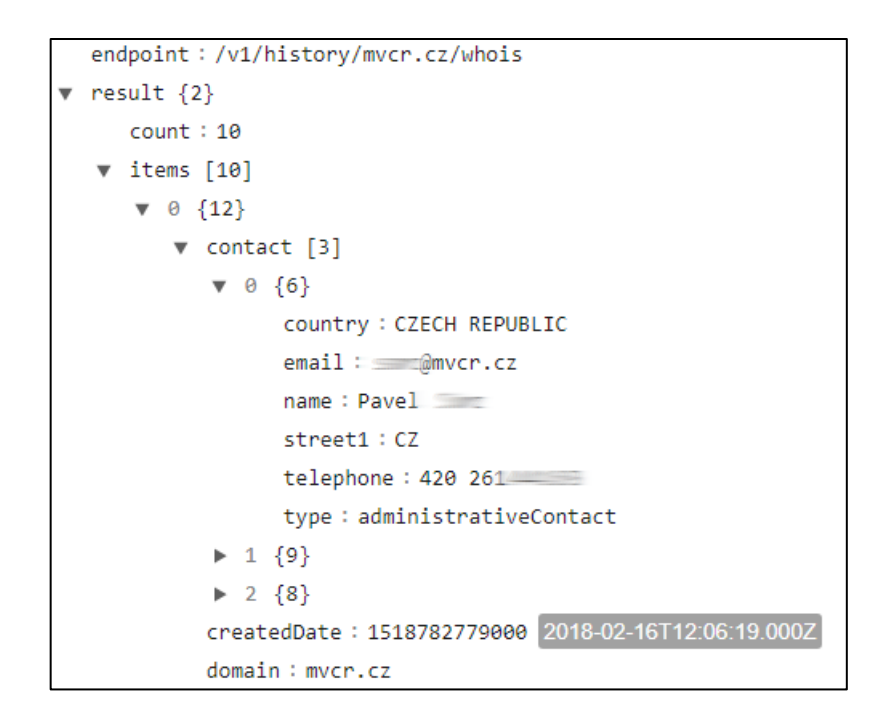

Obrázek 54. Historické registrační údaje domény "mvcr.cz"

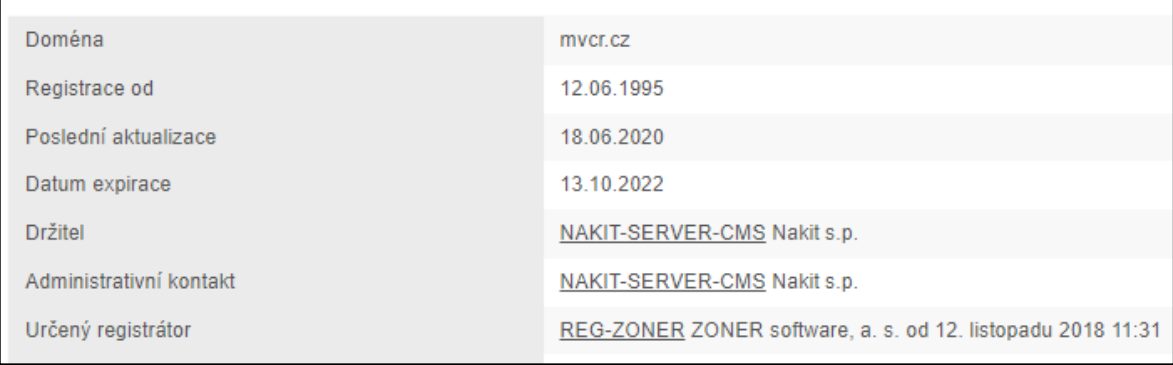

Obrázek 55. Aktuální registrační údaje domény "mvcr.cz"

I přesto, že nařízení GDPR zpřísňuje podmínky pro nakládání z osobními údaji a za porušení těchto pravidel hrozí vysoké pokuty, je stále možné pozorovat úniky takových dat. Výskyt těchto událostí, které obecně představují bezpečnostní problém, jsou samozřejmě pro účely OSINTu výhodné. Jako příklad může sloužit únik dat přibližně 400 tisíc zákazníků společnosti British Airways v roce 2018. Dalším příkladem je únik údajů 5 milionů občanů Bulharska z místního finančního úřadu v roce 2019. V obou případech uložily místní regulační úřady pokuty pro nedodržování zabezpečení osobních údajů ve správě dotčených subjektů [78].

# **II. PRAKTICKÁ ČÁST**

# **4 METODIKA OSINT ANALÝZY**

Při získávání informací pomocí OSINT je pravděpodobné, že bude nalezeno velké množství zdrojů a informací v nich obsažených a není možné postupovat nahodile. Je vhodné si ujasnit, jaké vstupní informace existují na začátku analýzy a jakých cílů je třeba dosáhnout, jaké informace jsou požadovány. Pro samotnou analýzu je výhodné mít vytvoření opakovatelný pracovní návod, který umožní efektivní a promyšlený postup pro získávání informací. V následující části této kapitoly bude takový postup zobrazen. A to pomocí vývojových diagramů, které popisují získávání dat, nad kterými se provádí analýza a pomocí tabulek s nástroji, které slouží pro samotnou analýzu jednotlivých ukazatelů a byly představeny v kapitole 2 této práce.

# **4.1 Zdroje dat pro analýzu**

Zdrojem ukazatelů pro analýzu OSINT je velké množství. Ať už se jedná o informace v elektronické podobě, jako e-mailové zprávy nebo datové soubory, anebo se jedná o informace v analogové podobě, jako jsou papírové dokumenty nebo zjištění sdělená osobně. Před zahájením samotné analýzy je nutné taková data extrahovat, odstranit duplicity, případně převést do elektronické formy. Následná práce s daty je pak přehlednější a systematičtější.

#### **4.1.1 E-mailové zprávy**

U e-mailových zpráv je zdrojem dat jejich obsah a v případě, že existuje originální zpráva, také hlavička e-mailu. Pro zlepšení čitelnosti dat z hlavičky lze použít nástroje Mailheader nebo Mail Header Analyser. Takto lze získat e-mailové adresy, IP adresy, doménová jména, adresy kryptoměnových peněženek, jména osob a další informace. Na obrázku č. 56 je zobrazen vývojový diagram získávání dat z e-mailové zprávy.

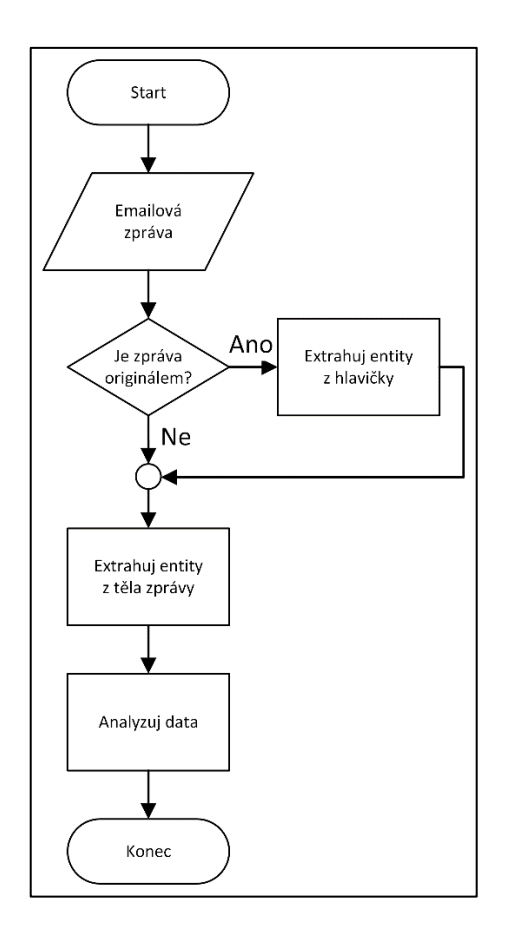

Obrázek 56. Extrakce dat z e-mailové zprávy

#### **4.1.2 Datové soubory**

Datové soubory mohou pocházet z různých dohledových systémů pro provozní monitoring, bezpečnostní monitoring, jako jsou SIM (Security Information Management), SEM (Security Event Management), SIEM (Security Information and Event Management) systémy. Zdrojem dat mohou být výstupy z ETL (Extract Transform Load) systémů, které slouží k vytěžování, upravování a spojování různorodých informačních zdrojů. A v neposlední řadě to mohou být jakékoliv soubory obsahující zájmová data. Obrázek č. 57 ukazuje potup při extrahování informací z datového souboru, v závislosti na tom, jestli se jedná o strukturovaná, polostrukturovaná nebo nestrukturovaná data.

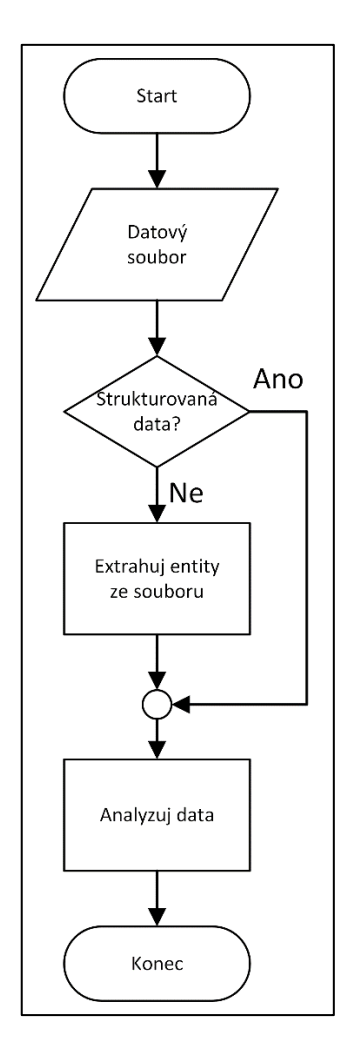

Obrázek 57. Extrakce dat ze souboru

#### **4.1.3 Multimediální soubory**

Tyto soubory jsou kromě obsahu samotného zdrojem metadat. Je to například údaj o délce videa, datum pořízení, údaje o zeměpisné poloze záznamu a podobně.

#### **4.1.4 Ostatní zdroje**

Do této kategorie zdrojů spadají různé papírové dokumenty, osobní nebo telefonická sdělení. Informace takto získané je nutné převést do elektronické podoby, ve formě strukturovaných dat.

# **4.2 Nástroje analýzy**

V této části jsou v tabulkách č. 2 až 8 uvedeny konkrétní, dříve popsané nástroje, pomocí kterých se postupně provádí samotná analýza. Tabulky jsou rozděleny do jednotlivých oddílů podle druhu ukazatele, který nástroj analyzuje. Pokud v průběhu zkoumání dojde ke zjištění dalších, nových informaci, které je možné analyzovat, je nutné provést s těmito ukazateli další proces analýzy.

#### **4.2.1 E-mailová adresa**

| Nástroj              | Odkaz                             | Kapitola |
|----------------------|-----------------------------------|----------|
| Trumail              | https://trumail.io                | 2.7.1    |
| Google               | https://www.google.com            | 2.1.1    |
| Carrot               | https://search.carrot2.org        | 2.1.2    |
| EmailRep             | https://emailrep.io               | 2.7.2    |
| Reverse Whois Lookup | https://viewdns.info/reversewhois | 2.9.5    |
| <b>HIBPW</b>         | https://haveibeenpwned.com        | 2.10.1   |
| <b>PSBDMP</b>        | https://www.google.com            | 2.10.2   |
| Certificate Search   | https://crt.sh                    | 2.13     |
| <b>OTX</b>           | https://otx.alienvault.com        | 2.14.2   |
| <b>Threat Crowd</b>  | https://www.threatcrowd.org       | 2.14.3   |

Tabulka 2. Nástroje pro analýzu e-mailové adresy

# **4.2.2 Uživatelské jméno**

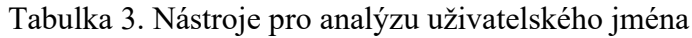

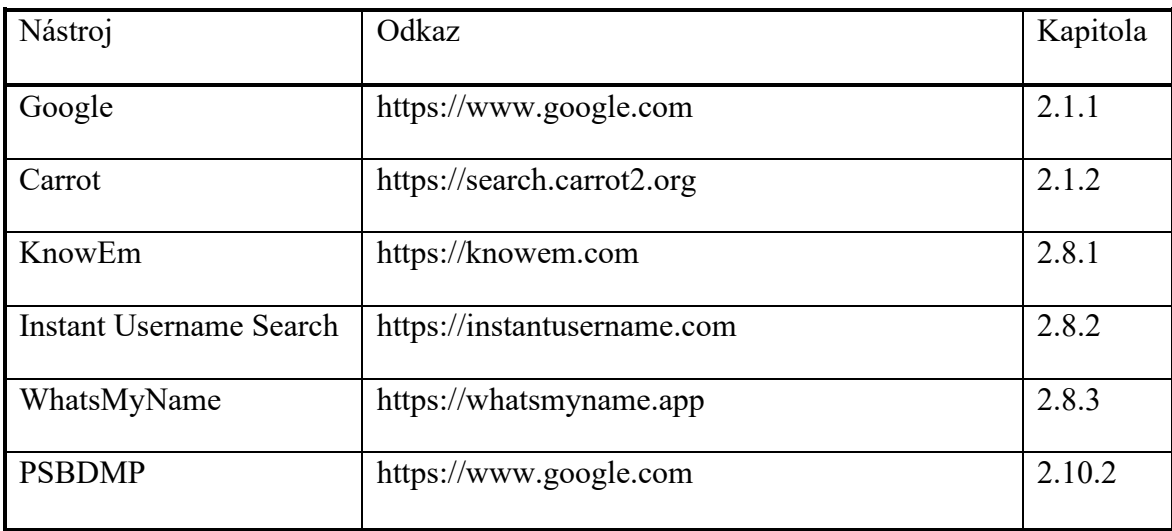

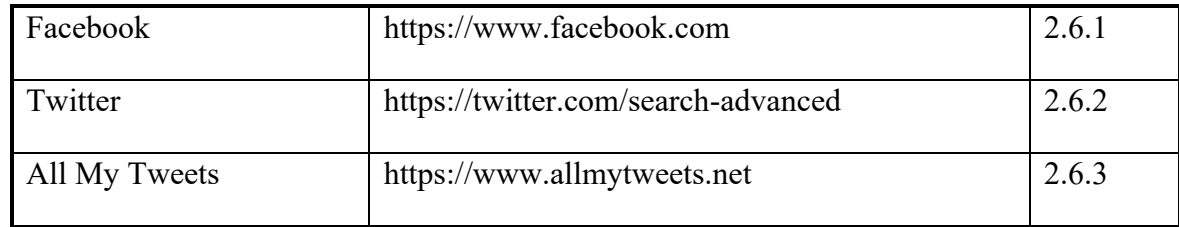

# **4.2.3 Doménové jméno**

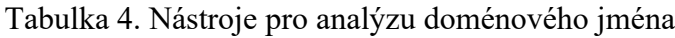

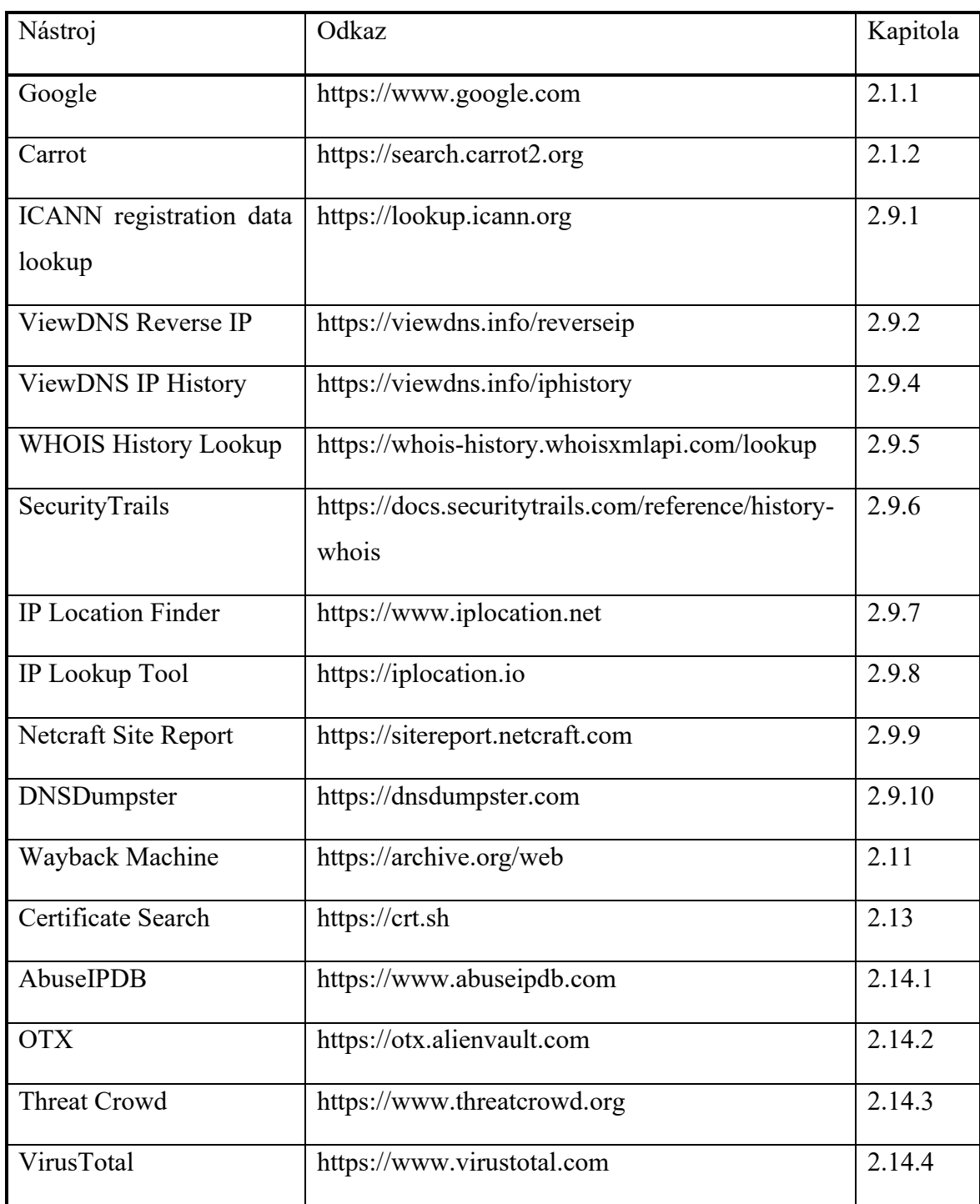

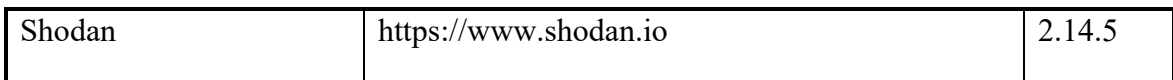

#### **4.2.4 IP adresa**

#### Tabulka 5. Nástroje pro analýzu IP adresy

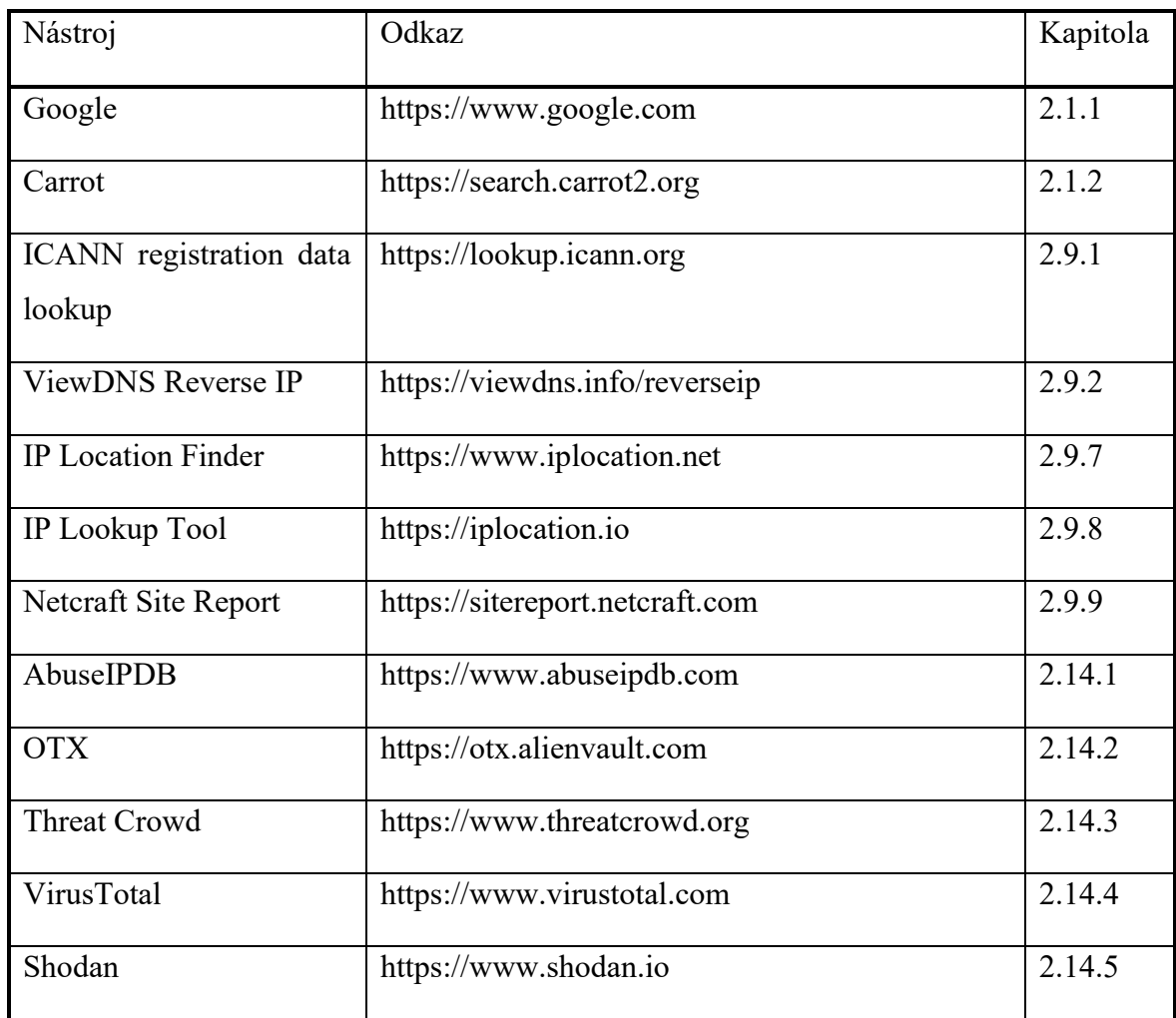

# **4.2.5 Adresa kryptoměnové peněženky**

# Tabulka 6. Nástroje pro kryptoměnové peněženky

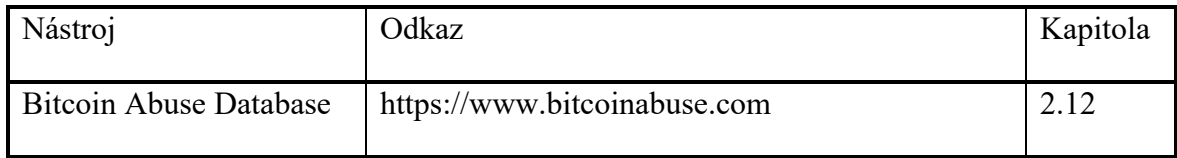

# **4.2.6 Identifikační číslo certifikátu**

# Tabulka 7. Nástroje pro analýzu certifikátu

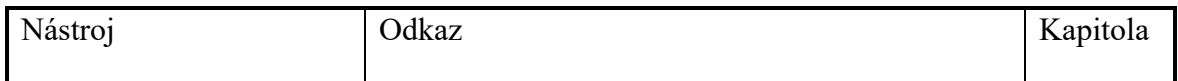

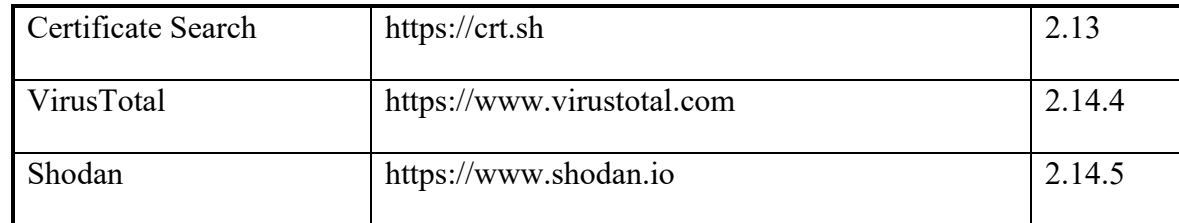

#### **4.2.7 Obrázek**

# Tabulka 8. Nástroje pro analýzu obrázků

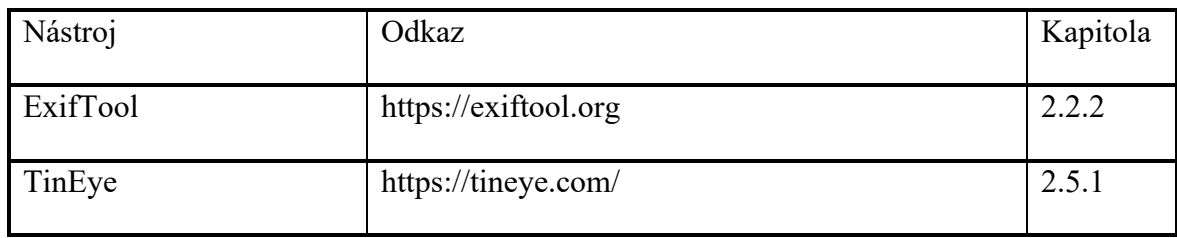

# **5 TESTOVÁNÍ METODIKY**

V této části je navržená metodika otestována. Pomocí výše uvedených postupů je provedena extrakce dat a také ověřena funkčnost jednotlivých nástrojů na vzorových datech.

# **5.1 E-mailová zpráva**

Vstupem pro tuto analýzu je e-mailová zpráva zachycená jako spam. Extrakce dat proběhla podle schématu na obrázku č. 56. Jedná se o původní e-mailovou zprávu v elektronické podobě a to znamená, že je možné využít jako zdroj informací nejen obsah zprávy samotné, ale i její hlavičku. Pomocí nástroje MsgEml z kapitoly 2.7.3 byla nejdříve získána hlavička původní zprávy a z ní byly poté extrahovány údaje použitím nástroje Mail Header Analyzer, z kapitoly 2.7.5. Obrázek č. 58 ukazuje graficky znázorněné zpoždění e-mailu při průchody servery a na obrázku č. 59 jsou vidět názvy a IP adresy serverů, přes které byl e-mail doručován.

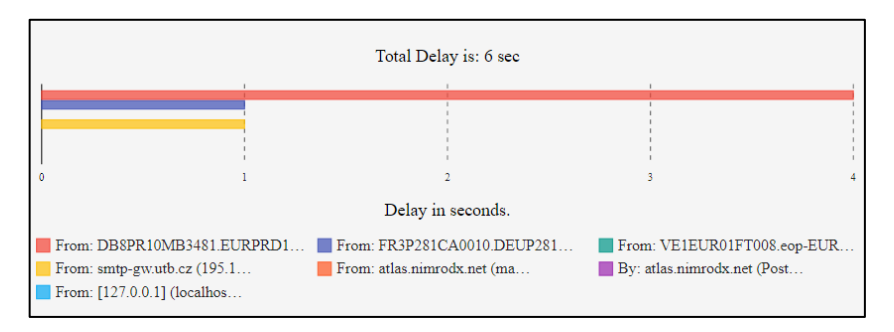

# Obrázek 58. Zpoždění e-mailu na serverech

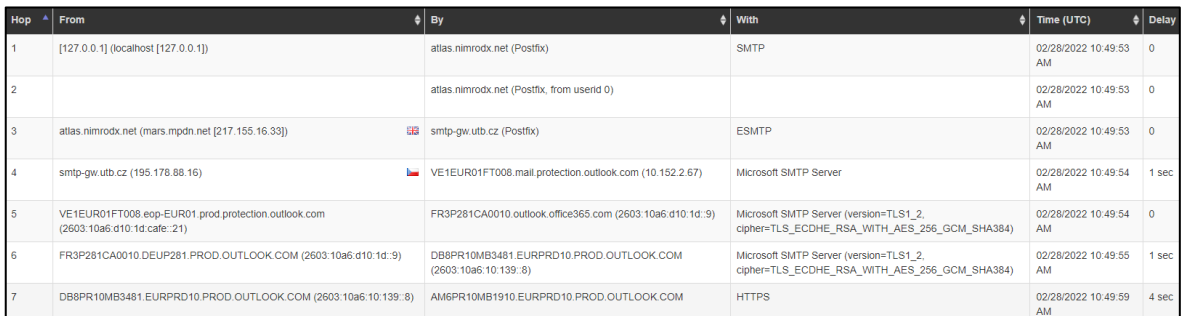

#### Obrázek 59. Cesta e-mailů při doručování

Informace získané z této e-mailové zprávy jsou uvedeny v tabulce č. 9

Tabulka 9. Data získaná z e-mailové zprávy

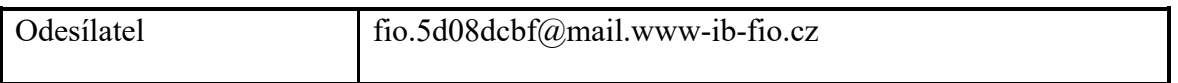

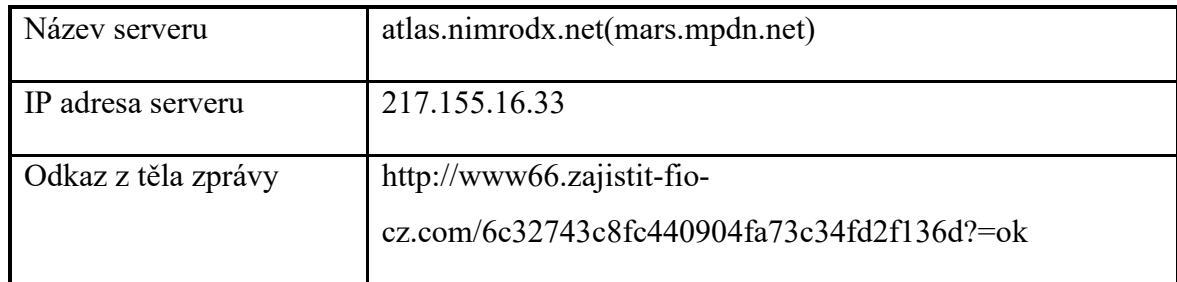

# **5.2 Rozbor e-mailové adresy**

E-mailová adresa, získaná z výše uvedené e-mailové zprávy, je postupně analyzována těmito nástroji, z tabulky č. 2: Trumail, Google, Carrot, EmailRep, Reverse Whois Lookup, HIBPW, PSBDMP, crt.sh, OTX, Threat Crowd. Výsledky takového hledání jsou ukázány v tabulce č. 10.

| Vstupní data         | fio.5d08dcbf@mail.www-ib-fio.cz                         |
|----------------------|---------------------------------------------------------|
| Nástroj              | Výsledek vyhledávání                                    |
| Trumail              | Nedoručitelná adresa, s neplatnou doménou.              |
| Google               | Vráceno několik článků s varováním na podvodné e-maily. |
| Carrot               | Bez výsledku.                                           |
| EmailRep             | E-mailová adresa označena jako podezřelá.               |
| Reverse Whois Lookup | Nebyla nalezena doména s touto e-mailovou adresou.      |
| <b>HIBPW</b>         | Nezjištěn výskyt této e-mailové adresy v únicích údajů. |
| <b>PSBDMP</b>        | Bez výsledku.                                           |
| crt.sh               | Bez výsledku.                                           |
| <b>OTX</b>           | Bez výsledku.                                           |
| <b>Threat Crowd</b>  | Bez výsledku.                                           |

Tabulka 10. Výsledek šetření e-mailové adresy

Závěr: Tuto e-mailovou adresu lze označit jako škodlivou, využívanou k phishingu.

# **5.3 Rozbor doménového jména**

Doménové jméno, získané z odkazu ve výše uvedené e-mailové zprávě, je postupně analyzováno těmito nástroji, z tabulky č. 4: Google, Carrot, ICANN registration data lookup, ViewDNS Reverse IP, ViewDNS IP History, WHOIS History Lookup, SecurityTrails, IP Location Finder, IP Lookup Tool, Netcraft Site Report, DNSDumpster, Certificate Search, AbuseIPDB, OTX, Threat Crowd, VirusTotal, Shodan. Výsledky tohoto hledání je zobrazen v tabulce č. 11.

| Vstupní data                | zajistit-fio-cz.com                                           |
|-----------------------------|---------------------------------------------------------------|
| Nástroj                     | Výsledek vyhledávání                                          |
| Google                      | Nalezeny odkazy na stránky, kde je adresa označena jako phish |
|                             | a je zařazená do blacklistů spamových filtrů.                 |
| Carrot                      | Stejné výsledky jako Google.                                  |
| ICANN registration data     | Nalezeny 2 DNS servery společnosti Cloudflare a informace o   |
| lookup                      | registrátorovy domény.                                        |
| <b>ViewDNS Reverse IP</b>   | Bez výsledku.                                                 |
| <b>ViewDNS IP History</b>   | Bez výsledku.                                                 |
| <b>WHOIS History Lookup</b> | Nalezena země registrujícího subjektu, Bermudy a provincie    |
|                             | Saskatchewan.                                                 |
| SecurityTrails              | Bez výsledku.                                                 |
| IP Location Finder          | Bez výsledku.                                                 |
| IP Lookup Tool              | Bez výsledku.                                                 |
| Netcraft Site Report        | Bez výsledku.                                                 |
| <b>DNSDumpster</b>          | Bez výsledku.                                                 |
| Certificate Search          | Nalezen 1 certifikát s SHA-1 otiskem                          |
|                             | 6C194B874E1C8BD7392BB7F8DE0DD7FFBA091CEB                      |
| AbuseIPDB                   | Bez výsledku.                                                 |
| <b>OTX</b>                  | Bez výsledku.                                                 |
| <b>Threat Crowd</b>         | Bez výsledku.                                                 |

Tabulka 11. Výsledek vyhledávání informací o doménovém jménu

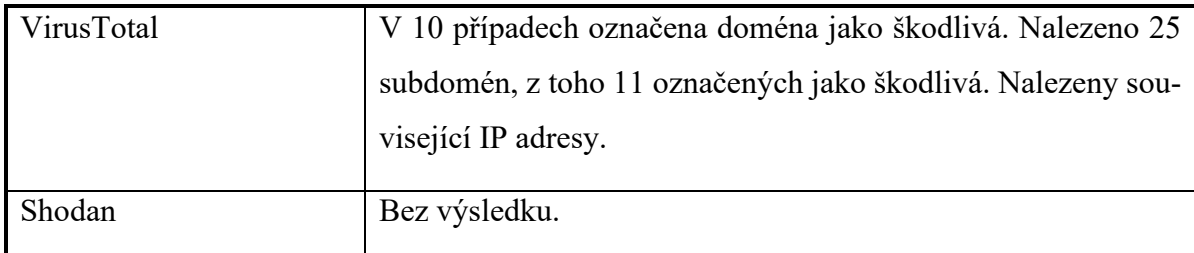

Závěr: Tuto doménu lze označit jako škodlivou, využívanou k phishingu a podvodům. Nalezeny subdomény a IP adresy vhodné k další analýze.

# **5.4 Rozbor IP adresy**

V tomto případě je vyšetřována IP adresa 111.206.120.172. Tato adresa je postupně analyzována nástroji, které jsou uvedeny v tabulce č. 5. Jsou to nástroje: Google, Carrot, ICANN registration data lookup, ViewDNS Reverse IP, IP Location Finder, IP Lookup Tool, Netcraft Site Report, AbuseIPDB, OTX, Threat Crowd, VirusTotal, Shodan. Výsledek vyhledávání informací o IP adrese je ukázán v tabulce č. 12.

| Vstupní data              | 111.206.120.172                                                |
|---------------------------|----------------------------------------------------------------|
| Nástroj                   | Výsledek vyhledávání                                           |
| Google                    | Nalezeno několik odkazů do reputačních databází.               |
| Carrot                    | Podobné výsledky jako Google.                                  |
| ICANN registration data   | Nalezeny e-maily, telefonní čísla a adresy v kontaktních úda-  |
| lookup                    | jích registrace.                                               |
| <b>ViewDNS Reverse IP</b> | Bez výsledku.                                                  |
| <b>IP</b> Location Finder | Poloha IP adresy: Peking, Čína. Autonomní systém č. 4808.      |
|                           | Poskytovatel připojení China Unicom Beijing Province           |
|                           | Network.                                                       |
| IP Lookup Tool            | Stejné výsledky jako u nástroje IP Location Finder.            |
| Netcraft Site Report      | Vysoká hodnota rizikového skóre.                               |
| AbuseIPDB                 | Nalezeno 5900 reportů. Hlášeny aktivity jako útok hrubou silou |
|                           | službou SSH, skenování portů.                                  |

Tabulka 12. Výsledek vyhledávání informací o IP adrese

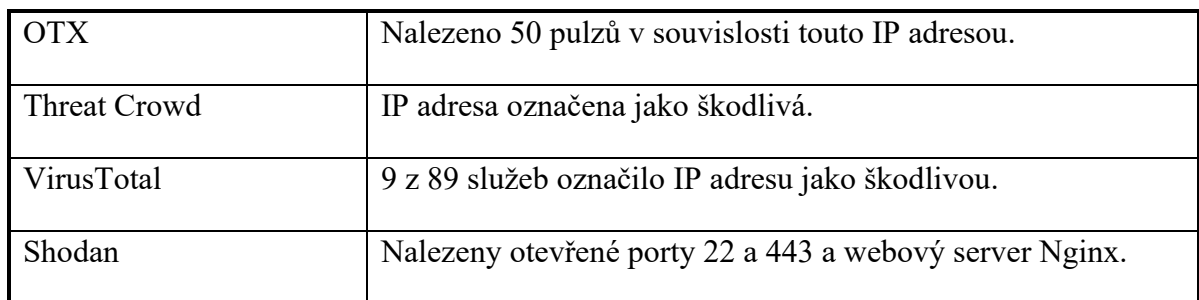

Závěr: Tuto IP adresu lze označit za škodlivou.

# **5.5 Rozbor uživatelského jména**

Uživatelské jméno je získané z e-mailové adresy delmarharder@mailcatch.com, odesílatele e-mailové zprávy s vyděračským obsahem a je postupně analyzováno těmito nástroji, z tabulky č. 3: Google, Carrot, KnowEm, Instant Username Search, WhatsMyName, PSBDMP, Facebook, Twitter. Výsledky takového hledání jsou ukázány v tabulce č. 13.

| Vstupní data            | delmarharder                                                |
|-------------------------|-------------------------------------------------------------|
| Nástroj                 | Výsledek vyhledávání                                        |
| Google                  | Bez výsledku.                                               |
| Carrot                  | Bez výsledku.                                               |
| Instant Username Search | Nalezeno 32 účtů, ale žádný účet ve skutečnosti neexistuje. |
| WhatsMyName             | Nalezeno 187 účtů označených jako falešně pozitivní.        |
| <b>PSBDMP</b>           | Bez výsledku.                                               |
| Facebook                | Nalezen uživatel se jménem Delmar Harderway Harderway.      |
| Twitter                 | Bez výsledku.                                               |

Tabulka 13. Výsledek vyhledávání informací o uživateli

Závěr: Nebyly nalezeny další informace o daném uživateli. Byl zaznamenám výskyt jedné osoby s podobným uživatelským jménem na síti Facebook.

# **5.6 Rozbor kryptoměnové peněženky**

Informace o bitcoinové peněžence, získané z těla vyděračského e-mailu, jehož část je ukázána na obrázku č. 60. Tato peněženka je analyzována pomocí nástroje Bitcoin Abuse Database. Výsledek takového hledání je uveden v tabulce č. 14.

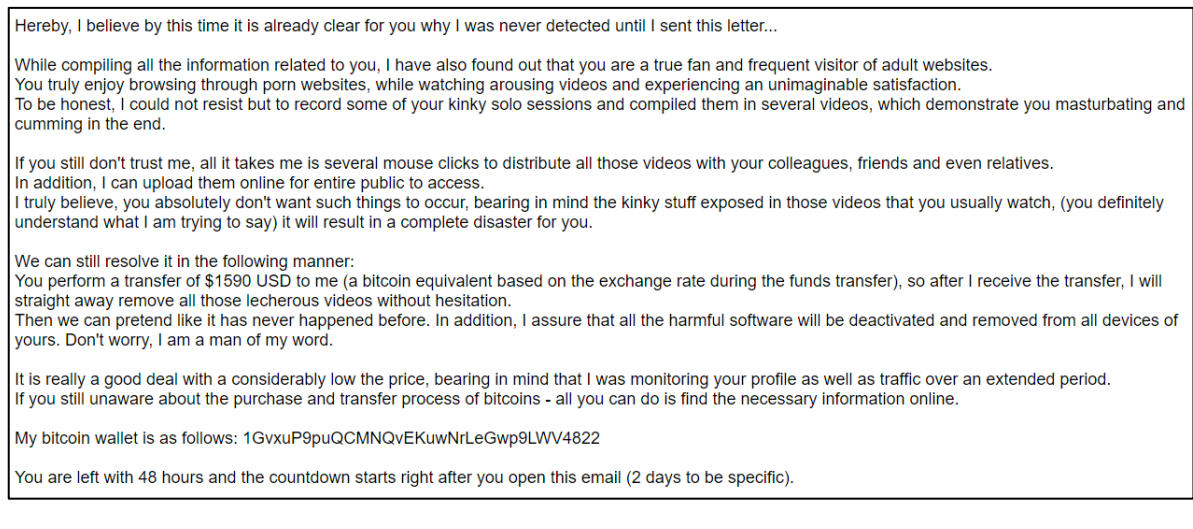

Obrázek 60. Úryvek vyděračského e-mailu.

Tabulka 14. Výsledek vyhledávání informací o kryptoměnové peněžence

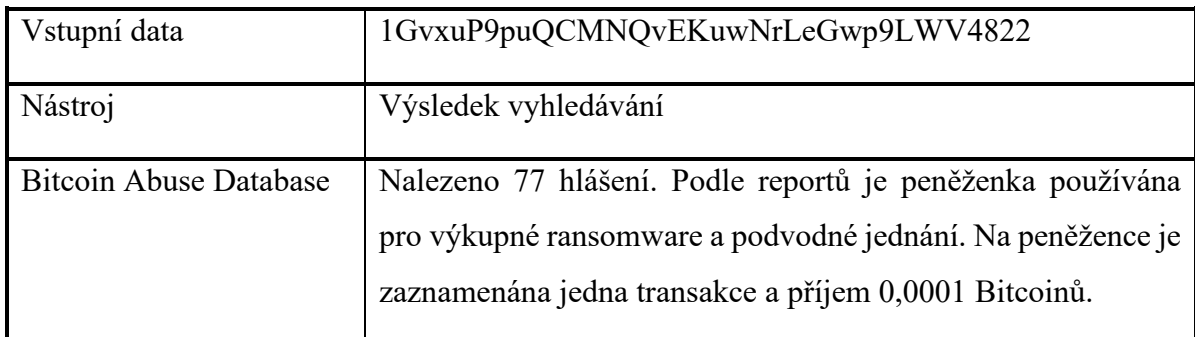

Závěr: Tato bitcoinová peněženka je využívána k podvodnému jednání.

# **5.7 Rozbor certifikátu**

V tomto případě je vyšetřováno sériové číslo SSL certifikátu z IP adresy 36.110.228.254, která je reportována v systému AbuseIPDB jako škodlivá. Toto číslo je postupně analyzováno nástroji, které jsou uvedeny v tabulce č. 7. Jsou to nástroje: Certificate Search, VirusTotal (vyhledávací modifikátor entity:domain ssl\_serial: c04874568e14d74c), Shodan (vyhledávácí filtr ssl.cert.serial: c04874568e14d74c). Výsledek tohoto vyhledávání je zobrazen v tabulce č. 15.

Tabulka 15. Výsledek vyhledávání informací spojených s certifikátem

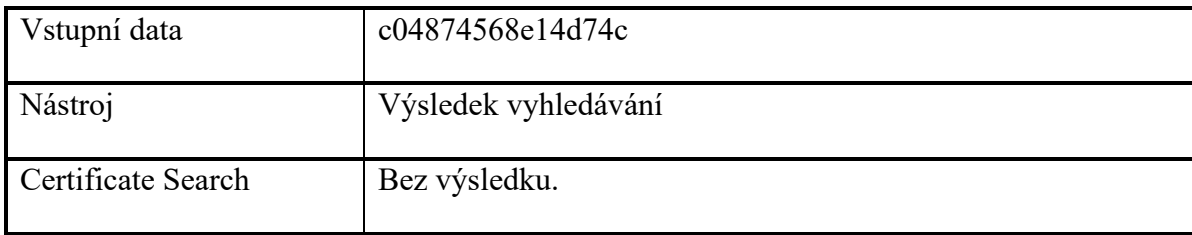

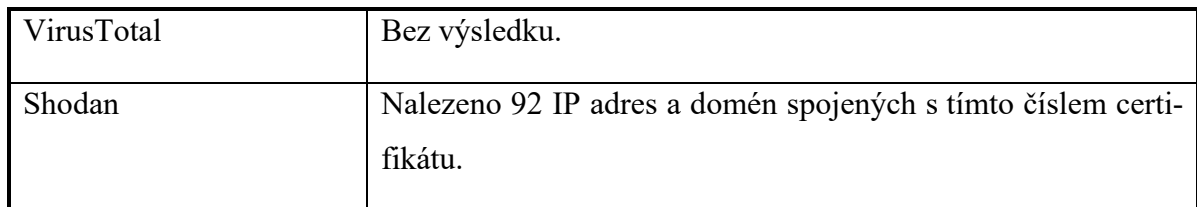

Závěr: Bylo nalezeno mnoho IP adres a domén používající certifikát se stejným sériovým číslem. Nalezené domény a IP adresy jsou vhodné k další analýze.

# **5.8 Rozbor obrázku**

V tomto případě byl vstupem obrázek č. 61, který pochází z aplikace Flickr. Postupně byl analyzován nástroji z tabulky č. 8. Jsou to nástroje ExifTool a TinEye. Výstup z aplikace ExifTool je ukázán na obrázku č. 62.

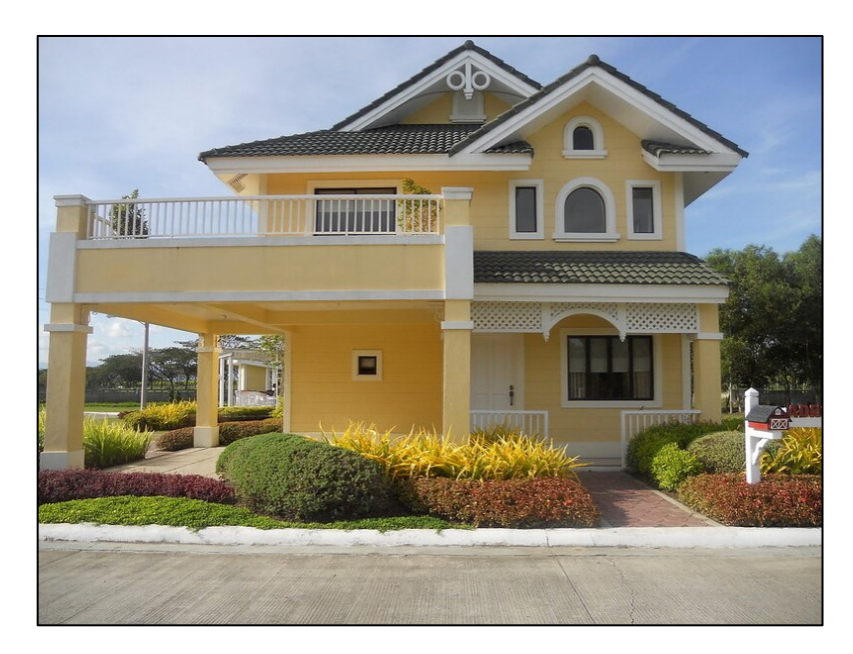

Obrázek 61. Fotografie domu [79]

Tabulka 16. Výsledek vyhledávání informací o obrázku

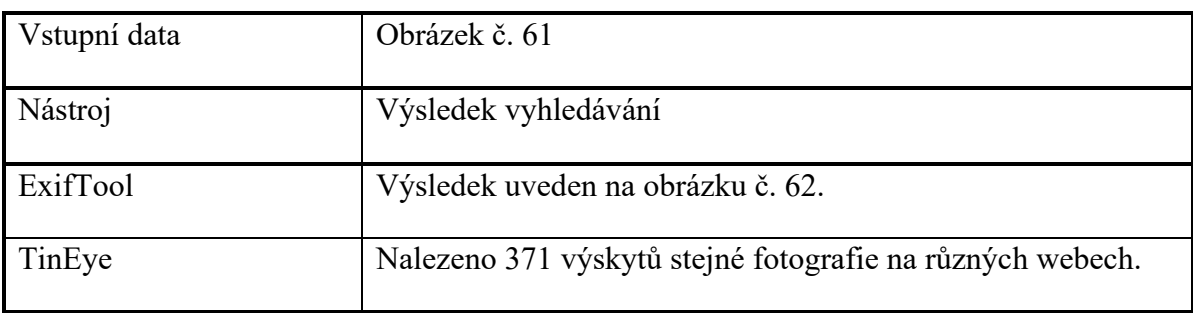

| $---$ Exiftool ----                                         |                                                                                                    |
|-------------------------------------------------------------|----------------------------------------------------------------------------------------------------|
| ExifTool Version Number : 12.40                             |                                                                                                    |
| $---$ System ----                                           |                                                                                                    |
| $553$ KiB<br>File Size                                      |                                                                                                    |
|                                                             |                                                                                                    |
|                                                             |                                                                                                    |
|                                                             |                                                                                                    |
|                                                             |                                                                                                    |
| ---- File ----                                              |                                                                                                    |
| File Type                                                   | : JPEG                                                                                                    |
|                                                             |                                                                                                    |
|                                                             |                                                                                                    |
|                                                             |                                                                                                    |
|                                                             |                                                                                                    |
|                                                             |                                                                                                    |
|                                                             |                                                                                                    |
|                                                             | File Type<br>File Type<br>MIME Type Extension<br>NIME Type Extension<br>Exif Byte order<br>Exif Byte order<br>Current IPTC Digest<br>Image Width<br>Image Width<br>Image Width<br>Insigned Beight<br>Encoding Process<br>Suits Per Sample Booth, 1986<br> |
|                                                             |                                                                                                    |
|                                                             |                                                                                                    |
|                                                             |                                                                                                    |
| $---$ IFDO ----                                             |                                                                                                    |
| Artist                                                      | : Real Estate Photography                                                                                                    |
| $---$ IPTC $---$                                            |                                                                                                    |
|                                                             |                                                                                                    |
|                                                             |                                                                                                    |
|                                                             |                                                                                                    |
| Document Notes                                              | : https://flickr.com/e/jh5dN3itTde1ZhVZkxrb5eVMGcyApR4OvLy9rzBI13I%3D                                                                                                    |
| City:Chicago, Country:USA, Address:Real Estate Photography, |                                                                                                    |
| PostalCode:, Region:Illinois, Email:, Phone:, URL:          |                                                                                                    |
|                                                             |                                                                                                    |
|                                                             |                                                                                                    |
|                                                             |                                                                                                    |
| $---$ Composite $---$                                       |                                                                                                    |
| Image Size                                                  | : 2048x1536                                                                                                    |
| Megapixels                                                  | : 3.1                                                                                                    |

Obrázek 62. Výstup z aplikace ExifTool

Závěr: Testovaný obrázek se vyskytuje na mnoha webových stránkách. Množství získaných metadat, je proti údajům uvedených na webové stránce této fotografie, značně omezené.

# **ZÁVĚR**

Cílem této diplomové práce bylo popsat možnosti Open Source Intelligence, tedy zpravodajství z otevřených zdrojů, v současném Internetu.

Nejprve byly popsány principy OSINT, jaké druhy informací je možné takto získat a také jaké zdroje informací do této kategorie spadají. Také byly uvedeny důvody vzniku a vývoj získávání informací z volně přístupných zdrojů v historii.

Dále bylo zmapováno a popsáno zhruba 40 různých nástrojů OSINT používaných v současném Internetu. Nástroje jsou zde rozděleny do 14 kategorií dle druhů informací, které se těmito nástroji vyšetřují. Funkce zde uvedených nástrojů jsou také otestovány a jsou zobrazeny jejich výstupy.

Ve třetí kapitole je řešena problematika dostupnosti informací po zavedení nařízení GDPR. Stručně jsou zde popsána pravidla pro nakládání s osobními údaji a je zde popsána omezení z toho vyplývající.

Protože zdrojů s informacemi pro získávání informací existuje velké množství, je nutné postupovat systematicky. Ve čtvrté kapitole byla tedy vypracována metodika pro analýzu pomocí OSINT, se zaměřením na získávání informací vztahujících se ke kybernetické bezpečnosti. Toto byl hlavní cíl této práce.

V páté a poslední části diplomové práce byla navržená metodika otestována na konkrétních identifikátorech. Byly zaznamenány výsledky šetření u jednotlivých nástrojů a byly stanoveny závěry o povaze jednotlivých vstupných údajů. Bylo otestováno vyšetřování e-mailové adresy, doménového jména, IP adresy, uživatelského jména, kryptoměnové peněženky, digitálního certifikátu a obrázku.

Vzhledem k tomu, že v průběhu času uvedené nástroje mohou přestat být funkční anebo se naopak mohou na Internetu objevovat nástroje nové, nelze zde představenou metodiku považovat za konečnou. Je nezbytné sledovat trendy a vyhledávat další nástroje a zdroje, které činnost při vyšetřování ulehčují. Protože většina zde uvedených nástrojů nabízí možnost využití API, je také možné vytvořit počítačový program, který by mohl práci s nimi zjednodušit a zautomatizovat.

# **SEZNAM POUŽITÉ LITERATURY**

- [1] What is Intelligence? *Office of the Director of National Intelligence* [online]. [cit. 2022-02-27]. Dostupné z: [https://www.dni.gov/index.php/what-we-do/what-is-in](https://www.dni.gov/index.php/what-we-do/what-is-intelligence)[telligence](https://www.dni.gov/index.php/what-we-do/what-is-intelligence)
- [2] GIBSON, Helen, 2016. Acquisition and Preparation of Data for OSINT Investigations. AKHGAR, Babak, P. Saskia BAYERL a Fraser SAMPSON, ed. *Open Source Intelligence Investigation* [online]. 1. Cham (Switzerland): Springer, s. 69-93 [cit. 2021-11-26]. ISBN 978-3-319-47671-1. Dostupné z: [https://link.springer.com/con](https://link.springer.com/content/pdf/10.1007%2F978-3-319-47671-1_6.pdf)[tent/pdf/10.1007%2F978-3-319-47671-1\\_6.pdf](https://link.springer.com/content/pdf/10.1007%2F978-3-319-47671-1_6.pdf)
- [3] GIBSON, Helen, Steve RAMWELL a Tony DAY, 2016. Analysis, Interpretation and Validation of Open Source Data. AKHGAR, Babak, P. Saskia BAYERL a Fraser SAMPSON, ed. *Open Source Intelligence Investigation* [online]. 1. Cham (Switzerland): Springer, s. 95-110 [cit. 2021-11-26]. ISBN 978-3-319-47671-1. Dostupné z: [https://link.springer.com/content/pdf/10.1007%2F978-3-319-47671-](https://link.springer.com/content/pdf/10.1007%2F978-3-319-47671-1_6.pdf) [1\\_6.pdf](https://link.springer.com/content/pdf/10.1007%2F978-3-319-47671-1_6.pdf)
- [4] UNGUREANU, Gabriel-traian, 2021. OPEN-SOURCE INTELLIGENCE (OSINT). THE WAY AHEAD. *Journal of Defense Resources Management* [online]. **12**(1), 177-200 [cit. 2021-11-25]. ISSN 20689403. Dostupné z: [https://search.ebscohost.com/login.aspx?direct=true&db=edsdoj&an=ed](https://search.ebscohost.com/login.aspx?direct=true&db=edsdoj&an=edsdoj.5e414da202e414390b07033babae658&scope=site)[sdoj.5e414da202e414390b07033babae658&scope=site](https://search.ebscohost.com/login.aspx?direct=true&db=edsdoj&an=edsdoj.5e414da202e414390b07033babae658&scope=site)
- [5] CHAUHAN, Sudhanshu a Nutan PANDA, 2015. *Hacking Web Intelligence*. Waltham (Massachusetts): Syngress. ISBN 978-0-12-801867-5.
- [6] Google Hacking: What is a Google Hack? *Acunetix* [online]. c2022 [cit. 2022-03- 06]. Dostupné z:<https://www.acunetix.com/websitesecurity/google-hacking>
- [7] Google Hacking Database. *Exploit Database* [online]. c2022 [cit. 2022-03-07]. Dostupné z: <https://www.exploit-db.com/google-hacking-database>
- [8] Carrot2 clustering engine. *Carrot2 search results clustering engine* [online]. [cit. 2022-03-07]. Dostupné z: https://search.carrot2.org/#/about
- [9] GitHub ElevenPaths/FOCA. *GitHub* [online]. c2022 [cit. 2022-03-08]. Dostupné z:<https://github.com/ElevenPaths/FOCA>
- [10] ExifTool. *ExifTool* [online]. [cit. 2022-03-08]. Dostupné z: [https://exiftool.org](https://exiftool.org/)
- [11] VIN Decoder & Lookup. *VINDecoderZ* [online]. c2022 [cit. 2022-03-09]. Dostupné z: [https://www.vindecoderz.com](https://www.vindecoderz.com/)
- [12] VinCheck. *VinCheck* [online]. [cit. 2022-03-09]. Dostupné z: [http://www.vin](http://www.vincheck.cz/)[check.cz](http://www.vincheck.cz/)
- [13] HASSAN, Nihad A. a Rami HIJAZI, 2018. *Open Source Intelligence Methods and Tools*. 1. Berkeley, CA: Apress. ISBN 978-1-4842-3212-5.
- [14] Support. *NerdyData* [online]. [cit. 2022-03-09]. Dostupné z: [https://www.nerdy](https://www.nerdydata.com/support)[data.com/support](https://www.nerdydata.com/support)
- [15] About searchcode. *Searchcode* [online]. [cit. 2022-03-09]. Dostupné z: [https://sear](https://searchcode.com/about)[chcode.com/about](https://searchcode.com/about)
- [16] What is SymbolHound? *SymbolHound* [online]. [cit. 2022-03-09]. Dostupné z: <http://symbolhound.com/about.php>
- [17] FAQs. *TinEye Reverse Image Search* [online]. c2022 [cit. 2022-03-10]. Dostupné z:<https://tineye.com/faq#count>
- [18] Current Location. *Current Location* [online]. [cit. 2022-03-10]. Dostupné z: [https://current-location.com](https://current-location.com/)
- [19] Most used social media. *Statista* [online]. c2022 [cit. 2022-03-14]. Dostupné z: [https://www.statista.com/statistics/272014/global-social-networks-ranked-by-nu](https://www.statista.com/statistics/272014/global-social-networks-ranked-by-number-of-users)[mber-of-users](https://www.statista.com/statistics/272014/global-social-networks-ranked-by-number-of-users)
- [20] BAZZELL, Michael. *Open Source Intelligence Techniques: Resources for Searching and Analyzing Online Information.* 9th Ed. Wroclaw: Amazon, 2022. ISBN 9798794816983.
- [21] *StalkFace* [online]. [cit. 2022-04-02]. Dostupné z: https://stalkface.com/en
- [22] *All My Tweets* [online]. c2022 [cit. 2022-04-02]. Dostupné z: https://www.allmytweets.net
- [23] *TweetBeaver* [online]. [cit. 2022-04-02]. Dostupné z: https://tweetbeaver.com
- [24] *Trumail* [online]. c2018-2019 [cit. 2022-04-04]. Dostupné z: https://trumail.io
- [25] API Documentation V3. *Capture Accurate Emails* [online]. c2009-2022 [cit. 2022- 04-04]. Dostupné z: https://www.emailchecker.com/api-documentation-v3
- [26] EmailRep API. *Simple Email Reputation* [online]. [cit. 2022-04-04]. Dostupné z: https://docs.sublimesecurity.com/docs/emailrep-api
- [27] EmailRep Alpha Risk API. *GitHub* [online]. c2022, 7 May 2021 [cit. 2022-04-04]. Dostupné z: https://github.com/sublime-security/emailrep.io
- [28] *MsgEml.com: free online .msg and .eml viewer* [online]. c2020 [cit. 2022-04-04]. Dostupné z: https://msgeml.com
- [29] *Analyze my mail header* [online]. [cit. 2022-04-04]. Dostupné z: https://mailheader.org
- [30] E-Mail Header Analyzer. *Gaijin.at* [online]. c2003-2022 [cit. 2022-04-04]. Dostupné z: https://www.gaijin.at/en/tools/e-mail-header-analyzer
- [31] E-Mail Header Analyzer. *GitHub* [online]. c2022 [cit. 2022-04-05]. Dostupné z: https://github.com/cyberdefenders/email-header-analyzer
- [32] About Knowem. *KnowEm Username Search* [online]. [cit. 2022-04-05]. Dostupné z: https://knowem.com/about-us.php
- [33] Instant-username-search. *GitHub* [online]. c2022 [cit. 2022-04-05]. Dostupné z: https://github.com/instantusername/instant-username-search
- [34] WhatsMyName. *GitHub* [online]. c2022 [cit. 2022-04-05]. Dostupné z: https://github.com/webbreacher/whatsmyname
- [35] ICANN Lookup. *ICANN* [online]. [cit. 2022-04-06]. Dostupné z: https://lookup.icann.org
- [36] Registration Data Access Protocol. *RIPE* [online]. 30 Jun 2021 [cit. 2022-04-06]. Dostupné z: https://www.ripe.net/manage-ips-and-asns/db/registration-data-access-protocol-rdap
- [37] Reverse IP Lookup. *ViewDNS.info* [online]. c2022 [cit. 2022-04-06]. Dostupné z: https://viewdns.info/reverseip
- [38] Reverse Whois Lookup. *ViewDNS.info* [online]. c2022 [cit. 2022-04-11]. Dostupné z: https://viewdns.info/reversewhois
- [39] IP History. *ViewDNS.info* [online]. c2022 [cit. 2022-04-11]. Dostupné z: https://viewdns.info/iphistory
- [40] Access domain name history with WHOIS History Lookup. *WhoisXML API* [online]. c2014-2022 [cit. 2022-04-11]. Dostupné z: https://whois-history.whoisxmlapi.com/lookup
- [41] Best JSON Viewer and JSON Beautifier Online. *Code Beautify and Formatter For Developers* [online]. c2022 [cit. 2022-04-12]. Dostupné z: https://codebeautify.org/jsonviewer
- [42] WHOIS. *SecurityTrails* [online]. c2022 [cit. 2022-04-11]. Dostupné z: https://docs.securitytrails.com/reference/history-whois
- [43] *Where is my IP location?* [online]. c2006-2022 [cit. 2022-04-13]. Dostupné z: https://www.iplocation.net
- [44] *IP2Location* [online]. c2001-2022 [cit. 2022-04-13]. Dostupné z: https://www.ip2location.com
- [45] *Comprehensive IP address data, IP geolocation API and database* [online]. c2022 [cit. 2022-04-13]. Dostupné z: https://ipinfo.io
- [46] *IP Geolocation API* [online]. c2022 [cit. 2022-04-13]. Dostupné z: https://dbip.com
- [47] *The Trusted Source for IP Address Data* [online]. c2019-2021 [cit. 2022-04-13]. Dostupné z: https://ipregistry.co
- [48] *Free IP Geolocation API and Accurate IP Geolocation Database* [online]. c2022 [cit. 2022-04-13]. Dostupné z: https://ipgeolocation.io
- [49] *Ipapi - IP Address Lookup and Geolocation API* [online]. c2016-2022 [cit. 2022- 04-13]. Dostupné z: https://ipapi.co
- [50] *IP Geolocation AP* [online]. [cit. 2022-04-13]. Dostupné z: https://ipdata.co
- [51] *IP Address Lookup* [online]. c2015-2022 [cit. 2022-04-13]. Dostupné z: https://iplocation.io
- [52] What's that site running? *Netcraft* [online]. c1995-2022 [cit. 2022-04-14]. Dostupné z: https://sitereport.netcraft.com
- [53] *DNSdumpster.com: dns recon and research, find and lookup dns records* [online]. c2019 [cit. 2022-05-11]. Dostupné z: https://dnsdumpster.com
- [54] FAQs*. Have I Been Pwned* [online]. [cit. 2022-04-15]. Dostupné z: https://haveibeenpwned.com/FAQs
- [55] *Psbdmp* [online]. [cit. 2022-04-15]. Dostupné z: https://psbdmp.ws
- [56] *Pastebin.com* [online]. c2022 [cit. 2022-04-15]. Dostupné z: https://pastebin.com
- [57] About IA. *Internet Archive* [online]. [cit. 2022-04-15]. Dostupné z: https://archive.org/about
- [58] Frequently Asked Questions. *Bitcoin Abuse Database* [online]. c2022 [cit. 2022- 04-16]. Dostupné z: https://www.bitcoinabuse.com/faq
- [59] *Crt.sh: Certificate Search* [online]. c2015-2022 [cit. 2022-04-16]. Dostupné z: https://crt.sh
- [60] About AbuseIPDB. *AbuseIPDB* [online]. c2022 [cit. 2022-04-16]. Dostupné z: https://www.abuseipdb.com/about.html
- [61] Open Threat Exchange (OTX). *AlienVault is now AT&T Cybersecurity* [online]. c2022 [cit. 2022-04-17]. Dostupné z: https://cybersecurity.att.com/open-threat-exchange
- [62] *Threat Crowd* [online]. c2022 [cit. 2022-04-19]. Dostupné z: https://www.threatcrowd.org
- [63] How it works. *VirusTotal* [online]. [cit. 2022-04-17]. Dostupné z: https://support.virustotal.com/hc/en-us/articles/115002126889-How-it-works
- [64] Uncovering threat infrastructure via URL, domain and IP address advanced pivots a.k.a. Netloc Intelligence. *VirusTotal* [online]. c2022, FEBRUARY 26, 2020 [cit. 2022-04-17]. Dostupné z: https://blog.virustotal.com/2020/02/uncovering-threatinfrastructure-via.html
- [65] VirusTotal Intelligence Introduction. *VirusTotal* [online]. [cit. 2022-04-19]. Dostupné z: https://support.virustotal.com/hc/en-us/articles/360001387057-VirusTotal-Intelligence-Introduction
- [66] What is Shodan. *Shodan Search Engine* [online]. [cit. 2022-04-19]. Dostupné z: https://help.shodan.io/the-basics/what-is-shodan
- [67] Filter Reference. *Shodan Search Engine* [online]. [cit. 2022-04-20]. Dostupné z: https://www.shodan.io/search/filters
- [68] Intelowlproject/IntelOwl. *GitHub* [online]. c2022 [cit. 2022-04-17]. Dostupné z: https://github.com/intelowlproject/IntelOwl
- [69] Documentation. *SpiderFoot* [online]. c2022 [cit. 2022-04-17]. Dostupné z: https://www.spiderfoot.net/documentation
- [70] Co je GDPR Ochrana osobních údajů. *Ministerstvo vnitra České republiky* [online]. c2022 [cit. 2022-04-26]. Dostupné z: https://www.mvcr.cz/gdpr/clanek/co-jegdpr.aspx
- [71] EVROPSKÁ UNIE. NAŘÍZENÍ EVROPSKÉHO PARLAMENTU A RADY (EU) 2016/679. In: *Úřední věstník Evropské unie.* 2016. Dostupné také z: https://eurlex.europa.eu/legal-content/CS/TXT/PDF/?uri=CELEX:32016R0679&from=CS
- [72] GDPR essentials for OSINT research. *Blockint* [online]. July 28, 2021 [cit. 2022- 04-26]. Dostupné z: https://www.blockint.nl/methods/gdpr-essentials-for-osint-research
- [73] Data Protection and Privacy Issues. *ICANN* [online]. [cit. 2022-04-28]. Dostupné z: https://www.icann.org/dataprotectionprivacy
- [74] Advisory Statement: Temporary Specification for gTLD Registration Data. In: *ICANN* [online]. [cit. 2022-04-28]. Dostupné z: https://www.icann.org/en/system/files/files/advisory-statement-gtld-registration-data-specs-17may18-en.pdf
- [75] Sdružení CZ.NIC mění pravidla pro službu WHOIS. *CZ.NIC* [online]. c2022, 16.05.2018 [cit. 2022-04-28]. Dostupné z: https://www.nic.cz/page/3782/sdruzenicznic-meni-pravidla-pro-sluzbu-whois
- [76] Často kladené dotazy. *CZ.NIC* [online]. c2022 [cit. 2022-04-28]. Dostupné z: https://www.nic.cz/page/383/casto-kladene-dotazy/#faq17
- [77] TLDs that do not support Whois Privacy. *Name.com* [online]. c2001-2022, Jan 24, 2022 [cit. 2022-04-28]. Dostupné z: https://www.name.com/support/articles/205188698-TLDs-that-do-not-support-Whois-Privacy
- [78] 25 Biggest GDPR Fines To-Date. *Tessian* [online]. 27 January 2022 [cit. 2022-04- 28]. Dostupné z: https://www.tessian.com/blog/biggest-gdpr-fines-2020
- [79] 9333857345\_227b7020bf\_k.jpg (2048×1536). In: *Flickr* [online]. [cit. 2022-05- 14]. Dostupné z: https://live.staticflickr.com/3733/9333857345\_227b7020bf\_k.jpg

## **SEZNAM POUŽITÝCH SYMBOLŮ A ZKRATEK**

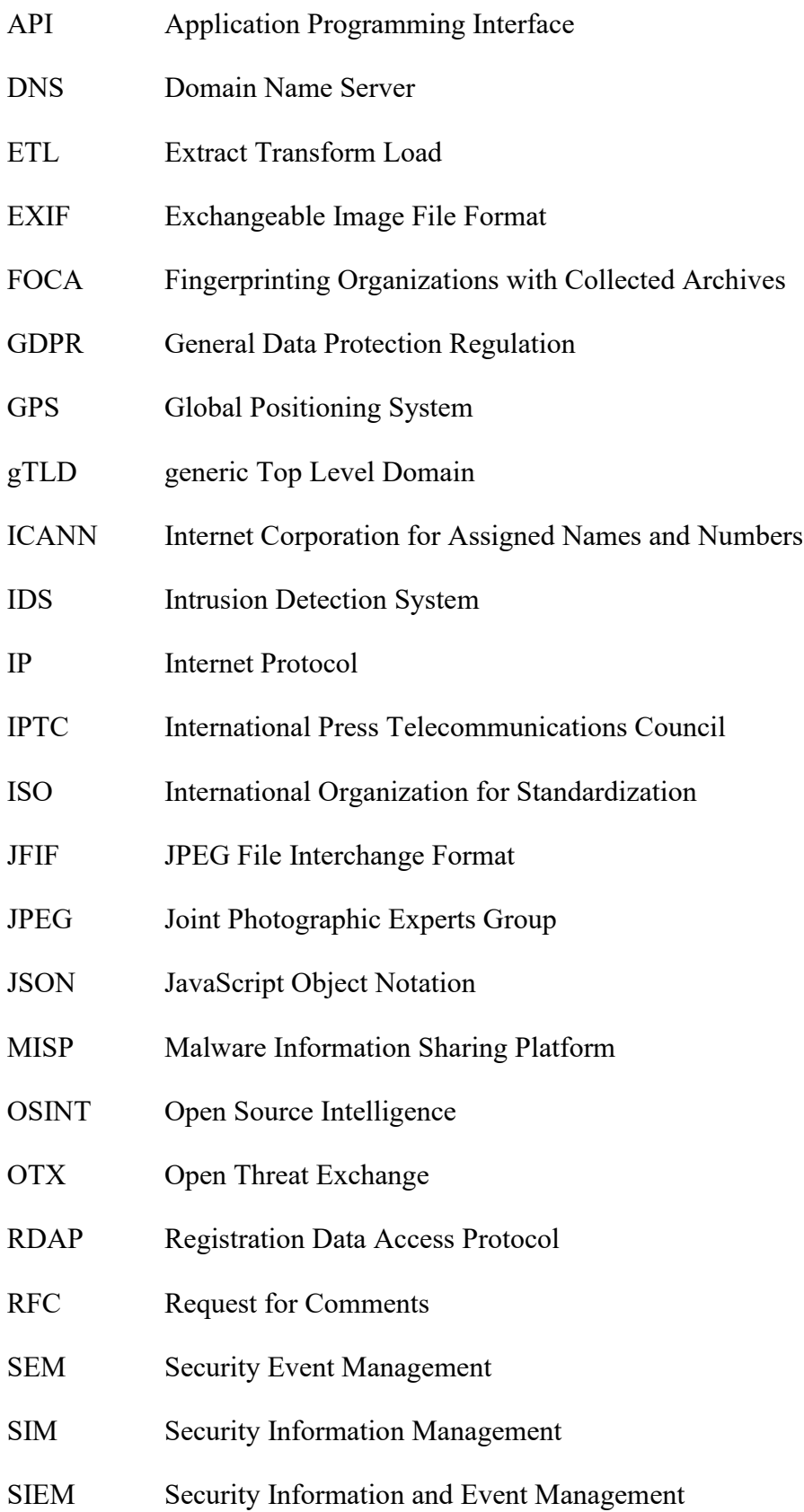

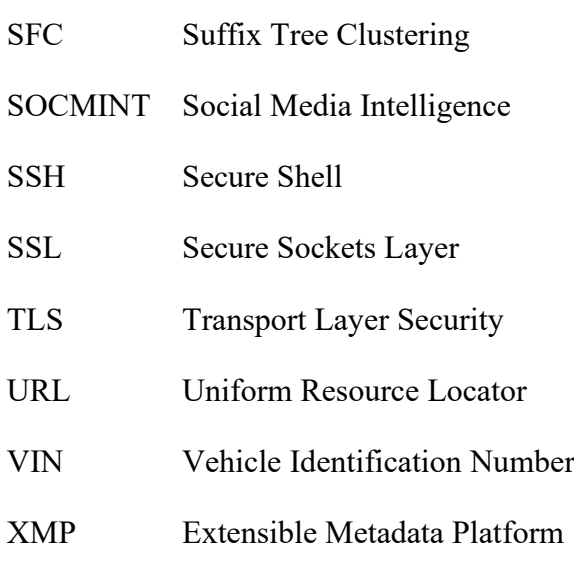

# **SEZNAM OBRÁZKŮ**

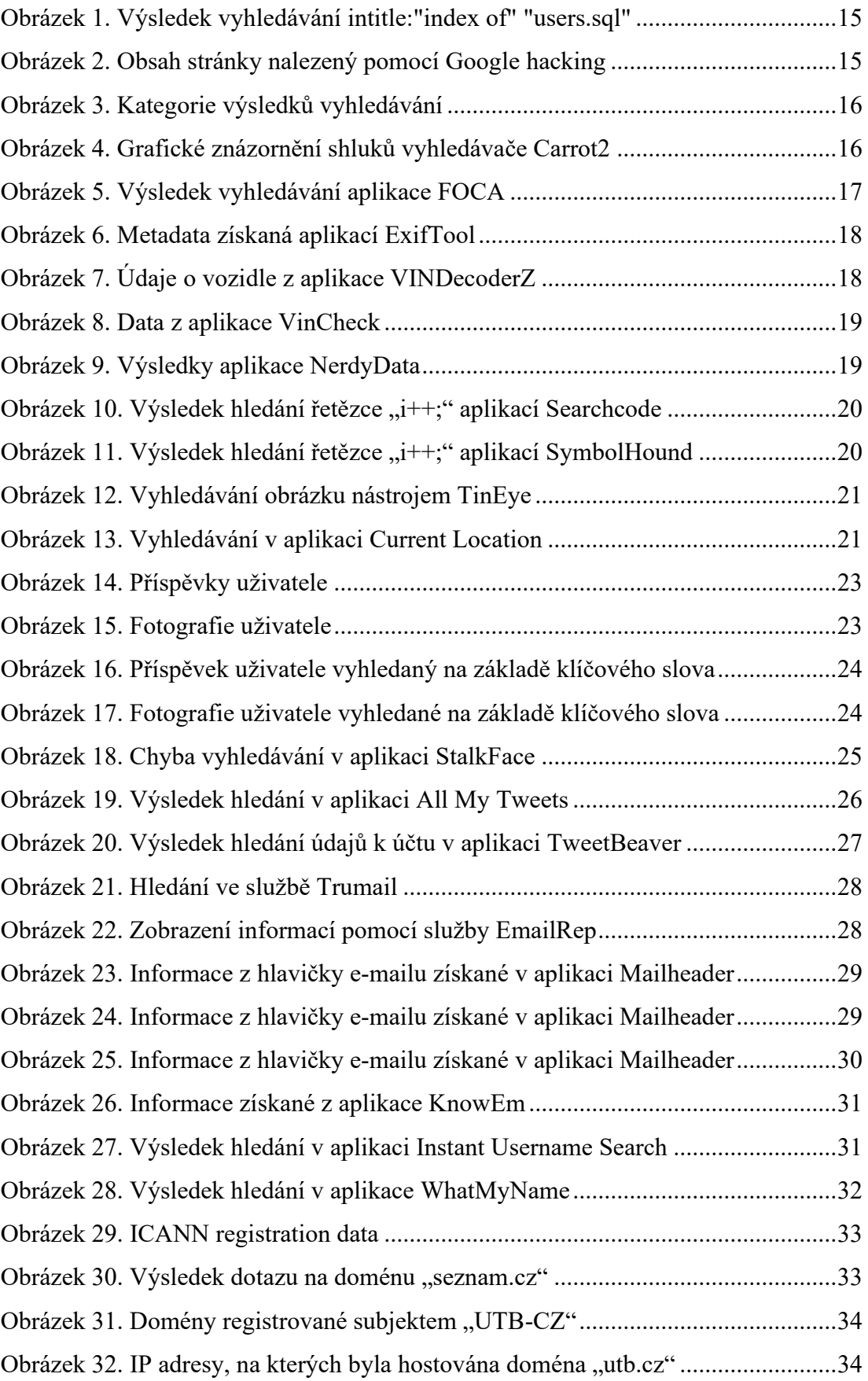

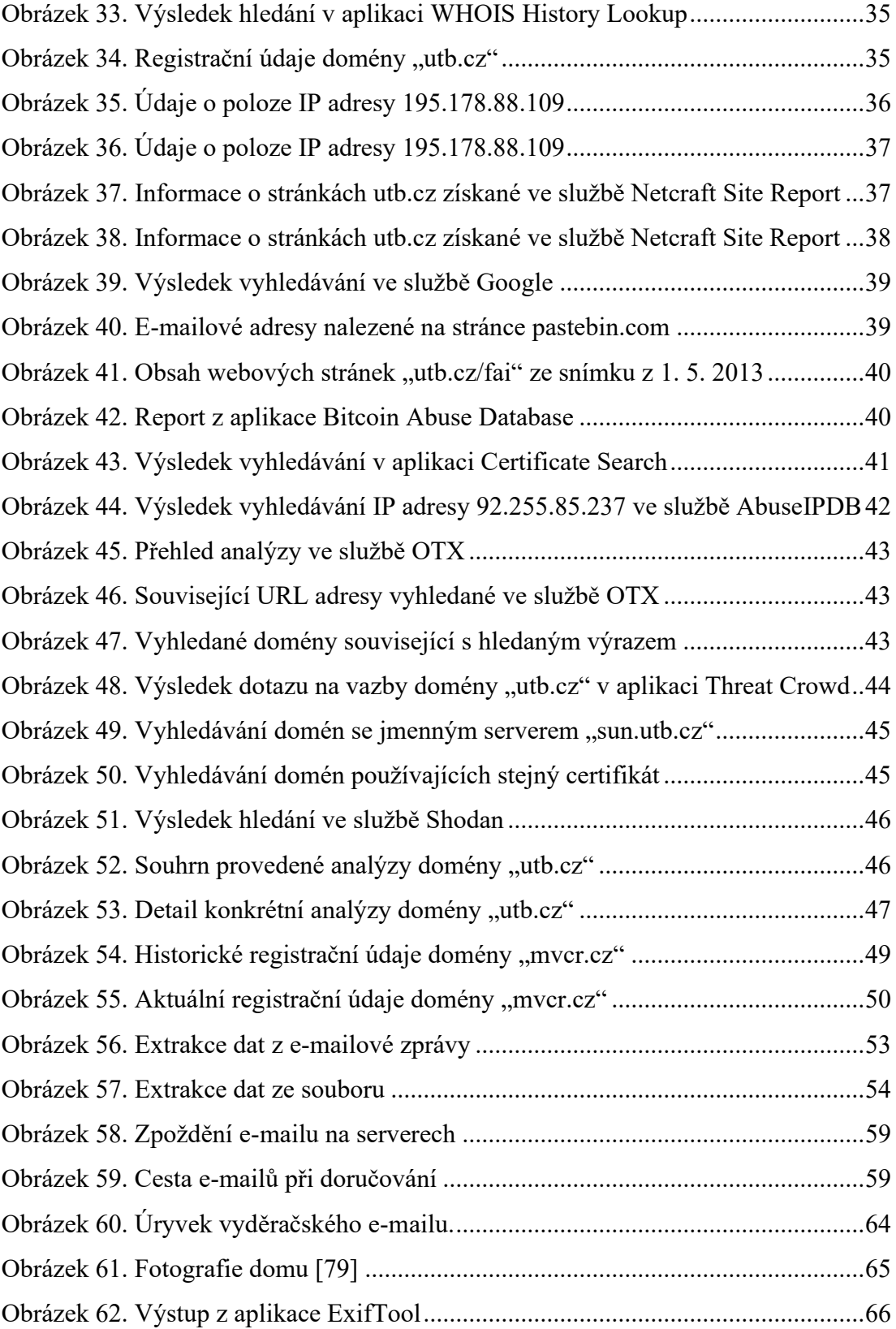

#### **SEZNAM TABULEK**

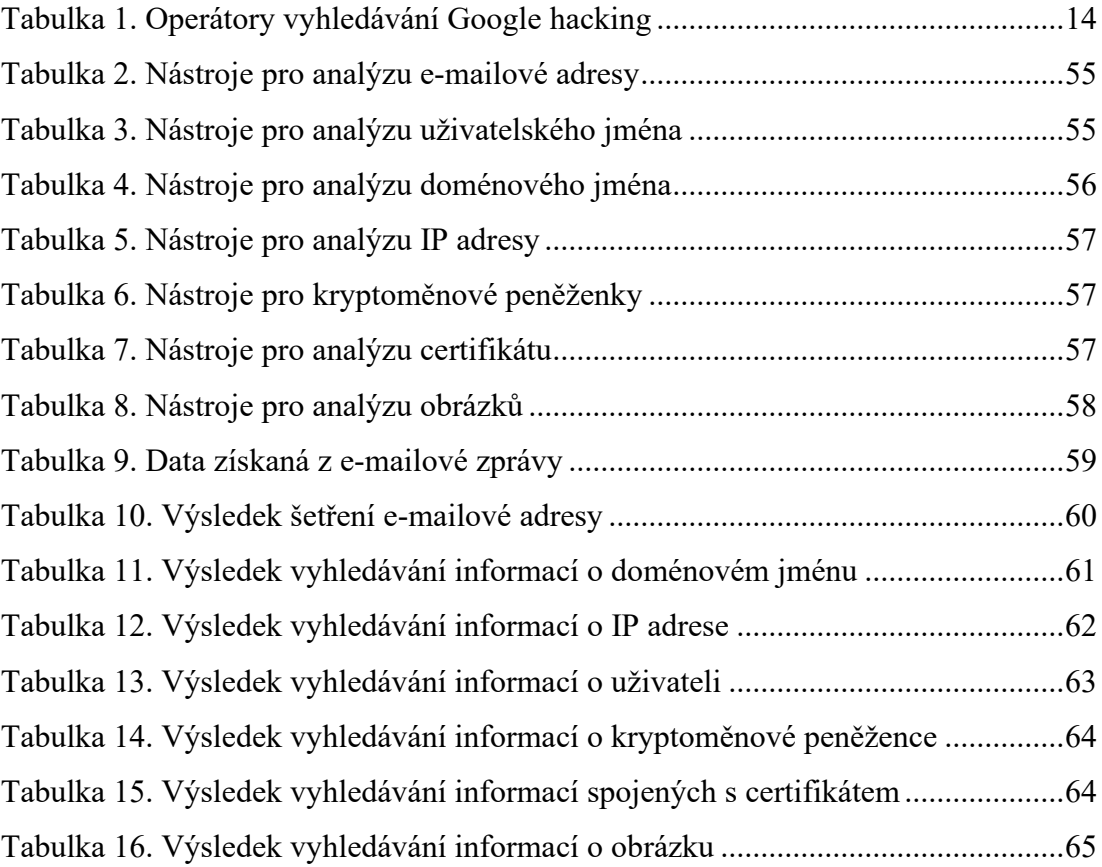

## **SEZNAM PŘÍLOH**

Příloha PI: CD-ROM

#### **PŘÍLOHA P I: CD-ROM**

#### **Struktura disku:**

**fulltext.pdf**: text této diplomové práce ve formátu PDF.

**prilohy.zip**: ZIP archiv s instalačními soubory programu FOCA v. 3.4.7.1. a Exif-Tool v. 12.41.